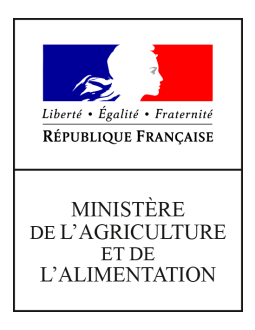

**Secrétariat général Service des affaires financières, sociales et logistiques Sous-direction des affaires budgétaires et comptables Bureau de la Fiscalité 78, rue de Varenne 75349 PARIS 07 SP 0149554955**

**Instruction technique**

**SG/SAFSL/SDABC/2018-434**

**06/06/2018**

**Date de mise en application :** Immédiate **Diffusion : Tout public** 

**Cette instruction n'abroge aucune instruction. Cette instruction ne modifie aucune instruction. Nombre d'annexes :** 12

**Objet :** Remboursement partiel de la taxe intérieure de consommation sur les produits énergétiques (TICPE) et taxe intérieure de consommation sur le gaz naturel (TICGN)

**Destinataires d'exécution**

DRAAF DAAF DDT(M) DRIAF ILE DE FRANCE

**Résumé :** L'article 32-II de la loi de finances pour 2014 a pérennisé le dispositif de remboursement partiel de la taxe intérieure de consommation sur les produits énergétiques (TICPE) et taxe intérieure de consommation sur le gaz naturel (TICGN). Ce remboursement s'applique au gazole non routier, au fuel lourd et au gaz naturel. La présente instruction présente les modalités de remboursement au titre des livraisons effectuées en 2017 par la voie habituelle et par une voie dématérialisée obligatoire pour les montants de remboursement supérieurs à 300 €.

# **RÉPUBLIQUE FRANÇAISE**

Ministère de l'Économie et des Finances

Ministère de l'Agriculture et de l'Alimentation

## **Instruction du**

Le remboursement partiel aux agriculteurs de la taxe intérieure de consommation sur les produits énergétiques (TICPE) prévue à l'article 265 du code des douanes et de la taxe intérieure de consommation sur le gaz naturel (TICGN) prévue à l'article 266 quinquies du même code a été pérennisé par la loi n°2013-1278 du 29 décembre 2013 modifiée de finances pour 2014.

La présente instruction relative au remboursement partiel de la taxe intérieure de consommation sur les produits énergétiques (TICPE) sur le gazole non routier et le fioul lourd et de la taxe intérieure de consommation sur le gaz naturel (TICGN) sur le gaz naturel destiné à être utilisé comme combustible, au profit des professions agricoles, couvre les livraisons effectuées au titre de l'année 2017.

Suite à l'expérimentation réussie en 2015 de la mise en œuvre d'une procédure dématérialisée de gestion des demandes de remboursement dans sept départements, cette opération s'est poursuivie en 2016 dans les régions Normandie, Hauts de France, l'Île-de-France, et les départements de la Sarthe et de la Marne. Pour 2017, il n'y a pas eu d'extension du périmètre mais une baisse du seuil d'obligation de la dématérialisation à 300 € au lieu de 500 €.

**Pour la campagne 2018, il a été décidé de généraliser à l'ensemble des départements l'obligation de télédéclaration pour les montants de remboursement supérieurs à 300€. Vous avez été informés de cette décision par la note de service SG/SAFSL/SDABC/2018-128 du 15 février 2018 (BOAgri sommaire 8).**

Afin d'être compatibles avec la réglementation communautaire, les remboursements partiels de TIC sur le fioul lourd et le gaz naturel accordés aux exploitants agricoles constituent depuis 2015 une aide de minimis agricole au sens du règlement (UE) n°1408/2013 de la Commission du 18 décembre 2013 relatif aux aides de minimis dans le secteur de la production primaire agricole. Il en va de même pour le remboursement de la TICPE sur le gazole non routier et le fioul lourd, ainsi que de la TICGN sur le gaz naturel au profit des conchyliculteurs.

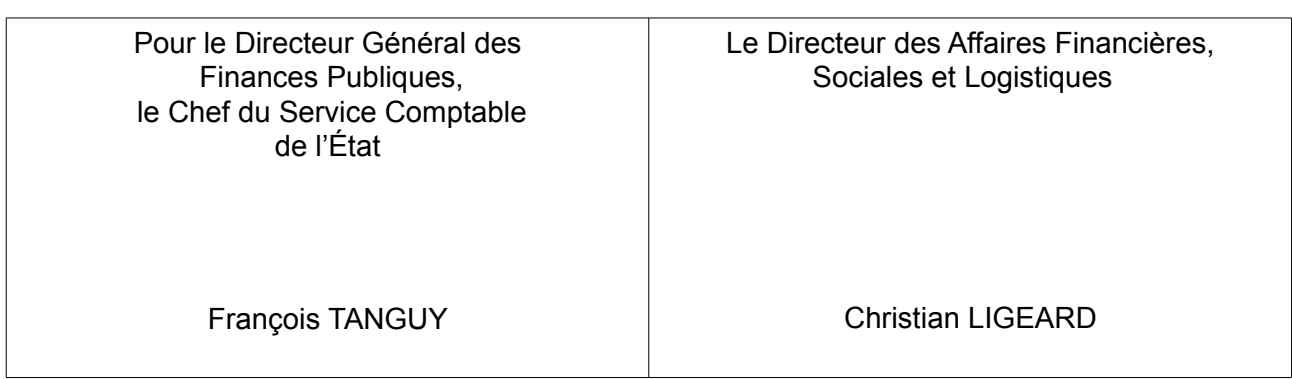

# **Sommaire**

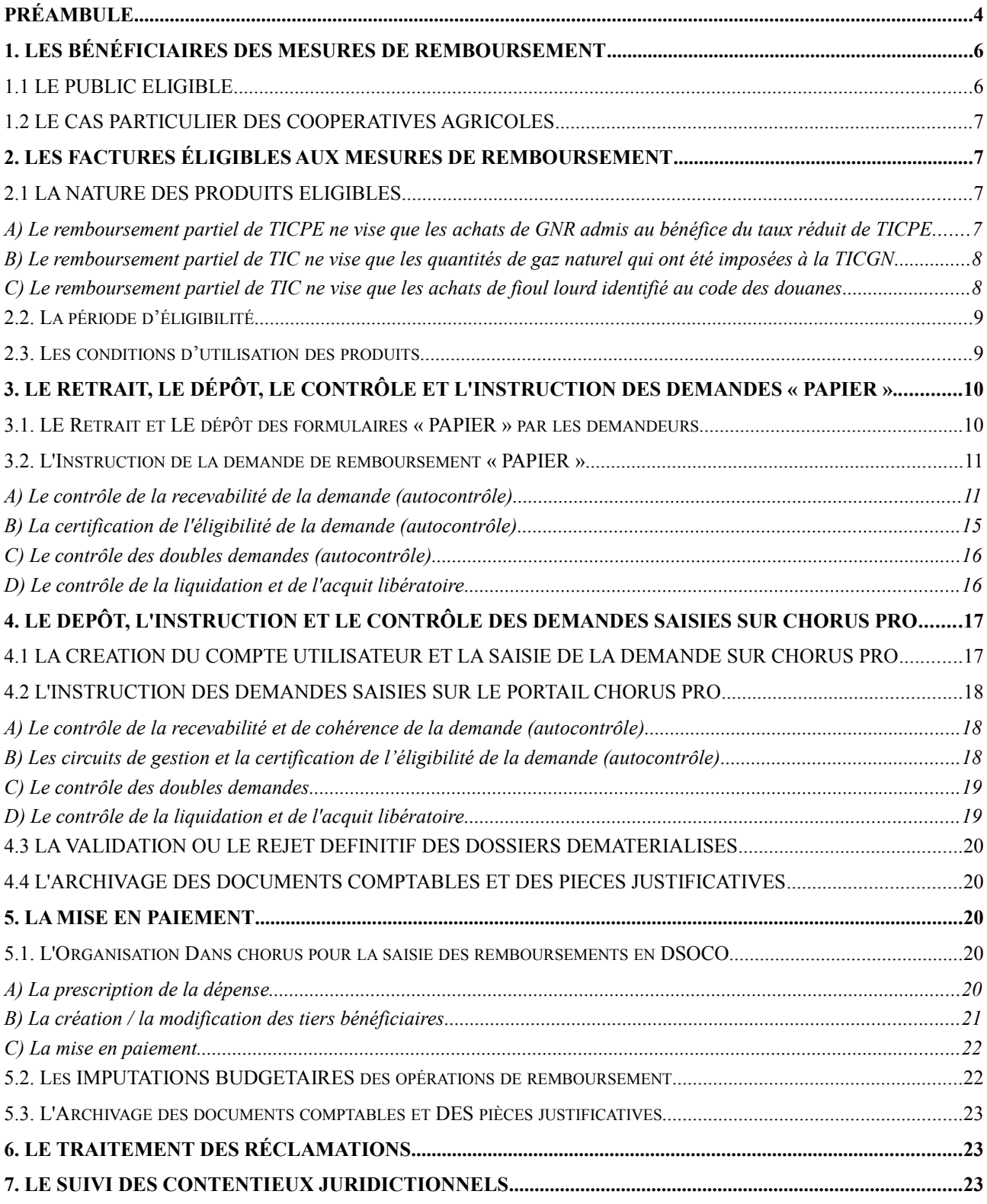

# **LISTE DES ANNEXES**

- ANNEXE N°1 : Article 32-II de la loi n° 2013-1278 du 29 décembre 2013 modifiée de finances pour 2014 et extrait du tableau B de l'article 265 du code des douanes : indices d'identification du gazole non routier et du fioul lourd et tarifs de la TIC applicables à ces deux produits. Tableau de l'article 266 quinquies du code des douanes : tarif de la TIC applicable au gaz naturel.
- ANNEXE N°2 : Extrait du code rural et de la pêche maritime Activités agricoles, travaux agricoles et forestiers - Cotisants solidaires.
- ANNEXE N°3 : Tableau des pièces justificatives exigées pour le remboursement de la TIC-TICGN selon le type de demandeur.
- ANNEXE N°4 : Dénominations commerciales du gazole non routier.
- ANNEXE N°5 : Formulaire de demande de remboursement partiel de la TICPE et TICGN et notice explicative avec en annexe les modèles d'attestations récapitulatives des aides perçues au titre du règlement de minimis agricole.
- ANNEXE N°5bis : Modèle d'attestation récapitulative des aides perçues au titre du règlement de minimis pêche.
- ANNEXE N°6 : Modèle de lettre de notification de décision.
- ANNEXE N°7 : Circuit de gestion des demandes de remboursement dans les DR/DDFiP.
- ANNEXE N°8 : Etat récapitulatif du gaz naturel utilisé pour l'enrichissement des serres (cf. circulaire du 13 avril 2016 relative à la TICGN - dispositions applicables aux consommateurs utilisant le gaz pour l'enrichissement des serres).
- ANNEXE N°9 : Mémento sur la création de tiers personne physique.
- ANNEXE N°10 : Guides d'autoformation au formulaire DémaTIC : Saisie et gestion des tiers / Validation des dossiers.
- ANNEXE N°11 : Décret n° 2015-568 du 22 mai 2015 relatif aux modalités de remboursement de la TICPE et de la TICGN.
- ANNEXE N°12 : Arrêté du 28 mars 2018 modifiant l'arrêté du 28 mai 2015 relatif aux modalités de remboursement de la taxe intérieure de consommation prévue à l'article 265 du code des douanes et de la taxe intérieure de consommation sur le gaz naturel prévue à l'article 266 quinquies du même code.

# <span id="page-4-0"></span>**PRÉAMBULE**

Pour cette nouvelle campagne 2018, les évolutions apportées à la procédure de remboursement partiel des TIC sur le gazole non routier (GNR), le fioul lourd et le gaz naturel sont les suivantes :

# 1. GENERALISATION DE L'APPLICATION DE LA PROCÉDURE DÉMATÉRIALISÉE DE REMBOURSEMENT (DÉMATIC)

Dans le cadre des actions de simplification, un chantier de dématérialisation de la gestion des demandes de remboursement partiel de la TICPE et de la TICGN (DémaTIC) a été mis en place en 2015 conjointement par le ministère chargé de l'agriculture et le ministère chargé des finances.

Ce nouveau dispositif à destination des professions agricoles permet de simplifier la procédure de remboursement partiel de TICPE et de TICGN. Il consiste en la mise en place d'une téléprocédure sur le portail Chorus Pro permettant d'effectuer à distance et de façon sécurisée, les demandes de remboursement adressées aux services de l'État. L'attestation MSA n'a plus à être fournie à l'appui de la demande grâce au rapatriement automatique des données relatives à l'identité du demandeur dans la demande de remboursement. **Tous les demandeurs doivent disposer d'un numéro SIRET.**

En 2015, cette téléprocédure obligatoire pour les demandes de remboursement d'un montant supérieur à 500 € a été mis en place dans sept départements pilotes. En 2016, elle a été étendue, sous les mêmes conditions, aux régions Normandie, Hauts-de-France et Île-de-France ainsi qu'aux départements de la Sarthe et de la Marne. Pour l'année 2017, il a été décidé de ne pas modifier le périmètre de la procédure de dématérialisation. En revanche, le montant de remboursement rendant obligatoire cette procédure a été abaissé à 300 €.

#### **Pour la campagne 2018, il y a généralisation à l'ensemble des départements de l'obligation de télédéclaration pour les montants de remboursement supérieurs à 300 €. Pour les remboursements inférieurs à 300 €, la télédéclaration est facultative et la procédure papier continue de s'appliquer.**

Il est précisé que l'obligation de dématérialisation pour l'ensemble des départements dans lesquels le dispositif DémaTIC est nouvellement déployé, ne concernera que la campagne 2018 au titre des livraisons 2017. Pour les départements pilotes (départements des Hauts-de-France, d'Île-de-France, de Normandie, départements de la Sarthe et de la Marne), l'obligation de dématérialisation demeure pour les demandes déposées au titre d'une année antérieure avec les seuils d'obligation correspondants (campagne 2016 : 500 €, campagne 2017 : 300 €).

Pour les départements non expérimentateurs, les demandes déposées au titre d'une année antérieure (2015, 2016) d'un montant supérieur à 300 € pourront être déposées sous forme papier, la télédéclaration sera facultative.

Vous trouverez respectivement en annexes N°11 et 12 le décret et l'arrêté fixant les conditions de mise en place de la procédure dématérialisée.

Cette procédure est décrite à l'annexe N°10 de la présente instruction, dans le guide d'autoformation Chorus Formulaires « le circuit de validation des dossiers DémaTIC ».

# 2. LA MODIFICATION DES MONTANTS DE REMBOURSEMENTS

Depuis la loi de finances pour 2014, les taux de la taxe intérieure de consommation sur les produits énergétiques augmentent annuellement car ils intègrent désormais une composante carbone, dite contribution climat énergie. La loi de finances pour 2018 poursuit cette augmentation jusqu'en 2022 :

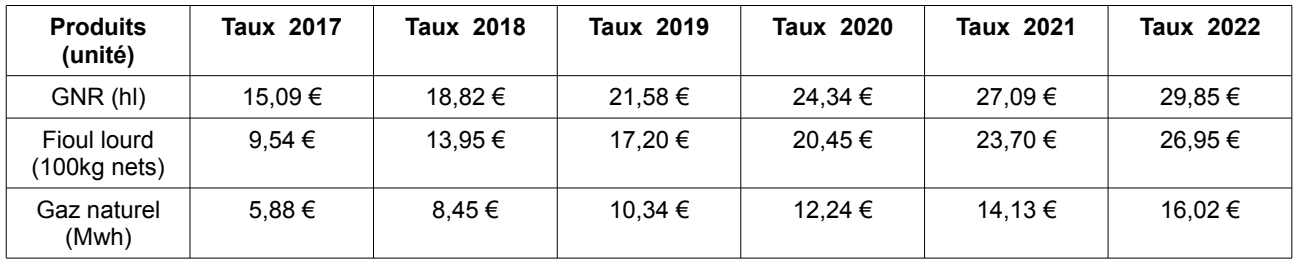

Le remboursement partiel de TIC sur le GNR, le fioul lourd et le gaz naturel dont bénéficient les agriculteurs a été pérennisé par la loi précitée. Les montants retenus compensent la hausse due à la contribution climat énergie. Ces montants sont calculés à partir de la différence entre les taux de TIC applicables l'année N et les montants fixes de taxe restant à la charge des agriculteurs définis en LF 2014 : 3,86 €/hl pour le gazole non routier ; 0,185 €/100kg net pour le fioul lourd et 0,119 €/Mwh pour le gaz naturel.

Pour les consommations de 2017, le montant du remboursement est fixé comme suit :

- **11,23 €/hl** (0,1123 €/l) pour le gazole non routier ;
- **9,355 €/100kg net** (93,55 €/tonne) pour le fioul lourd ;
- **5,761 €/Mwh** pour le gaz naturel.

Pour la campagne 2019, au titre des livraisons 2018, les exploitants agricoles bénéficieront d'un remboursement partiel pour **les gaz de pétrole liquéfiés** utilisés dans le cadre de leur activité professionnelle. En effet, ces produits, jusqu'à présents exonérés, sont désormais soumis à la TICPE depuis la loi de finances pour 2018 (indices d'identification 31 et 32 du tableau B de l'article 265 du code des douanes).

# 3. LES REMBOURSEMENTS CONSTITUANT UNE AIDE DE MINIMIS

Comme les années précédentes, pour des raisons de compatibilité communautaire, les remboursements partiels de TIC sur **le fioul lourd et le gaz naturel** accordés aux exploitants agricoles constituent une aide de minimis agricole au sens du règlement (UE) n°1408/2013 de la Commission du 18 décembre 2013 relatif aux aides de minimis dans le secteur de la production primaire agricole.

Ainsi, les agriculteurs qui sollicitent un remboursement pour ces deux produits devront joindre à leur demande une attestation récapitulative des autres aides perçues au titre du règlement de minimis au cours de l'exercice fiscal de l'année et des deux exercices précédents. Un modèle d'attestation est joint à la notice explicative du formulaire de demande de remboursement (cf. annexe N°5).

Le remboursement partiel de TIC pour le GNR, le fioul lourd et le gaz naturel au profit des **conchyliculteurs** constitue une aide de minimis au sens du règlement (UE) n°717/2014 de la Commission du 27 juin 2014 relatif aux aides de minimis dans le secteur de la pêche et de l'aquaculture. L'instruction des dossiers est réalisée par les services de la mer et du littoral (SML) de la direction départementale des territoires et de la mer (DDTM) (cf. 3.2.B).

En ce qui concerne les contrôles de recevabilité à exercer sur les demandes concernées par ce dispositif d'aides de minimis, il convient de se reporter au 3.2.A) de l'instruction.

# 4. LE DÉMARRAGE DE LA CAMPAGNE 2018 AU TITRE DES LIVRAISONS 2017

La campagne 2018 de remboursement de la TICPE et de la TICGN débute au **1 er juin 2018.** À cette date, les formulaires de demande seront mis à disposition des agriculteurs sur le site internet du MAA dans la rubrique « Mes démarches en ligne - exploitations agricoles » et le portail web sera opérationnel dans l'ensemble des départements.

Les bénéficiaires sont invités à présenter leur demande à partir du 1<sup>er</sup> juin 2018.

Leurs demandes sont recevables durant les trois années suivant celle au titre de laquelle le remboursement est mis en place, excepté celles relatives aux cas particuliers listés au 3.2.A).

Il est rappelé que la TICPE (fioul lourd et gazole non routier) n'est pas applicable dans les départements et territoires d'Outre-Mer, qui sont soumis à une taxe spéciale de consommation. La TICGN, en revanche, est perçue sur le territoire douanier français, qui comprend la France métropolitaine et les départements de Guadeloupe, Martinique, Mayotte, Guyane et la Réunion.

# <span id="page-6-0"></span>**1. LES BÉNÉFICIAIRES DES MESURES DE REMBOURSEMENT**

## <span id="page-6-1"></span>**1.1 LE PUBLIC ELIGIBLE**

La liste des bénéficiaires du remboursement partiel a été confirmée par l'article 32 de la loi de finances pour 2014, elle reste inchangée par rapport aux campagnes précédentes.

« *II. - A. - Les chefs d'exploitation ou d'entreprise agricole participant à la mise en valeur d'une exploitation ou d'une entreprise agricole à titre individuel ou dans un cadre sociétaire, affiliés à l'assurance maladie, invalidité et maternité des personnes non salariées des professions agricoles en application de l'article L. 722-10 du code rural et de la pêche maritime ou affiliés au régime social des marins au titre de la conchyliculture, les personnes morales ayant une activité agricole au sens des articles L. 722-1 à L. 722-3 du même code et les coopératives d'utilisation en commun de matériel agricole dont le matériel est utilisé dans les exploitations agricoles en vue de la réalisation de travaux définis aux articles L. 722-2 et L. 722-3 dudit code, ainsi que les personnes redevables de la cotisation de solidarité mentionnées à l'article L. 731-23 du même code, bénéficient d'un remboursement partiel de la taxe intérieure de consommation applicable au gazole et au fioul lourd repris, respectivement, aux indices d'identification 20 et 24 du tableau B du 1 de l'article 265 du code des douanes et de la taxe intérieure de consommation sur le gaz naturel prévue à l'article 266 quinquies du même code.* »

Ainsi les personnes physiques et morales pouvant prétendre au bénéfice de cette mesure sont les suivantes :

- les chefs d'exploitation ou d'entreprise agricole ;
- les sociétés spécifiques du secteur de la production agricole (GAEC, EARL, SCEA...) ;
- les coopératives d'utilisation en commun de matériel agricole ;
- les exploitations de conchyliculture, d'aquaculture marine ou de pisciculture ;
- les personnes redevables de la cotisation de solidarité visée à l'article L. 731-23 du Code rural et de la pêche maritime (cf. annexe N°2) ;
- les personnes morales ayant une activité agricole au sens des articles L. 722-1 (5° excepté) à L.722-3 du Code rural et de la pêche maritime (cf. annexe N°2).

La liste des pièces justificatives à fournir à l'appui de la demande, qui dépend de la typologie des demandeurs, est précisée en annexe N°3 de la présente instruction.

Pour les demandes concernant le fioul lourd et le gaz naturel, les **exploitants agricoles** devront en outre joindre à leur demande une attestation récapitulative des autres aides perçues au titre du *minimis agricole* au cours de l'exercice fiscal de l'année et des deux exercices précédents.

Les **conchyliculteurs** devront également fournir une attestation récapitulative des autres aides perçues au titre du *minimis pêche.*

Il est rappelé que les entreprises en difficulté, au sens du règlement (UE) n°651/2014 de la Commission du 17 juin 2014 déclarant certaines catégories d'aides compatibles avec le marché intérieur en application des articles 107 et 108 du traité, ne peuvent pas bénéficier des aides d'État.

Ceci concerne les entreprises qui, en l'absence d'intervention de l'État, sont contraintes de renoncer à leur activité à court ou moyen terme. De plus, les entreprises faisant l'objet d'une procédure collective d'insolvabilité sont considérées comme des entreprises en difficulté (les [procédures](https://www.service-public.fr/professionnels-entreprises/vosdroits/N31392) concernées sont la sauvegarde, la sauvegarde accélérée, la sauvegarde financière accélérée, le redressement judiciaire, la liquidation judiciaire et la liquidation judiciaire simplifiée).

**Ainsi, les remboursements partiels de TICPE sur le GNR ne peuvent pas être accordés aux entreprises en difficulté. En revanche, le remboursement partiel de TICPE sur le fioul lourd et de TICGN sur le gaz naturel ainsi que le remboursement partiel en faveur des conchyliculteurs, qui constituent des aides de minimis, peuvent être octroyés à ces entreprises.**

## <span id="page-7-0"></span>**1.2 LE CAS PARTICULIER DES COOPERATIVES AGRICOLES**

L'objet des **coopératives** est d'intervenir soit dans le secteur d'aval de la production agricole (coopératives de transformation et de ventes), soit dans le secteur d'amont (coopératives d'approvisionnement), activités hors du champ d'application de l'article 32 susvisé pour lesquelles elles ne peuvent prétendre au remboursement.

Toutefois, en tant que personnes morales, les coopératives agricoles sont éligibles au dispositif si elles ont par ailleurs une activité de production agricole ou conchylicole ou de travaux agricoles ou forestiers telle que définie aux articles L 722-1 à L722-3 précités.

**Exemples :** coopérative d'estive ou d'alpage prenant en pension en été les animaux de ses membres éleveurs, coopérative d'insémination artificielle élevant des taureaux reproducteurs, groupement de producteurs agricoles réalisant une phase du cycle d'élevage des animaux de ses membres, SICA produisant des plants de vignes pour ses adhérents.

En cas de difficultés d'identification du demandeur, les instructions du 25 février 2005 relatives à la campagne de remboursement de l'année 2005 détaillent les personnes éligibles à la mesure. Elles sont en ligne sur Nausicaa pour les services instructeurs de la DGFiP: [Gestion publique /](http://nausicaa.appli.impots/jlbWeb?html=Pag&page=DocNot&ref=2011004500)  [Comptabilité et dépense de l'Etat / Dépense de l'Etat / Dépense -](http://nausicaa.appli.impots/jlbWeb?html=Pag&page=DocNot&ref=2011004500) réglementation / Dispositifs [particuliers / TIPP-TICGN / Remboursement partiel de la TIC et de la TICGN \(campagne 2005\).](http://nausicaa.appli.impots/jlbWeb?html=Pag&page=DocNot&ref=2011004500)

Vous pouvez également contacter le bureau de la fiscalité à l'adresse mail suivante : [beatrix.de](mailto:beatrix.de-vareilles@agriculture.gouv.fr)[vareilles@agriculture.gouv.fr](mailto:beatrix.de-vareilles@agriculture.gouv.fr)

# <span id="page-7-1"></span>**2. LES FACTURES ÉLIGIBLES AUX MESURES DE REMBOURSEMENT**

## <span id="page-7-2"></span>**2.1 LA NATURE DES PRODUITS ELIGIBLES**

Ne sont éligibles que les produits soumis à la TICPE ou TICGN et visés à l'article 32 de la loi de finances pour 2014. Vous devez rejeter toutes les factures qui ne mentionnent pas cette taxe quelle que soit la dénomination du produit. Les produits de substitution ne sont pas pris en compte.

Il convient également de vérifier dans les factures faisant apparaître une offre gratuite du fournisseur sur une partie du volume livré que celle-ci a bien été soustraite du volume éligible.

#### <span id="page-7-3"></span>A) Le remboursement partiel de TICPE ne vise que les achats de GNR admis au bénéfice du taux réduit de TICPE

Le GNR (indice d'identification 20 du tableau B du 1 de l'article 265 du code des douanes) remplace depuis le 1er novembre 2011 le fioul domestique, ce dernier étant désormais limité aux installations fixes (installations de chauffage et moteurs fixes) et exclu du remboursement.

Les documents valant factures doivent obligatoirement comporter les mentions permettant de l'identifier. En cas de doute, vous pouvez contacter le service des douanes de votre département.

Par ailleurs, la fédération française des combustibles, carburants et chauffage peut vous renseigner sur les dénominations commerciales courantes du GNR (cf. [rubrique «](http://www.ff3c.org/index.php?pg=contact) nous contacter [» de son site internet\)](http://www.ff3c.org/index.php?pg=contact). Vous trouverez à l'annexe N°4 une liste non exhaustive des différentes appellations commerciales de ce produit.

Dans le cas de revente de GNR ou de fioul lourd entre agriculteurs, le vendeur peut inclure la TIC dans le prix de vente. Les services instructeurs devront vérifier, sur la base des factures fournies, que le vendeur n'a pas déjà déposé de demande de remboursement sur les volumes vendus. Pour faciliter le contrôle, il conviendra de demander que les références de la facture initiale (numéro, date, quantité livrée etc.) ainsi qu'une mention du revendeur attestant sur l'honneur qu'il n'a pas demandé de remboursement sur le volume revendu figurent sur la facture de revente.

#### <span id="page-8-0"></span>B) Le remboursement partiel de TIC ne vise que les quantités de gaz naturel qui ont été imposées à la TICGN

Il s'agit de gaz naturel destiné à être utilisé comme combustible (codes NC 2711-11 et 2711-21 de l'article 266 quinquies du code des douanes).

À l'instar des campagnes précédentes, l'instruction des services est réalisée sur la base de la ligne de TICGN figurant sur la facture, laquelle mentionne les quantités de gaz naturel concernées en milliers de kilowattheures. La taxe est appliquée au 1<sup>er</sup> kilowattheure facturé.

Il est souligné que les cultivateurs sous serres qui utilisent du gaz naturel pour enrichir leurs serres en CO2 sont exonérés de TICGN et peuvent donc solliciter auprès des services douaniers une opération de régularisation de la TICGN.

Les services douaniers procèdent alors soit à un remboursement de TICGN, soit à une perception complémentaire de TICGN au titre des livraisons de gaz naturel de l'année n-1.

L'attention des services est appelée sur ce point de manière à prendre en compte cette opération de régularisation. Il a été convenu que les directions régionales des douanes et droits indirects informeront les directions départementales des finances publiques du lieu de résidence de l'exploitation agricole de ces opérations en communiquant un document intitulé « annexe A bis : état récapitulatif du gaz naturel utilisé pour l'enrichissement des serres » sur lequel figure le montant de TICGN à régulariser.

Pour procéder au remboursement partiel de la TICGN, il conviendra, soit de retrancher 95% du montant du remboursement complémentaire de TICGN par les services douaniers, soit d'ajouter 95% du montant complémentaire de TICGN perçu par les services des douanes.

#### **Exemples :**

1. Un cultivateur serriste a reçu en 2014 un montant de 200 euros des services de la DGDDI au titre de la régularisation de la TICGN payée en 2013 : la direction régionale ou départementale des finances publiques (DR/DDFiP) doit soustraire au remboursement partiel de TICGN 95% de ce montant, soit 190 €.

2. Un autre cultivateur serriste a versé pour la même régularisation un montant de 100 euros aux services de la DGDDI : la DRDFiP doit ajouter au remboursement partiel de TICGN 95% de ce montant, soit 95 €.

Le bénéficiaire du remboursement devra être avisé de cette opération de régularisation.

Il est précisé que les remboursements opérés par la douane sont des opérations de régularisation et n'ont pas à être comptabilisés au titre des aides de minimis.

#### <span id="page-8-1"></span>C) Le remboursement partiel de TIC ne vise que les achats de fioul lourd identifié au code des douanes

Le fioul lourd figure à l'indice d'identification 24 du tableau B du 1 de [l'article 265 du code des](https://www.legifrance.gouv.fr/affichCodeArticle.do?cidTexte=LEGITEXT000006071570&idArticle=LEGIARTI000006615102&dateTexte=&categorieLien=cid) [douanes.](https://www.legifrance.gouv.fr/affichCodeArticle.do?cidTexte=LEGITEXT000006071570&idArticle=LEGIARTI000006615102&dateTexte=&categorieLien=cid) Il n'y a pas de dénomination commerciale particulière sur ce produit.

# <span id="page-9-0"></span>**2.2. LA PÉRIODE D'ÉLIGIBILITÉ**

Les factures éligibles à la campagne de remboursement 2018 sont celles dont la date de livraison du gazole non routier, du gaz naturel ou du fioul lourd mentionnée par le fournisseur est comprise entre le 1<sup>er</sup> janvier 2017 et le 31 décembre 2017 inclus.

Sous ces conditions, les factures sont prises en compte pour le remboursement partiel de la TICPE et de la TICGN, qu'elles soient ou non acquittées. Les factures présentées par le demandeur pourront être des copies.

## <span id="page-9-1"></span>**2.3. LES CONDITIONS D'UTILISATION DES PRODUITS**

Les quantités figurant sur les factures (ou copies de factures) fournies par le demandeur ne sont éligibles aux mesures de remboursement que dans la limite des volumes utilisés ou destinés à des fins professionnelles comme carburant ou combustible dans des activités agricoles ou forestières au sens des articles L. 722-1 (5° excepté) à L.722-3 du Code rural et de la pêche maritime (cf. annexe N°2).

Pour les exploitations agricoles, les usages professionnels recouvrent les différents travaux agricoles, le chauffage des bâtiments d'élevage ou des serres ainsi que les utilisations faites sur l'exploitation dans le prolongement de l'activité de production ou dans des activités ayant pour support l'exploitation (transformation ou accueil à la ferme...).

Pour les CUMA, le remboursement s'applique aux volumes consommés par les matériels destinés à la réalisation de travaux agricoles ou forestiers dans les exploitations agricoles définis aux articles L722-2 et L722-3. En revanche, les activités industrielles de transformation de produits agricoles que peuvent exercer certaines CUMA ne sont pas éligibles (ex. déshydratation de luzerne).

Pour les autres personnes morales, les volumes éligibles sont ceux destinés aux activités de production agricole ou de travaux agricoles ou forestiers définies aux articles L722-1 (5° excepté) à L722-3.

Les demandeurs susceptibles d'utiliser du gazole non routier, du fioul lourd et du gaz naturel pour des usages différents que ceux décrits ci-dessus doivent exclure de leur demande de remboursement les volumes correspondants. Les DDT peuvent demander aux intéressés de fournir tous documents permettant de justifier si les volumes déclarés correspondent bien à l'activité agricole, notamment s'il s'agit d'un demandeur multi-activités agricoles et non agricoles.

Il peut notamment s'agir de pièces comptables, telles que les données de la comptabilité analytique de l'exploitation permettant d'appréhender la part de l'activité agricole par rapport à l'activité non agricole.

Si l'entreprise ne fournit pas de justificatifs suffisants, la DDT peut appliquer, au vu des éléments dont elle dispose, une clé de répartition. Ces éléments peuvent être le chiffre d'affaires, le nombre de salariés à la MSA (ceux-ci étant affectés à l'activité agricole), le temps de travail, etc. En cas de désaccord avec le demandeur, il incombe à ce dernier d'apporter les documents qui conviennent.

Le demandeur atteste sur l'honneur que la quantité totale de gazole non routier, de gaz naturel ou de fioul lourd portée sur les factures qu'il présente au remboursement partiel ne dépasse pas les quantités effectivement destinées aux usages éligibles à la mesure. Le cas échéant, le demandeur doit déduire de sa déclaration (tableau du feuillet n° 2 du formulaire) les quantités facturées correspondant à des utilisations inéligibles ou les quantités offertes par le fournisseur. Si le demandeur exerce une activité agricole et une activité non agricole au sein de sa même entreprise, il devra proratiser le montant total des factures exigibles en fonction du pourcentage que représente son activité agricole par rapport à son activité totale.

 *Exemples de remises sur le prix et sur la quantité de carburant livré :*

• si la remise est appliquée sur la quantité livrée, il convient de prendre en compte la seule quantité de carburant effectivement facturée (celle-ci servant de base de calcul aux taxes acquittées par l'agriculteur) pour évaluer le montant de TIC à rembourser.

• Si la remise porte sur le montant total de carburant facturé, il convient d'appliquer le taux de remboursement de TIC sur la quantité totale de carburant livrée.

# <span id="page-10-0"></span>**3. LE RETRAIT, LE DÉPÔT, LE CONTRÔLE ET L'INSTRUCTION DES DEMANDES « PAPIER »**

Comme précisé plus haut, pour la campagne 2018, les demandes papiers vont être limitées aux montants de remboursement inférieurs à 300 €. Toutefois, pour les campagnes précédentes (2016 et 2017), elles pourront être présentées dans les départements non pilotes, quelque soit le montant des remboursements.

Dans des cas particuliers détaillés au 3.2.A), les demandes papiers seront maintenues même si le remboursement est supérieur à 300 € : cas des retraités ayant cessé leur activité et cloturé leur SIRET avant l'ouverture de la campagne de remboursement, cas de décès de l'exploitant ou de certains cotisants solidaires qui n'ont pas de numéro SIRET.

Cette phase de la gestion continue à être réalisée intégralement dans les DR/DDFiP du lieu de situation de l'exploitation agricole.

Une cellule mixte « Remboursement TIC-TICGN » est créée au sein de chaque DR/DDFiP et rattachée à la division État dépense / comptabilité. Animée par un cadre et appuyée d'un correspondant de la DDT ou de la DDTM, elle intervient selon les modalités décrites ci-après.

Les personnels de la cellule mixte doivent figurer dans l'organigramme fonctionnel de la division État dépense / comptabilité.

Cette cellule est placée sous la supervision de l'encadrement de la division Etat dépense / comptabilité.

## <span id="page-10-1"></span>**3.1. LE RETRAIT ET LE DÉPÔT DES FORMULAIRES « PAPIER » PAR LES DEMANDEURS**

Le formulaire de demande comprend la totalité des quantités de gazole non routier, de fioul lourd et de gaz naturel taxées dont le remboursement partiel est demandé. Il est joint en annexe N°5.

Les formulaires sont adressés en version dématérialisée par le MAA aux DDT et aux DDTM, à charge pour ces dernières d'en assurer la diffusion auprès des organismes professionnels et économiques agricoles (chambres d'agriculture, syndicats, coopératives, etc.). Ils sont également disponibles sur le site internet du MAA dans la rubrique « Mes démarches en ligne - exploitations agricoles ».

Une information par voie de presse (presse professionnelle agricole, presse quotidienne régionale) sera assurée sur les modalités et lieux de retrait et de dépôt des demandes et sur leur traitement.

Après avoir retiré un formulaire, le demandeur réunit l'ensemble des pièces justificatives et doit renvoyer le dossier (formulaire et pièces justificatives), dûment rempli et complété, à la « Cellule Remboursement TIC-TICGN » de la DR/DDFiP du département du siège de son entreprise.

Les bénéficiaires sont invités à présenter leur demande à compter du **1 er juin 2018.** Comme pour les années précédentes, les demandes sont recevables durant les trois années suivant celle au titre de laquelle le remboursement est mis en place.

Il ne devra être déposé qu'une seule demande par bénéficiaire de la mesure. La demande unique devra donc récapituler la totalité des achats éligibles de gazole non routier, de fioul lourd et de gaz naturel. Les demandes multiples émanant du même demandeur, une fois décelées, ne seront pas instruites et le demandeur se verra notifier le rejet de son dossier. Dès lors que l'ensemble des demandes envoyées au format papier seront saisies dans Chorus Formulaires via un formulaire DSO TIC, la détection d'une suspicion de doublons se fera automatiquement dans Chorus Formulaires à partir de l'identifiant du demandeur et de l'année de la demande.

La notion de « double demande », ou de demandes multiples, doit être comprise au sens d'une tentative de fraude de la part du bénéficiaire, c'est-à-dire deux demandes de remboursement comprenant des factures identiques.

En revanche, un dossier complémentaire présenté par le demandeur doit être instruit et, s'il répond aux critères de l'instruction, mis en paiement. La deuxième demande de remboursement devra référencer la première.

# <span id="page-11-0"></span>**3.2. L'INSTRUCTION DE LA DEMANDE DE REMBOURSEMENT « PAPIER »**

Un cachet comportant la date d'arrivée dans la cellule est apposé sur chaque dossier de demande.

Dans l'hypothèse où le dossier n'a pas été adressé à la DR/DDFiP du département où se situe le siège du demandeur, la cellule de remboursement doit adresser le dossier à la DR/DDFiP du siège de l'exploitation. Le demandeur doit être informé de cette transmission. Ce dispositif doit permettre à la cellule de remboursement de la DR/DDFiP du département du siège de l'exploitation agricole d'exercer un contrôle des doubles demandes.

Les autocontrôles décrits ci-après sont matérialisés par le paraphe de l'agent qui a contrôlé le dossier sur les dossiers de demande.

# <span id="page-11-1"></span>A) Le contrôle de la recevabilité de la demande (autocontrôle)

La cellule « TIC-TICGN » contrôle que le dossier déposé est complet. Il doit contenir les pièces suivantes :

- le formulaire de demande rempli ;
- les copies des factures de gazole non routier, de gaz naturel et de fioul lourd ;
- une copie de sa carte nationale d'identité, uniquement si le demandeur ne dispose pas de numéro SIRET (cas de certains cotisants solidaires);
- l'IBAN<sup>[1](#page-11-2)</sup> (ou à défaut le RIB) du demandeur (à noter : pour une demande faite par une CUMA, l'IBAN doit être au nom de la coopérative) ;
- copie de la pièce prouvant l'affiliation au régime social agricole (ou régime social des marins au titre des conchyliculteurs) ;
- pour les CUMA et autres personnes morales, un document justifiant d'une activité éligible au remboursement (extrait Kbis récent ou extrait des statuts mentionnant l'objet de l'activité) ;
- une attestation récapitulative des autres aides perçues au titre du *règlement de minimis* agricole au cours de l'exercice fiscal de l'année et des deux exercices précédents pour les demandes de remboursement de taxe sur le gaz naturel et le fioul lourd déposées par les agriculteurs ;
- une attestation récapitulative des autres aides perçues au titre du *règlement de minimis* pêche au cours de l'exercice fiscal de l'année et des deux exercices précédents pour les demandes de remboursement de taxe sur le gazole non routier déposées par les conchyliculteurs.

En raison de l'absence fréquente de l'attestation d'affiliation à la mutualité sociale agricole dans les dossiers adressés par les agriculteurs, et afin d'éviter de leur renvoyer les dossiers incomplets, les services dépense / comptabilité sont invités à prendre contact avec la caisse locale MSA de leur ressort et à lui adresser (sous réserve de son accord) un bordereau listant les agriculteurs pour lesquels l'attestation est manquante. Après émargement, la MSA retourne le bordereau complété à la DR/DDFiP. Ce document doit être conservé en tant que pièce justificative.

<span id="page-11-2"></span><sup>1</sup> La réglementation européenne impose un espace unique de paiement en euro (norme SEPA) depuis le 1<sup>er</sup> févier 2014 se traduisant par l'abandon du RIB au profit de l'IBAN.

Les dossiers incomplets, mal remplis ou comportant des documents irrecevables (facture hors période notamment) sont, sans délai, retournés par courrier, avec mention des pièces manquantes ou du motif du rejet. Le cas échéant, un nouveau dossier vierge est joint à cet envoi à l'appui de la lettre dont un modèle est joint en annexe N°6.

Ce premier contrôle consiste à s'assurer de l'exhaustivité des pièces et de leur concordance avec la demande. Les factures, l'IBAN (ou à défaut le RIB) et les attestations sur l'affiliation au régime social agricole (Mutualité sociale agricole ou assimilé) et, le cas échéant, copie de l'extrait des statuts de la société doivent correspondre exactement au nom du demandeur (critère de justification).

Ce contrôle consiste également à s'assurer que la date de livraison des produits mentionnés sur les factures par le fournisseur est comprise entre le 1<sup>er</sup> janvier 2017 et le 31 décembre 2017 inclus (critère de réalité).

Les dossiers correctement remplis et accompagnés de toutes les pièces nécessaires sont ensuite classés en deux catégories :

a) *les dossiers simples*, qui ne soulèvent pas de difficulté particulière, en raison par exemple, de l'absence d'incertitude quant à l'éligibilité du demandeur à la mesure (exploitants individuels et GAEC notamment) ;

b) *les dossiers jugés plus complexes* :

- ceux des personnes morales, en raison par exemple d'une incertitude pouvant exister sur le caractère agricole de l'activité du demandeur au sens des articles L. 722-1 à L. 722-3 du Code rural et de la pêche maritime ;
- ceux dont les pièces justificatives présentées (notamment celles relatives au régime social ou à l'activité agricole) ne permettent pas clairement de se prononcer sur l'éligibilité du demandeur ;
- ceux pour lesquels il y a changement de statut juridique du demandeur.

Il est à noter que le contrôle portant sur un volume particulièrement élevé de GNR, fioul lourd ou gaz naturel exercé auparavant par les DDT/M est supprimé depuis la campagne 2015. Le volume excessif ne fait donc plus partie des critères de complexité. Toutefois, les services instructeurs peuvent demander des justifications quand une entreprise présente une demande de remboursement nettement supérieure à celle des années précédentes. Ainsi, en cas de doute, il est recommandé de rapprocher la demande de celle de l'année précédente.

Le classement entre dossier simple et dossier complexe impacte le contrôle réalisé par la DDT/M (cf. point B - La certification de l'éligibilité de la demande).

## **Calcul du plafond des aides de minimis agricoles (cf. 3 du Préambule)**

Par courrier du 15 mai 2014 sur une demande d'interprétation du règlement n°1408/2013 "de minimis agricole", la Commission européenne autorise l'octroi d'une aide de minimis agricole jusqu'à hauteur d'un montant ne permettant pas de dépasser le plafond individuel de 15 000 euros sur 3 exercices fiscaux glissants. Cette règle est rappelée dans l'instruction technique DGPE/SDC/2018-229 du 22 mars 2018 (cf. BOAgri sommaire 13).

A titre d'exemple, dans le cadre d'une demande d'aide dont le montant exigible est de 5 000 € pour un agriculteur bénéficiant par ailleurs de 13 000€ d'aides au titre des aides de minimis agricole, la demande ne sera pas rejetée pour dépassement du plafond individuel. Bien que l'aide exigible soit de 5 000 € et afin de respecter le plafond individuel de 15 000 € sur 3 exercices fiscaux glissants, l'agriculteur pourra prétendre à 2 000 € de remboursement.

Il convient également de préciser que le numéro SIREN est le seul numéro sous lequel les aides de minimis agricoles peuvent être comptabilisées dans la limite du plafond de 15 000€. Il n'est pas possible de disposer d'autant de plafonds qu'il y a d'établissements, et donc de numéro SIRET, au sein d'une même entreprise.

Le plafond d'aides *de minimis* est rattaché à l'entreprise. En cas de changement de statut juridique de l'entreprise, il doit être tenu compte des aides précédemment perçues.

Pour plus de précisions concernant les aides de minimis, il convient de se reporter à l'instruction technique précitée.

#### **Les cas particuliers des modifications de statuts ou de cessation d'activité**

Les cas particuliers mentionnés ci-dessous exigent la production de pièces supplémentaires aux pièces habituelles.

En outre, les agriculteurs concernés doivent émettre leur demande **avant** la date de cessation effective de l'activité (date de clôture du SIRET) pour que celle-ci soit éligible.

Toutefois, une tolérance doit être appliquée aux demandes des agriculteurs dont la **date de cessation effective d'activité est intervenue avant la date d'ouverture de la campagne de remboursement de TICPE/TICGN (à titre d'exemple : c'est le cas des agriculteurs concernés par un départ en retraite en fin d'année N avec radiation au plus tard en janvier N+1 et d'un lancement de campagne au mois de juin N+1)**. Il convient de prendre en compte ces demandes, sous réserve que les autres conditions d'éligibilité soient respectées.

Dans tous les cas, le délai de dépôt de 3 ans ne doit pas être appliqué pour ces demandes, lesquelles doivent être émises à la fin de l'année 2018 au plus tard.

Les principales situations concernées sont les suivantes :

#### **1/ Cessation d'activité des entreprises individuelles**

#### **Cessation simple d'activité (exemple : départ à la retraite)**

La cessation d'activité doit être déclarée auprès du Centre de formalités des entreprises (CFE) dont dépend l'entreprise dans les 30 jours suivant la fin de l'activité. Ainsi, certains agriculteurs sont dans l'impossibilité de déposer leur demande avant la date de radiation effective de leur activité et nécessitent donc une prise en charge adaptée. Ce délai de déclaration auprès du CFE n'a pas à faire l'objet de contrôle de la part des services instructeurs.

Plusieurs actes permettent d'apprécier la recevabilité de la demande au vu de la date de cessation effective de son activité :

- copie de l'attestation mentionnant la date de sa radiation effective de la base SIRENE;
- copie de la publication dans le BODACC de la date de cessation de son activité;
- copie de la déclaration de radiation par l'exploitant de son entreprise, si cette dernière n'est pas référencée au BODACC, auprès du CFE ou de la Chambre d'agriculture compétent.

## **Décès de l'exploitant**

Afin que le remboursement puisse être versé aux héritiers, plusieurs pièces justificatives doivent être produites en plus de celles mentionnées en page 11 ci-dessus :

- un acte de décès ou du livret de famille,
- un acte prouvant la qualité d'héritier (certificat d'hérédité ou de propriété, jugement d'envoi en possession, acte de notoriété ou intitulé d'inventaire).

Si les héritiers sont en indivision, il conviendra de disposer d'un acte indiquant que l'indivision a la qualité d'héritier.

## **Cessation d'activité d'une d'EIRL**

Ce type d'entreprise dispose d'un patrimoine affecté comprenant entre autres créances celles relatives au remboursement partiel de TIC. En cas de cessation d'activité d'une EIRL suivie de sa liquidation, le produit de la cession de l'actif est utilisé prioritairement pour rembourser les créanciers. Ainsi, les héritiers (si décès de l'exploitant) ou l'exploitant (si départ à la retraite) ne peuvent prétendre aux remboursements partiels de TIC.

## **2/ Cessation d'activité des entreprises individuelles et des sociétés pour cause de liquidation judiciaire**

Le demandeur doit joindre la copie du jugement prononçant la liquidation judiciaire et nommant le liquidateur judiciaire ainsi que l'IBAN du liquidateur judiciaire. Ces pièces complémentaires garantissent en effet l'acquit libératoire du paiement puisqu'elles mentionnent l'identité du mandataire judiciaire (cf. nature de la dépense 1.2.5.3.2 de l'annexe de l'**arrêté du 20 décembre 2013 portant nomenclature des pièces justificatives des dépenses de l'Etat**).

L'exploitant dont l'entreprise est en cours de liquidation déclare l'ensemble de ses créances dont sa(ses) demande(s) de remboursement TIC. Le décompte détaillé des créances et dettes du demandeur est soumis au contrôle et visa du mandataire désigné.

Le paiement de la demande de remboursement de TIC sera réalisé sur le compte bancaire professionnel du mandataire judiciaire.

**Pour ce qui est du remboursement partiel de TICPE sur le GNR, qui consititue une aide d'État, ceci ne concerne que les entreprises qui font une demande de remboursement au titre de livraisons intervenues alors qu'elles ne faisaient pas encore l'objet d'une procédure collective d'insolvabilité. En effet, il est rappelé que les entreprises en difficulté au sens du règlement (UE) n°651/2014 de la Commission européenne ne peuvent pas bénéficier des aides d'État.** 

## **3/ Fusion d'entreprises ou de sociétés**

La demande faite au nom de l'entreprise fusionnée devra comprendre une copie de l'**annonce de fusion** parue au BODACC, ou une copie de la déclaration de fusion d'entreprises, dans le cas d'entreprises individuelles non référencées au BODACC, déposée auprès du CFE ou de la Chambre d'agriculture compétent, de façon à ce que le comptable puisse faire le lien entre les anciennes sociétés et la nouvelle société ainsi créée, bénéficiaire du dispositif, et garantir l'acquit libératoire du paiement.

Un contrôle de doublons manuel devra être opéré par le comptable. Il consistera à vérifier qu'une demande relative à un exercice identique n'a pas été déjà formulée par chaque ex-entreprise ainsi fusionnée. Le même contrôle doit s'effectuer pour des scissions d'entreprises.

## **4/ Cession suivie d'une reprise d'activité**

La demande faite au nom de l'entreprise devra comprendre une copie de l'**annonce de radiation** de l'entreprise cessionnaire et **l'annonce de reprise d'activité** parues au BODACC, ou une copie de la déclaration de cession et de reprise, dans le cas d'entreprises individuelles non référencées au BODACC, déposée auprès du CFE ou à la Chambre d'agriculture compétent, pour garantir l'acquit libératoire du paiement.

Un contrôle de doublons manuel devra être opéré par le comptable. Il consistera à vérifier qu'une demande relative à un exercice identique n'a pas été déjà formulée au nom de l'ancienne entreprise par l'exploitant ayant cédé son activité.

## **5/ Société ou entreprise individuelle dont le statut a été modifié avec un SIRET inchangé**

La demande devra également comprendre la copie de l'annonce de changement de statut de son entreprise parue dans le BODACC, ou une copie de la déclaration de modification du statut juridique, dans le cas d'entreprises individuelles non référencées au BODACC, déposée auprès du CFE ou de la Chambre d'agriculture compétent, afin de faire le lien entre l'IBAN sur lequel figure la nouvelle raison sociale de la société/entreprise et les factures fournies au nom de l'ancienne entreprise/société.

La gestion des tiers associés à ces cas particuliers peut faire l'objet d'un traitement spécifique (se reporter au point 5.1.B).

En outre, par exception à l'obligation généralisée de dématérialisation, la complexité de certaines des situations évoquées ci-dessus peut conduire à **maintenir la procédure papier** pour les remboursements supérieurs à 300 €.

Les situations nécessitant de maintenir la procédure papier sont notamment les suivantes :

- certains cotisants solidaires qui n'ont pas de numéro SIRET ;
- les entreprises individuelles dont le SIRET a été clôturé suite au départ en retraite ;
- les entreprises individuelles dont le SIRET a été clôturé suite au décès de l'exploitant ;
- Les établissements publics (ASA, EPLEFPA, etc.) dont le SIRET est rattaché à un tiers ZCOL dans Chorus, ayant une activité de production agricole ou de travaux agricoles ou forestiers au sens des art. L.722-1 à L.722-3 du code rural et de la pêche maritime. À noter que dans le formulaire DSO TIC, il n'est pas possible d'utiliser un autre mode de paiement que V. Les paiements vers ces établissements devront donc être comptabilisés hors formulaire TIC à partir d'un formulaire DSO classique.

Pour les cas particuliers mentionnés précédemment, toute pièce justificative manquante entraîne un **rejet de la demande**. Il devra être fait référence du motif de rejet « autres » sur la lettre de notification de rejet (cf. modèle de courrier en annexe N°6) en précisant la ou les pièces manquantes.

## <span id="page-15-0"></span>B) La certification de l'éligibilité de la demande (autocontrôle)

La décision consistant à certifier l'éligibilité de la demande relève du représentant de la DDT/M qui la formalise en apposant son visa et le cachet de son service sur les pièces justificatives servant à la mise en paiement du comptable et transmises sous les formes suivantes :

- pour les dossiers simples : le représentant de la DDT ou de la DDTM peut apposer le cachet de son service sur un bordereau récapitulatif listant les dossiers ;
- pour les dossiers complexes : le représentant de la DDT/M atteste individuellement l'éligibilité du dossier sous forme d'avis comprenant les éléments de liquidation.

Dans les deux cas, le représentant de la DDT ou de la DDTM doit apposer le cachet de son service et son visa, valant traçabilité de la certification d'éligibilité. Ce visa est indispensable pour mettre en paiement la demande.

Une certification d'inéligibilité de la demande entraîne un rejet systématique par la DR/DDFiP.

Pour les DDTM qui doivent instruire des **dossiers de conchyliculteurs**, la démarche est la suivante :

1) Le service de la mer et du littoral (SML) établit la liste des conchyliculteurs et, en liaison avec le service d'économie agricole (SEA), vérifie sur le bordereau récapitulatif listant les dossiers simples et parmi les dossiers jugés complexes, les demandes émanant des conchyliculteurs qui doivent faire l'objet d'une instruction particulière.

2) Le SEA renvoie dans les meilleurs délais à la DR/DDFiP le bordereau susvisé validé pour les agriculteurs ainsi que la liste des conchyliculteurs dont les demandes de remboursement doivent être suspendues tant que les compléments mentionnés ci-dessous n'ont pas été fournis.

3) Dans les cas où l'attestation récapitulative des aides perçues au titre du règlement de minimis pêche au cours de l'exercice fiscal en cours et des deux exercices précédents ne figure pas dans le dossier de demande, le SML adresse un courrier aux conchyliculteurs identifiés leur demandant de remplir cette attestation (cf. annexe N°5 bis) et les informant que l'aide reçue au titre du remboursement de la TICPE est *une aide de minimis.* 

4) A l'issue de l'instruction des dossiers par le SML, deux situations peuvent se présenter :

- le SML valide les dossiers jugés conformes et les renvoie à la DR/DDFiP pour mise en paiement ;
- le SML ne valide pas le dossier (dépassement du plafond *de minimis* ou autre motif) et informe la DR/DDFiP de la non recevabilité motivée de la demande ; la décision de rejet du dossier est notifiée par la DR/DDFiP au demandeur.

**Nota bene** : les échanges avec la DDT/M se déroulent hors de l'applicatif Chorus. L'ensemble des décisions (validation ou rejet) est conservé par la DR/DDFiP.

## <span id="page-16-0"></span>C) Le contrôle des doubles demandes (autocontrôle)

Chorus Formulaires indique au service la suspicion de doublons à partir de l'identifiant du demandeur et de l'année de la demande quel que soit le mode de création du formulaire (par saisie dans Chorus Formulaires ou par injection à partir de Chorus Pro). Afin que ce contrôle touche l'ensemble des demandes et soit pertinent, il est nécessaire que les DD/RFIP utilisent systématiquement le formulaire DSO TIC lors de la saisie des demandes reçues au format papier.

Si nécessaire, un contrôle de l'absence de double demande de paiement pourra être réalisé par consultation dans Chorus Cœur des paiements effectués au même tiers. Pour les DR/DDFiP non assignataires des DSOCO, les agents disposant d'une licence Chorus comptable peuvent accéder aux informations nécessaires dans Chorus Cœur.

La consultation s'effectue par la transaction FBL1N :

- pour renseigner le « compte fournisseur », choisir en sélection multiple l'onglet « fournisseur données générales » et indiquer les nom, prénom et code postal de l'agriculteur concerné par la recherche de double paiement ;
- dans la section « statut », cocher « tous les postes » ;
- dans la section « catégorie », cocher « postes préenregistrés » (correspond aux DP en cours de validation), et « postes standard » (correspond aux DP comptabilisées) ;
- indiquer dans la zone « date comptable » la période de temps sur laquelle effectuer la recherche (période : date de début de campagne de l'année N relative à l'année de livraison N-1 renseignée sur les factures – date du jour).

## <span id="page-16-1"></span>D) Le contrôle de la liquidation et de l'acquit libératoire

#### a. Le contrôle de la liquidation (autocontrôle)

Par souci de simplification, ce contrôle est limité à la vérification de la concordance entre le montant des factures et ceux reportés sur le feuillet n° 2 du formulaire et à l'application du taux de remboursement. Les quantités mentionnées par le demandeur doivent être, soit identiques à celles des factures, soit inférieures (cas où les quantités facturées correspondent partiellement à des utilisations inéligibles) (*critère d'exactitude*).

#### **Anomalies possibles :**

- factures comprenant des quantités inférieures à celles indiquées sur le feuillet n°2 : le nombre retenu est celui indiqué sur la facture ; le feuillet n°2 est rectifié avec indication du montant inscrit sur les factures ; le total récapitulatif est corrigé sur les feuillets n°1 et 2 ; le bénéficiaire est avisé de cette rectification (cf. modèle de lettre en annexe N°6) ;
- factures comprenant des quantités supérieures à celles mentionnées sur le formulaire : pas de rectification ; le montant indiqué sur le formulaire sert au calcul de la somme à rembourser ;
- total du feuillet n°2 (et repris sur le feuillet n°1) erroné : le montant exact est indiqué à l'encre rouge ; le bénéficiaire est avisé de cette rectification.

Pour la liquidation du remboursement partiel de la TICGN, la cellule devra tenir compte, le cas échéant, des opérations de régularisation effectuées par les services douaniers (cf. point 2.1.B).

## b. Le contrôle de l'acquit libératoire (autocontrôle)

L'IBAN (ou à défaut le RIB) est contrôlé avec l'identité du demandeur mentionné sur le formulaire feuillet n°1 (critère de réalité).

# <span id="page-17-0"></span>**4. LE DEPÔT, L'INSTRUCTION ET LE CONTRÔLE DES DEMANDES SAISIES SUR CHORUS PRO**

À compter du 1<sup>er</sup> juin 2018, la téléprocédure pour les demandes de remboursement de TICPE et de TICGN d'un montant supérieur à 300 € s'applique à l'ensemble des départements.

Cette généralisation a été rendue possible par la mise en production de la nouvelle version Chorus Pro en remplacement de Chorus Portail Pro (CPPV1).

Pour toutes les demandes inférieures au montant précité, l'utilisation de la procédure dématérialisée bien que facultative est recommandée.

Le décret n°2015-568 du 22 mai 2015 et l'arrêté du 28 mars 2018 modifiant l'arrêté du 28 mai 2015 relatif aux modalités de remboursement de la taxe intérieure de consommation prévue à l'article 265 du code des douanes et de la taxe intérieure de consommation sur le gaz naturel prévue à l'article 266 quinquies du même code, fixent les conditions de cette généralisation (cf. annexes N°11 et 12).

#### <span id="page-17-1"></span>**4.1 LA CREATION DU COMPTE UTILISATEUR ET LA SAISIE DE LA DEMANDE SUR CHORUS PRO**

Depuis la migration de CPPV1 vers Chorus Pro en décembre 2017, Chorus Pro est le site dédié à la saisie et à la transmission sous format électronique des demandes de remboursement de la TICPE et de la TICGN au profit des exploitants agricoles.

Le portail est totalement gratuit et accessible par internet, depuis tout ordinateur, tablette ou smartphone. À noter toutefois que l'application Chorus Pro disponible sur smartphone notamment permet une simple consultation mais pas de réaliser une demande de remboursement.

Le portail Chorus Pro permet aux exploitants agricoles :

- de saisir et de transmettre directement en ligne leurs demandes de remboursement et d'y ajouter les pièces justificatives requises (il remplace le formulaire Cerfa papier de demande de remboursement de la taxe) ;
- de consulter et de télécharger leurs demandes de remboursement et pièces jointes pendant 10 ans ;
- de suivre en temps réel l'avancement du traitement des demandes de remboursement transmises à l'administration.

Le demandeur peut également déléguer à son centre de gestion agréé (CGA) la saisie de sa demande sur Chorus Pro.

Les informations saisies dans Chorus Pro sont transmises à l'agent instructeur en DD/DRFiP sous la forme d'un formulaire Chorus DSO TIC pré-rempli.

# <span id="page-18-0"></span>**4.2 L'INSTRUCTION DES DEMANDES SAISIES SUR LE PORTAIL CHORUS PRO**

#### <span id="page-18-1"></span>A) Le contrôle de la recevabilité et de cohérence de la demande (autocontrôle)

Une fois le formulaire Chorus DSO TIC reçu dans la bannette « à viser » de la cellule « TIC-TICGN », celle-ci contrôle la concordance des informations saisies sur le formulaire avec les pièces justificatives fournies. La cellule « TIC-TICGN » vérifie également l'exhaustivité des pièces justificatives nécessaires (cf. pièces mentionnées au point 3.2.A).

Grâce à la procédure dématérialisée, les agriculteurs n'ont plus à joindre d'**attestation MSA**, celleci étant rapatriée automatiquement.

Les dossiers incomplets, mal remplis ou comportant des pièces justificatives irrecevables sont rejetés.

La notification d'un rejet définitif (ex : pour inéligibilité) au demandeur est maintenue au format papier (cf. annexe N°6). En revanche, en cas de rejet motivé par une ou des pièces manquantes ou tout autre motif permettant au demandeur de déposer à nouveau une demande complétée, le rejet sera uniquement effectué, dans un premier temps, dans Chorus Formulaires, l'agent instructeur prenant soin de choisir le motif de rejet générique adapté ou le motif « autre » pour lequel la case « commentaires » devra être renseignée afin de permettre au demandeur de modifier son dossier en conséquence. En cas d'absence de nouveau dépôt de la part de l'agriculteur concerné, le service instructeur en DR/DDFIP devra alors lui transmettre une notification papier.

Comme déjà mentionné plus haut, la complexité de certaines situations peut conduire à **maintenir la procédure papier** pour les remboursements supérieurs à 300 €. Les situations nécessitant de maintenir la procédure papier sont les suivantes :

- Certains cotisants solidaires qui n'ont pas de numéro SIRET.
- Entreprises individuelles dont le SIRET a été clôturé pour diverses raisons (exemple : départ en retraite, décès de l'exploitant, etc.).
- Les établissements publics (ASA, EPLEFPA, etc) dont le SIRET est rattaché à un tiers ZCOL dans Chorus, ayant une activité de production agricole ou de travaux agricoles ou forestiers au sens des art. L.722-1 à L.722-3 du code rural et de la pêche maritime. Les paiements vers ces établissements devront être comptabilisés hors formulaire DSO TIC à partir d'un formulaire DSO classique, le formulaire DSO TIC ne permettant pas un autre mode de paiement que V.

S'agissant des contrôles à exercer sur les pièces complémentaires des cas mentionnés ci-dessus nous vous invitons à vous reporter au 3.2.A).

#### <span id="page-18-2"></span>B) Les circuits de gestion et la certification de l'éligibilité de la demande (autocontrôle)

Dans le cadre de la procédure dématérialisée, deux circuits de gestion sont institués selon que le dossier est qualifié de « simple » ou de « complexe ».

La qualification automatique d'un dossier complexe par l'outil DémaTIC repose sur les trois critères alternatifs suivants :

- absence du demandeur dans la base SIRET (il est précisé que dans le cadre de la procédure dématérialisée, le numéro SIRET est obligatoire) ;
- absence du demandeur dans la base MSA ;
- dépassement du seuil de complexité défini par la DR/DDFiP et la DDT/M compétentes.

La DR/DDFiP instructrice conserve la possibilité de requalifier volontairement un dossier simple en dossier complexe pour le soumettre à l'examen de la DDT/M.

Les dossiers simples ne sont pas soumis au visa de la DDT/M. La certification de l'éligibilité relève ainsi de la compétence de la DR/DDFiP pour les dossiers simples.

En revanche, les dossiers complexes sont transmis via le workflow à la DDT/M compétente qui certifie l'éligibilité de la demande.

Le contenu du champ « commentaires » accompagnant la validation par la DDT/M est déterminant pour la DR/DDFiP :

- une validation par la DDT/M sans aucun commentaire dans le champ dédié a valeur de certification de l'éligibilité ;
- une validation par la DDT/M accompagnée du commentaire « demande inéligible en raison de [*motif de l'inéligibilité*] » a valeur de certification d'inéligibilité et entraîne un rejet systématique de la demande par la DR/DDFiP.

La complexité de certaines situations peut conduire à maintenir la procédure papier pour les remboursements supérieurs à 300 € (cf. cas listés ci-dessus au 4.2.A).

#### <span id="page-19-0"></span>C) Le contrôle des doubles demandes

#### a. Le contrôle des doubles demandes réalisé par l'outil

Lors de la réception du formulaire DSO dédié alimenté automatiquement des informations saisies par le demandeur, une fonctionnalité (onglet « suspicion de doublons ») permet d'identifier les formulaires qui pourraient constituer des doubles demandes. Cette alerte, non bloquante, porte sur les demandes de remboursement formulées au titre de l'année de livraison renseignée sur les factures associées, par un même tiers. Elle devra cependant être systématiquement consultée. En effet, la notion de « double demande », ou de demandes multiples, doit être comprise au sens d'une tentative de fraude de la part du bénéficiaire, c'est-à-dire deux demandes de remboursement comprenant des factures identiques.

Une détection automatique des doublons est ainsi réalisée dans Chorus Formulaires à partir de l'identifiant du demandeur et de l'année de la demande et ce quel que soit le mode de création du formulaire (par saisie dans Chorus Formulaires ou par injection à partir de Chorus Pro). Les demandes papiers doivent donc systématiquement être saisies dans Chorus Formulaires via le formulaire DSO TIC pour permettre un contrôle sur l'ensemble des demandes.

#### <span id="page-19-1"></span>D) Le contrôle de la liquidation et de l'acquit libératoire

#### a. Le contrôle de la liquidation (autocontrôle)

L'agent valideur vérifie la concordance entre les montants des factures scannées et ceux reportés sur le formulaire. Il n'y a plus de contrôle à effectuer sur le montant de remboursement renseigné puisque ce dernier a été calculé automatiquement par l'outil lors de la saisie par le demandeur de son formulaire.

Les quantités mentionnées par le demandeur doivent être, soit identiques à celles des factures scannées, soit inférieures dans le cas où la facturation couvre partiellement des utilisations inéligibles ou une remise offerte par le fournisseur (*critère d'exactitude*).

Anomalies possibles :

factures comprenant des quantités inférieures à celles indiquées sur le formulaire : il n'est pas possible de rectifier le formulaire ; le service instructeur doit donc rejeter la demande et en aviser le bénéficaire par courrier (cf. modèle de lettre en annexe N°6) en précisant l'incohérence entre les quantités mentionnées sur les factures et celles indiquées sur le formulaire, et en l'invitant à déposer à nouveau sa demande sur Chorus Pro pour les quantités mentionnées sur les factures ou en ajoutant, le cas échéant, les factures manquantes :

• factures comprenant des quantités supérieures à celles mentionnées sur le formulaire : pas de rejet nécessaire ; le montant indiqué sur le formulaire sert automatiquement au calcul de la somme à rembourser.

## b. Le contrôle de l'acquit libératoire (autocontrôle)

L'IBAN et le RIB qui auront été liés au compte Chorus Pro de l'utilisateur seront systématiquement remontés au dossier de formulaire. Ces pièces justificatives doivent être contrôlées avec l'identité du demandeur mentionné sur le formulaire (*critère de réalité*).

## <span id="page-20-0"></span>**4.3 LA VALIDATION OU LE REJET DEFINITIF DES DOSSIERS DEMATERIALISES**

Les DR/DDFiP sont responsables de la validation ou du rejet des dossiers dématérialisés, y compris dans le cas d'une demande déclarée inéligible par la DDT/M.

La notification au demandeur du motif de rejet définitif continue à s'opérer au format papier (cf. annexe N°6). Néanmoins, en cas de rejet motivé par une ou des pièces manquantes ou tout autre motif permettant au demandeur de déposer à nouveau une demande complétée, le rejet pourra être effectué, dans un premier temps, uniquement dans Chorus Formulaires, l'agent instructeur prenant soin de choisir le motif de rejet générique adapté ou le motif « autre » pour lequel la case « commentaires » devra être renseignée afin de permettre au demandeur de modifier son dossier en conséquence. En cas d'absence de nouveau dépôt de la part de l'agriculteur concerné, le service instructeur en DR/DDFIP devra alors lui transmettre une notification papier.

#### <span id="page-20-1"></span>**4.4 L'ARCHIVAGE DES DOCUMENTS COMPTABLES ET DES PIECES JUSTIFICATIVES**

Les pièces jointes au formulaire sont automatiquement rattachées aux demandes de paiement dans Chorus cœur et sont conservées dans ATLAS.

# <span id="page-20-2"></span>**5. LA MISE EN PAIEMENT**

Le numéro attribué à chaque dossier est celui émis au moment de l'enregistrement dans Chorus Formulaires (identifiant). Dans le cas de la transmission d'un dossier papier, **il est impératif de reporter ce numéro sur le formulaire papier afin de faire le lien entre la future DP et le dossier papier.**

#### <span id="page-20-3"></span>**5.1. L'ORGANISATION DANS CHORUS POUR LA SAISIE DES REMBOURSEMENTS EN DSOCO**

#### <span id="page-20-4"></span>A) La prescription de la dépense

Les remboursements de TICPE-TICGN constituent des DSO « avant règlement », exécutées à l'initiative des pôles gestion publique.

La prescription de la dépense relève toujours de l'échelon départemental (DDFiP / DRFiP), et se traduit par l'émission de demandes de paiement (DP) directes de flux 4, sans engagement juridique préalable et sans intervention des centres de service partagés (CSP).

La prescription est effectuée par saisie dans le formulaire Chorus spécifique DSO TIC ou la validation du formulaire dans le cas d'une demande saisie sur le portail Chorus Pro.

L'annexe N°7 reprend le mode opératoire à suivre. Il est rappelé que la [matrice](http://nausicaadoc.appli.impots/2013/020967) des incompatibilités Chorus prévoit des incompatibilités de rôles (incluant Chorus Formulaires) qu'il convient de respecter dans l'organisation mise en place afin de traiter les demandes de remboursements de TICPE-TICGN. Ainsi, les rôles d'instructeur et de valideur ne peuvent se cumuler pour le traitement d'un même dossier, que ce soit en DR/DDFIP ou en DDT.

## <span id="page-21-0"></span>B) La création / la modification des tiers bénéficiaires

Préalablement à toute saisie d'un remboursement, la cellule TIC contrôlera la présence du tiers et de ses caractéristiques dans la base tiers de Chorus (accessible via Chorus cœur et Chorus Formulaires).

Dans l'hypothèse où le demandeur n'est pas connu dans la base tiers de Chorus, le service instructeur devra sans délai adresser une demande de création de tiers à son CSP de rattachement via le formulaire Chorus dédié à la création, en y joignant la copie de la première page du formulaire. Si le demandeur ne dispose pas d'une immatriculation SIRET, il convient d'établir et de transmettre son identifiant IREP à partir des informations figurant sur la copie de sa carte nationale d'identité (cf. annexe  $N°9$ )<sup>[2](#page-21-1)</sup>.

Le CSP formalise ensuite des demandes d'ajout d'IBAN via la transaction ZRIB1.

Les modalités de gestion des fiches tiers par les CSP sont précisées dans la fiche flash du groupe de comptes concerné<sup>[3](#page-21-2)</sup>.

Les demandes de modification de coordonnées bancaires doivent être formalisées via la transaction ZRIB1. Celles issues des DDFiP font intervenir successivement les services instructeurs (via le formulaire tiers) et les CSP. En revanche, la procédure est allégée en DRFiP dans la mesure où les SFACT ont accès dans Chorus à la transaction ZRIB1, un circuit de modification des IBAN (ou à défaut des RIB) entre le SFACT et le pôle de supervision des tiers (PNST) est mis en œuvre sans transiter par le CSP.

#### **Le traitement du cas particulier de certains demandeurs dont le SIRET a été fermé pour cession ou liquidation d'activité (cf. cas particuliers listés au 3.2.A) )**

Certaines demandes éligibles (émises **avant** la date de cessation effective de l'activité **ou après** la date de cessation effective si celle-ci est intervenue avant la date d'ouverture de la campagne de remboursement de TIC de l'année en cours cf.supra 3.2.A) peuvent être bloquées lors de la comptabilisation de la DP associée suite à un éventuel contrôle effectué par le PNST sur les tiers associés et affectés d'un témoin de suppression pour SIRET radié.

Deux procédures distinctes doivent alors être menées auprès du PNST en fonction du statut du tiers concerné :

**1. Si le tiers ZFRA est créé et correctement étendu** il faut recourir à la procédure de déblocage du tiers ZFRA, plusieurs situations peuvent se présenter :

- **en cas de cessation d'activité** (départ à la retraite par exemple ; pour les entreprises individuelles hors EIRL) : il convient de fournir au PNST le motif suivant, « Demande faite dans le cadre d'un versement TIC à une EI hors EIRL, SIRET fermé pour cause de cessation simple d'activité ». À noter que si le compte professionnel est également clôturé, il devra être joint à la demande de déblocage l'IBAN du compte personnel de l'exploitant ;
- **en cas de décès de l'exploitant** (entreprises individuelles hors EIRL) : il convient de fournir au PNST le motif suivant, « Demande faite dans le cadre d'un versement TIC à une EI hors EIRL, SIRET fermé pour cause de décès de l'agriculteur » en joignant les pièces justificatives nécessaires précisées sur l'annexe 1 – parties 5, 6 ou 8 de la [fiche](http://nausicaadoc.appli.impots/2013/012890) [métier «](http://nausicaadoc.appli.impots/2013/012890) Demandes de RIB : formalisation et contrôles » ;

<span id="page-21-1"></span><sup>2</sup> Cf. courrier DGFiP du 18 décembre 2013 relatif aux règles à observer pour la constitution de l'identifiant des tiers personnes physiques dans l'application Chorus, disponible sur Nausicaa.

<span id="page-21-2"></span><sup>3</sup> Cf. fiche métier relative aux ZFRA fournisseurs (personnes physiques ou morales SIRETées) et fiche métier relative aux ZPHY fournisseurs (personnes physiques non SIREtées).

- **en cas d'entreprises ou de sociétés en liquidation judiciaire** : il convient de fournir au PNST le motif suivant « Demande faite dans le cadre d'un versement TIC à une exploitation agricole, SIRET fermé pour cause de liquidation judiciaire » en indiquant que l'adresse du tiers doit être remplacée par celle du mandataire et que le champ arrondissement doit comporter l'information suivante " par #nom du mandataire# ". Un IBAN (IBAN du mandataire bénéficiaire du paiement différent de l'IBAN du compte professionnel de l'exploitant) discordant peut être envisagé dans les conditions réglementaires prévues par l'annexe 1 partie 11 de la [fiche métier](http://nausicaadoc.appli.impots/2013/012890) précitée.
- **2. Si le tiers ZFRA n'est pas créé ou insuffisamment étendu**, il faut recourir au tiers ZPHY ou à un tiers ZTMP. Plusieurs situations peuvent se présenter :
- **en cas de départ en retraite** (entreprises individuelles hors EIRL) : il convient de créer un ZPHY au nom de l'agriculteur. Une discordance entre l'IBAN du compte professionnel de l'agriculteur et l'IBAN de son compte personnel peut être envisagée, dans ce cas il doit être apporté au PNST le motif suivant pour ajouter un IBAN discordant: « Demande faite dans le cadre d'un versement TIC à une EI hors EIRL, SIRET fermé pour cause de retraite de l'agriculteur, utilisation d'un ZFRA impossible ».
- **en cas de décès de l'exploitant** (entreprises individuelles hors EIRL) : il convient de créer un ZPHY en lui communiquant les pièces justificatives précisées dans l'annexe 1 – parties 5, 6 ou 8 de la [fiche métier «](http://nausicaadoc.appli.impots/2013/012890) [D emandes de RIB :formalisation et contrôles](http://nausicaadoc.appli.impots/2013/012890) »**.** Une discordance entre l'IBAN du tiers pour lequel la demande est créée et l'IBAN du bénéficiaire effectif du paiement (IBAN du liquidateur judiciaire), peut être envisagée dans les conditions réglementaires prévues par la fiche mentionnée ci-dessus ;
- **en cas d'entreprises individuelles ou sociétés en liquidation judiciaire** : il convient de créer un ZTMP (selon le cas « Tiers en liquidation judiciaire dont le SIRET est inactif[4](#page-22-2) ») en joignant les pièces justificatives nécessaires au PNST prévues par l'annexe 1 – partie 11 de la [fiche métier «](http://nausicaadoc.appli.impots/2013/012890) [Demandes de RIB](http://nausicaadoc.appli.impots/2013/012890) : [formalisation et](http://nausicaadoc.appli.impots/2013/012890) [contrôles](http://nausicaadoc.appli.impots/2013/012890) ». Une discordance entre l'IBAN du tiers pour lequel la demande est créée et l'IBAN du bénéficiaire effectif du paiement, peut être envisagée dans les conditions réglementaires prévues par la fiche mentionnée ci-dessus.

## <span id="page-22-0"></span>C) La mise en paiement

**Les DSOCO correspondant au remboursement de la TICPE-TICGN sont assignées sur le** comptable régional, qui se charge de les comptabiliser et de les mettre en paiement<sup>[5](#page-22-3)</sup>.

Les remboursements validés suivent le circuit normal des dépenses par virement.

Pour le traitement des rejets de virements, la procédure des décaissements manuels est à privilégier en lieu et place de l'application VIR.

## <span id="page-22-1"></span>**5.2. LES IMPUTATIONS BUDGETAIRES DES OPÉRATIONS DE REMBOURSEMENT**

Les remboursements portant sur les livraisons de gazole non routier et de fioul lourd sont enregistrés à la section ministérielle 07, programme 200, action 12, sous-action 04 : « taxe intérieure sur les produits pétroliers ».

Les remboursements portant sur les livraisons de gaz naturel sont enregistrés à la section ministérielle 07, programme 200, action 12, sous-action 05 : « taxe intérieure de consommation sur le gaz naturel ».

<span id="page-22-2"></span><sup>4</sup> Cf. fiche métier sur les ZTMP fournisseurs.

<span id="page-22-3"></span><sup>5</sup> Cf. annexe F de l'arrêté du 27 décembre 2017 modifié fixant l'assignation des dépenses et des recettes des ordonnateurs secondaires des services civils de l'État.

## <span id="page-23-1"></span>**5.3. L'ARCHIVAGE DES DOCUMENTS COMPTABLES ET DES PIÈCES JUSTIFICATIVES**

Les modalités définitives de conservation des pièces justificatives constituant les dossiers de DSOCO sont celles prévues par la réglementation en vigueur et le référentiel de contrôle interne organisationnel. Les pièces justificatives doivent être conservées de manière ordonnée et sécurisée par les services prescripteurs afin de ne pas compromettre les délais de remboursement.

Les divisions État dépense / comptabilité des DR/DDFiP doivent assurer la conservation et l'archivage des pièces comptables conformément aux durées fixées par l'article 52 du décret n° 2012-1246 du 7 novembre 2012 relatif à la gestion budgétaire et comptable publique et jusqu'au jugement des comptes des comptables assignataires, ou à défaut jusqu'à la prescription extinctive de responsabilité (cf. le IV de l'article 60 de la loi du 23 février 1963).

Les documents comptables et pièces justificatives sont conservées par la division État dépense / comptabilité des DR/DDFiP<sup>[6](#page-23-3)</sup>[\(lien Nausicaa\)](http://nausicaa.appli.impots/jlbWeb?html=Pag&page=DocNot&ref=2013001099), de manière à permettre l'exercice des contrôles sur pièces, notamment du droit d'évocation du comptable régional. Comme indiqué *supra*, les dossiers papiers doivent porter l'identifiant de la demande de paiement pour faciliter la recherche des pièces justificatives associées à la demande de paiement.

**Nota Bene** : les pièces justificatives jointes aux formulaires de remboursement saisis sur DémaTIC sont automatiquement rattachées aux demandes de paiement dans Chorus cœur et sont conservées dans ATLAS.

# <span id="page-23-2"></span>**6. LE TRAITEMENT DES RÉCLAMATIONS**

Les réclamations relatives à l'éligibilité des demandes seront traitées par les DDT ou la DDTM. Une copie des dossiers sera mise à sa disposition en tant que de besoin par la DDFiP / DRFiP (l'original étant une pièce justificative de la dépense, il doit rester à l'appui des pièces du compte annuel). Si le demandeur conteste la décision de la DDT ou DDTM, il peut déposer un recours hiérarchique auprès du Ministre de l'agriculture, de l'agroalimentaire et de la forêt.

Les réclamations afférentes à la liquidation et au paiement seront instruites par la DRFiP / DDFiP ayant procédé à l'instruction initiale de la demande.

# <span id="page-23-0"></span>**7. LE SUIVI DES CONTENTIEUX JURIDICTIONNELS**

Lorsqu'une décision de rejet pour inéligibilité d'une demande de remboursement est portée devant le Tribunal administratif, il est impératif d'en informer dans les plus brefs délais les services centraux, soit le bureau CE-2A de la DGFiP, soit le bureau de la fiscalité au Secrétariat général du Ministère de l'agriculture et de l'alimentation afin de pouvoir, le cas échéant, interjeter appel du jugement rendu par le Tribunal administratif. Le délai d'appel est indiqué dans la notification du jugement à attaquer, et sauf cas particulier, il est de 2 mois.

<span id="page-23-3"></span><sup>6</sup> Cf. [Consignes de classement et d'archivages des pièces justificatives de DSO.](http://nausicaadoc.appli.impots/2013/001099)

## **ANNEXE 1**

## **Loi n° 2013-1278 du 29 décembre 2013 de finances pour 2014**

Article 32

II. - A. - Les chefs d'exploitation ou d'entreprise agricole participant à la mise en valeur d'une exploitation ou d'une entreprise agricole à titre individuel ou dans un cadre sociétaire, affiliés à l'assurance maladie, invalidité et maternité des personnes non salariées des professions agricoles en application de l'article L. 722-10 du code rural et de la pêche maritime ou affiliés au régime social des marins au titre de la conchyliculture, les personnes morales ayant une activité agricole au sens des articles L. 722-1 à L. 722-3 du même code et les coopératives d'utilisation en commun de matériel agricole dont le matériel est utilisé dans les exploitations agricoles en vue de la réalisation de travaux définis aux articles L. 722-2 et L. 722-3 dudit code, ainsi que les personnes redevables de la cotisation de solidarité mentionnées à l'article L. 731-23 du même code, bénéficient d'un remboursement partiel de la taxe intérieure de consommation applicable au gazole et au fioul lourd repris, respectivement, aux indices d'identification 20 et 24 du tableau B du 1 de l'article 265 du code des douanes et de la taxe intérieure de consommation sur le gaz naturel prévue à l'article 266 quinquies du même code.

B. - Pour les quantités de produits énergétiques acquises entre le 1er janvier 2013 et le 31 décembre 2013, le montant du remboursement prévu au A s'élève à :

1° 5 € par hectolitre de gazole ;

 $2^{\circ}$  1,665 € par centaine de kilogrammes nets de fioul lourd :

3° 1,071 € par millier de kilowattheures de gaz naturel.

C. ― Pour les quantités de produits énergétiques acquises à compter **du 1er janvier 2014,** le remboursement est calculé en appliquant aux volumes de gazole, de fioul lourd et de gaz naturel mentionnés au A du présent II le résultat de la différence entre le tarif applicable à ces mêmes produits, tel qu'il résulte du tableau B du 1 de l'article 265 ou de l'article 266 quinquies du code des douanes en vigueur l'année de l'acquisition des produits, et :

1° 3,86 € par hectolitre de gazole ;

 $2^{\circ}$  0,185  $\epsilon$  par centaine de kilogrammes nets de fioul lourd;

3° 0,119 € par millier de kilowattheures de gaz naturel.

Les demandes de remboursement établies par les personnes mentionnées au A du présent II sont adressées aux services des impôts territorialement compétents sur un modèle de formulaire fourni par l'administration.

#### **Extrait des articles 265 et 266 quinquies du Code des Douanes**

Les produits énergétiques repris aux tableaux B et C ci-après, mis en vente, utilisés ou destinés à être utilisés comme carburant ou combustible sont passibles d'une taxe intérieure de consommation dont les tarifs sont fixés comme suit :

[ *Extrait du tableau B*] : Produits pétroliers et assimilés [*gazole non routier et fioul lourd*].

1° Nomenclature et tarif.

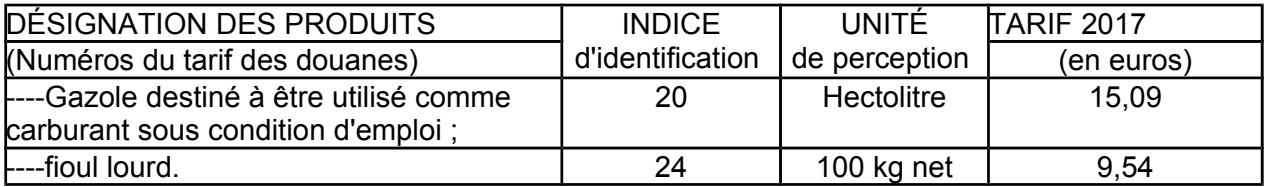

Extrait de l'article 266 quinquies du code des douanes

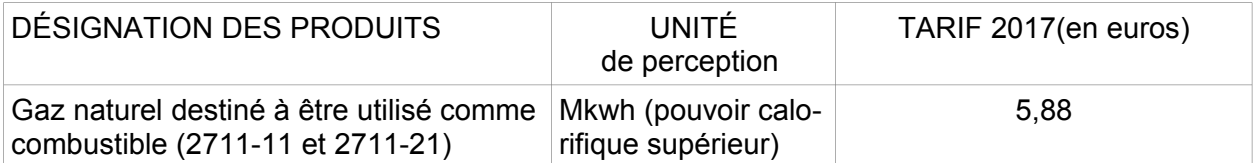

#### **ANNEXE 2**

#### *Extrait du Code rural et de la pêche maritime*  **Activités agricoles, travaux agricoles et forestiers**

**Art. L. 722-1. -** Le régime de protection sociale des non-salariés des professions agricoles est applicable aux personnes non salariées occupées aux activités ou dans les exploitations, entreprises ou établissements énumérés ci-dessous :

1° Exploitations de culture et d'élevage de quelque nature qu'elles soient, exploitations de dressage, d'entraînement, haras ainsi qu'établissements de toute nature dirigés par l'exploitant agricole en vue de la transformation, du conditionnement et de la commercialisation des produits agricoles lorsque ces activités constituent le prolongement de l'acte de production, ou structures d'accueil touristique précisées en tant que de besoin par décret, situées sur l'exploitation ou dans les locaux de celle-ci, notamment d'hébergement et de restauration;

2° Entreprises de travaux agricoles définis à l'article L. 722-2 ;

3° Travaux forestiers et entreprises de travaux forestiers définis à l'article L. 722-3 ;

4° Etablissements de conchyliculture et de pisciculture et établissements assimilés ainsi qu'activités de pêche maritime à pied professionnelle telle que définie par décret, sauf pour les personnes qui relèvent du régime social des marins ;

5° Activité exercée en qualité de non salariés par les mandataires des sociétés ou caisses locales d'assurances mutuelles agricoles dans les conditions prévues par décret ;

**Art. L. 722-2.** - Sont considérés comme travaux agricoles :

1° Les travaux qui entrent dans le cycle de la production animale ou végétale, les travaux d'amélioration foncière agricole ainsi que les travaux accessoires nécessaires à l'exécution des travaux précédents ;

2° Les travaux de création, restauration et entretien des parcs et jardins comprenant les travaux de maçonnerie paysagère nécessaires à l'exécution des travaux précédents.

**Art. L 722-3. -** Sont considérés comme travaux forestiers :

1° Les travaux de récolte de bois, à savoir abattage, ébranchage, élagage, éhoupage, débardage sous toutes ses formes, les travaux précédant ou suivant normalement ces opérations tels que débroussaillement, nettoyage des coupes ainsi que transport de bois effectué par l'entreprise qui a procédé à tout ou partie des opérations précédentes et, lorsqu'ils sont effectués sur le parterre de la coupe, les travaux de façonnage, de conditionnement du bois, de sciage et de carbonisation, quels que soient les procédés utilisés , ainsi que la production de bois et dérivés destinés à l'énergie ou à l'industrie ;

2° Les travaux de reboisement et de sylviculture, y compris l'élagage, le débroussaillement et le nettoyage des coupes ;

3° Les travaux d'équipement forestier, lorsqu'ils sont accessoires aux travaux ci-dessus.

Ces travaux conservent leur caractère forestier lorsqu'ils sont effectués en dehors du parterre de la coupe par une entreprise ou une section d'entreprise dont l'activité principale est l'exploitation forestière ou la production de bois brut de sciage.

#### **Cotisants solidaires**

**Art. L. 731-23.** - Sous réserve du 3° du I de l'article L. 722-5, les personnes qui dirigent une exploitation ou une entreprise agricole dont l'importance est inférieure à celle définie à l'article L. 722-5 et supérieure à un minimum fixé par décret ont à leur charge une cotisation de solidarité calculée en pourcentage de leurs revenus professionnels définis à l'article L. 731-14, afférents à l'année précédant celle au titre de laquelle la cotisation est due. Ces revenus professionnels proviennent de l'ensemble des activités agricoles exercées au cours de l'année de référence, y compris lorsque l'une de ces activités a cessé au cours de ladite année. Les revenus imposés au titre de l'article 64 bis du code général des impôts s'entendent des recettes afférentes à l'année précédant celle au titre de laquelle les cotisations sont dues, diminuées de l'abattement prévu au même article 64 bis. A défaut de revenu, la cotisation de solidarité est déterminée sur la base d'une assiette forfaitaire provisoire déterminées dans des conditions fixées par décret. Cette assiette forfaitaire est régularisée lorsque les revenus sont connus. Le taux de la cotisation est fixé par décret.

Les articles L. 725-12-1 et L. 731-14-1 sont applicables aux personnes mentionnées au présent article.

Les personnes mentionnées au présent article cessent d'être redevables de cette cotisation dès lors qu'elles remplissent les conditions mentionnées au 3° du I de l'article L. 722-5.

#### **ANNEXE 3**

#### **Tableau des pièces justificatives exigées pour le remboursement de la Taxe Intérieure de Consommation sur les produits énergétiques (TICPE) et de la Taxe Intérieure de Consommation sur le Gaz Naturel (TICGN) selon le type de demandeur**

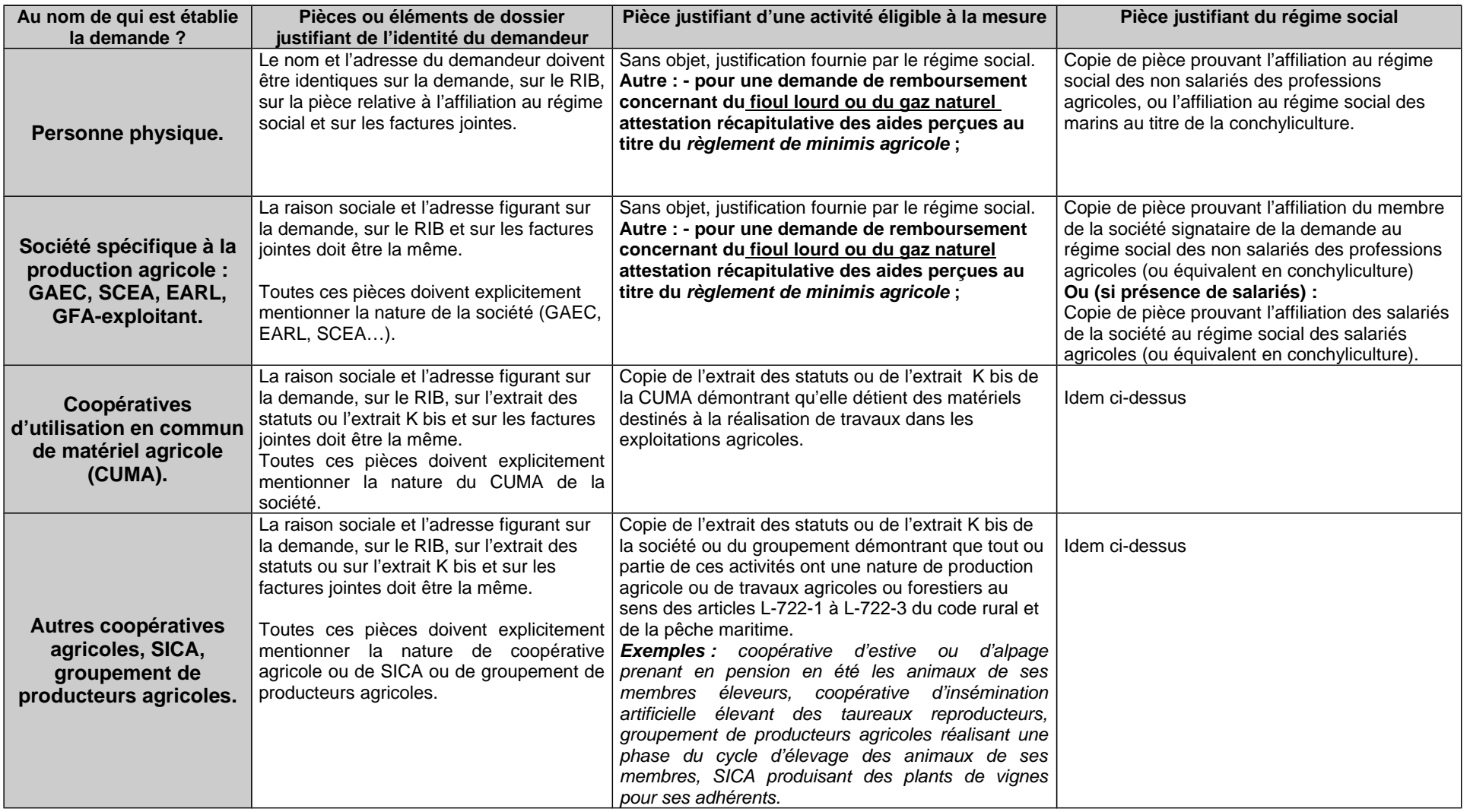

Suite page suivante

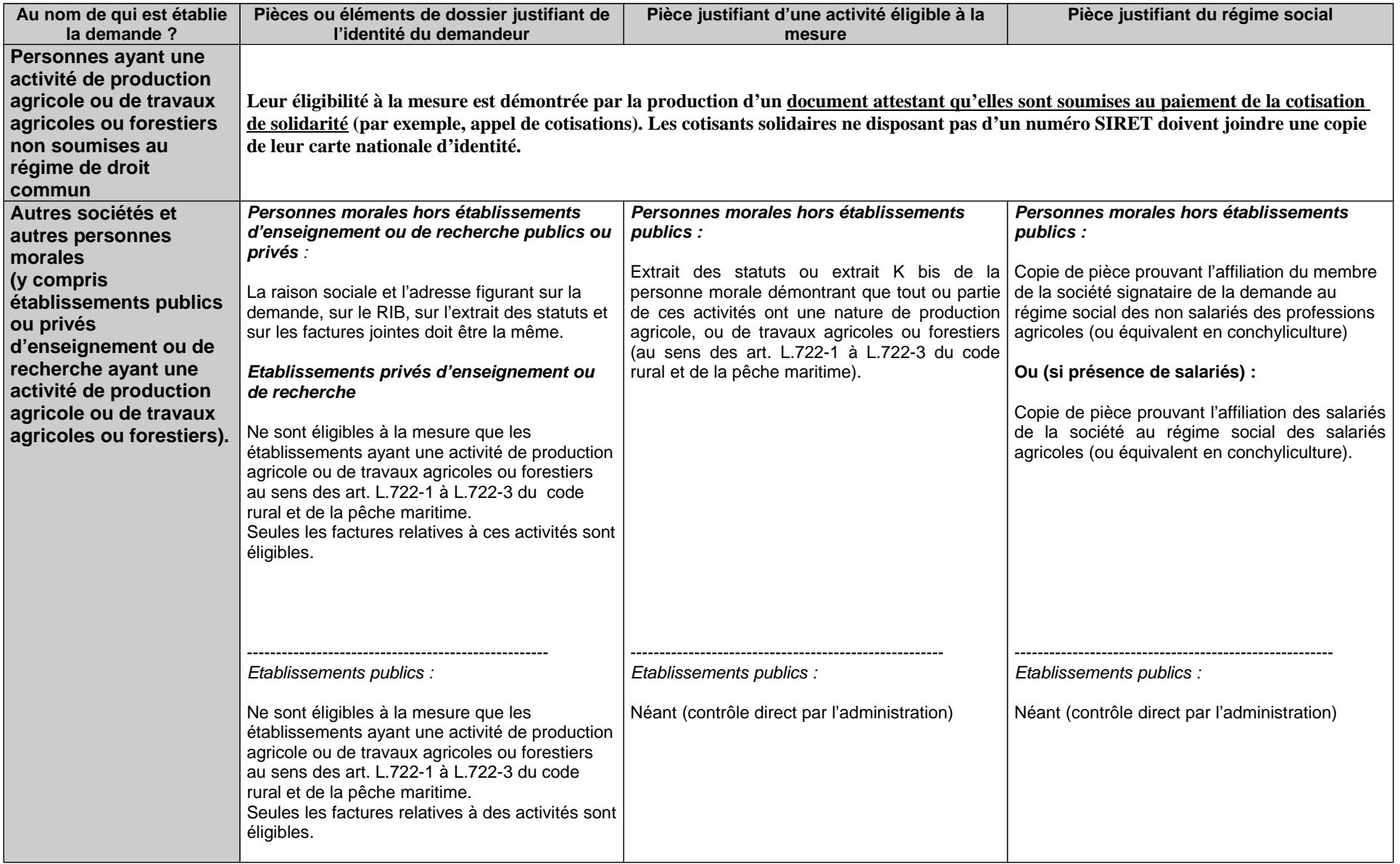

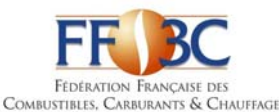

# DENOMINATIONS COMMERCIALES DIVERSES POUVANT FIGURER SUR LES FACTURES DE GAZOLE NON ROUTIER ‐ LISTE NON EXHAUSTIVE

#### GAZOLE NON ROUTIER (GNR) ‐ N° ONU 1202 :

3 GNR BP GNR BP GNR D BP GNR P BP MOTEUR PRO (OU MOTOR PRO) BP MOTEUR PRO B0 BP MOTEUR PRO BIO 0 BP MOTEUR PRO BIO FREE BP MOTEUR PRO GASOIL TRACTION DGAZOLE GNR DGAZOLE GNR PLUS ESSO MOTOR PLUS EXCELTRACTION FIOUL TRACTION GNR GAS‐OIL NON ROUTIER GASOIL NON ROUT. GASOIL NON ROUTIER GASOIL NON ROUTIER + GASOIL NON ROUTIER AKTION GASOIL NON ROUTIER B0 GASOIL NON ROUTIER B0 SANS EMAG GASOIL NON ROUTIER BP PRO MOT.LIVRE GASOIL NON ROUTIER BP MOTEUR PRO GASOIL NON ROUTIER BP MOTEUR PRO B0 GASOIL NON ROUTIER ESSO MOTOR PLUS GASOIL NON ROUTIER PRO GAZ.OIL NON ROUTIER GAZ.OIL NON ROUTIER ETE GAZ.OIL NON ROUTIER HIVER GAZ.OIL NON ROUTIER PREMIUM GAZOLE NON ROUTIER GAZOLE NON ROUTIER ADDITIVE GAZOLE NON ROUTIER BP MOTEUR PRO B0 GAZOLE NON ROUTIER ESSO MOTOR PLUS GAZOLE NON ROUTIER EXPERT GAZOLE NON ROUTIER HIVER GAZOLE NON ROUTIER NEO GAZOLE NON ROUTIER NF EN590 ETE GAZOLE NON ROUTIER PERFORMANCE GAZOLE NON ROUTIER PLUS GAZOLE NON ROUTIER STANDARD GAZOLE NON ROUTIER STATION GAZOLE NON ROUTIER SUPERIEUR GAZOLE PREMIUM TRACTION GN AIR GNR GNR 4 ETOILES (GNR\*\*\*\*) GNR+ GNR+ EXCEL 5

GNR ACTI+ GNR‐AD GNR B0 GNR B0 ‐20° GNR BIO FREE GNR BP MOTEUR PRO GNR BP PRO GNR D GNR ECO PROPULSION INSI GNR EMERAUDE GNR ENERGIE PLUS GNR ESSO MOT+ GNR ESSO MOTOR GNR ESSO MOTOR + GNR ESPACE GNR GAZOLE NON ROUTIER GNR GAZOLE NON ROUTIER EXTRA GNR HORIZON B0 GNR MOTEUR PRO GNR ORDINAIRE HL THOUARCE GNR ORDINAIRE HL VAAS GNR P GNR PERFORMANCE GNR PLUS GNR PREMIUM GNR PREMIUM HL THOUARCE GNR PREMIUM HL VAAS GNR PRO BP GNR SF PRO GNR STANDARD GNRSTART GNR SUPERIEUR GNR TOTAL TRACTION PREMIUM GNR TRACTION GNR TRACTION FORCE PLUS GNR TRACTION PREMIER GNR TT GNR TURBO GNR TURBO TRACTION GNR VENTE GASOIL NON ROUTIER GO‐N‐ROU GO NON ROUTIER GONR GONR B0 GONR ETE GONR HIVER GONR PERF GONR SUPERIEUR GONR TRACTOTHERM PREMIUM

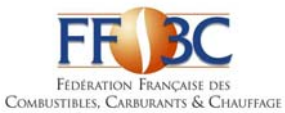

#### DENOMINATIONS COMMERCIALES DIVERSES POUVANT FIGURER SUR LES FACTURES DE GAZOLE NON ROUTIER ‐ LISTE NON EXHAUSTIVE

TOTAL TRACTION PREMIER TOTAL TRACTION PREMIER MONTAGNE TRACTION EFFICACITE TRACTION F+

TRACTION FORCE PLUS TRACTION PREMIUM TURBO TRACTION

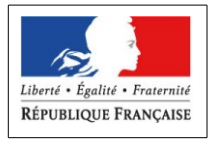

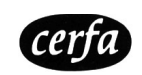

**Cerfa N° 14902\*06**

#### **DEMANDE DE REMBOURSEMENT PARTIEL DE TIC / TICGN au titre de 2017 pour :**  le **GAZOLE NON ROUTIER**  $\Box$  le **FIOUL LOURD** (FL) \*  $\Box$  le **GAZ NATUREL** (GN) \*  $\Box$ (cochez la ou les cases correspondantes)

**ACHETÉS POUR LES ACTIVITÉS AGRICOLES DU 1ER JANVIER 2017 AU 31 DÉCEMBRE 2017**

**Ce formulaire et les pièces justificatives sont à retourner à la DR/DDFIP du département du siège de votre exploitation.**

Pour les montants de remboursement supérieurs à 300 € la demande doit être saisie sur le portail Chorus Pro.

#### **\* à compter de 2015, le remboursement partiel de TIC pour le fioul lourd et de TICGN pour le gaz naturel constitue une aide de minimis agricole.**

#### **IDENTIFICATION DU DEMANDEUR**

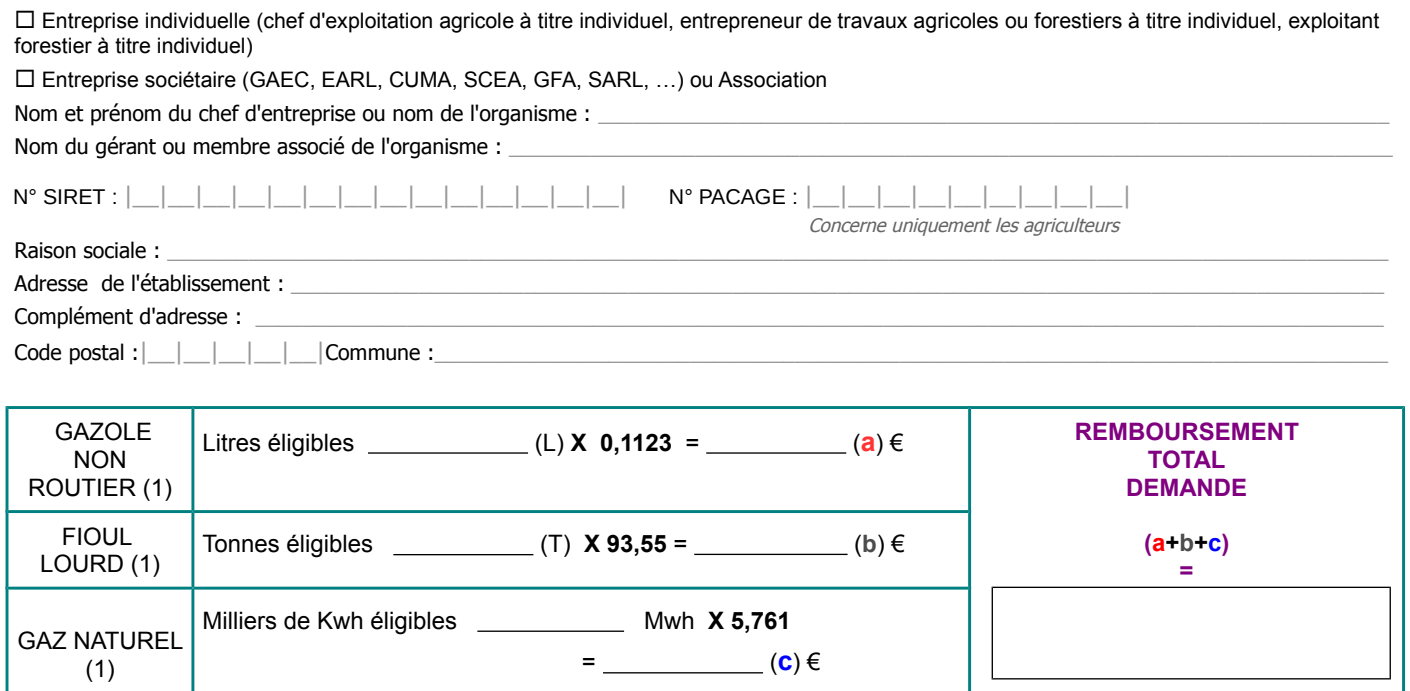

(1) Le montant doit être identique au total des achats éligibles porté en page n°2.

(2) L'article 441-6 du code pénal punit de de 2 ans d'emprisonnement et de 30 000€ d'amendes le fait de fournir sciemment une fausse déclaration ou une déclaration incomplète en vue d'obtenir ou de tenter d'obtenir, de faire obtenir ou de tenter de faire obtenir d'une personne publique, d'un organisme de protection sociale ou d'un organisme chargé d'une mission de service public une allocation, une prestation, un paiement ou un avantage indu.

#### **ENGAGEMENTS ET SIGNATURE**

Je soussigné (NOM et PRÉNOM du représentant légal) :

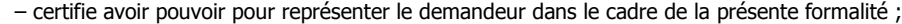

– certifie l'exactitude de l'ensemble des informations fournies dans le présent formulaire et les pièces jointes ;

– atteste sur l'honneur (2) que la quantité totale de produits énergétiques indiquée sur les factures ci-jointes a été utilisée uniquement pour les usages professionnels dont je déclare avoir pris connaissance et certifie que les copies des factures présentées sont en parfaite conformité avec les originaux que je détiens et m'engage à produire sur simple demande ;

– atteste sur l'honneur que mon entreprise n'est pas en difficulté au sens du règlement (UE) n°651/2014 de la Commission du 17 juin 2014.

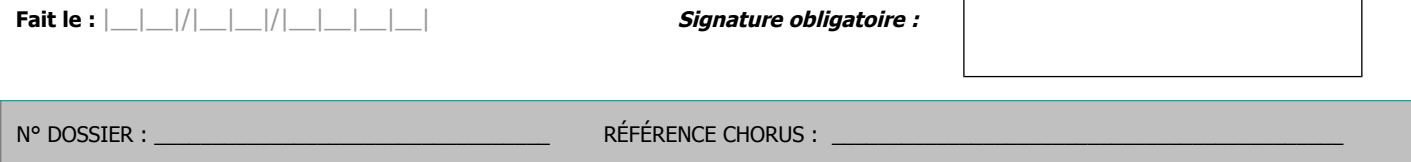

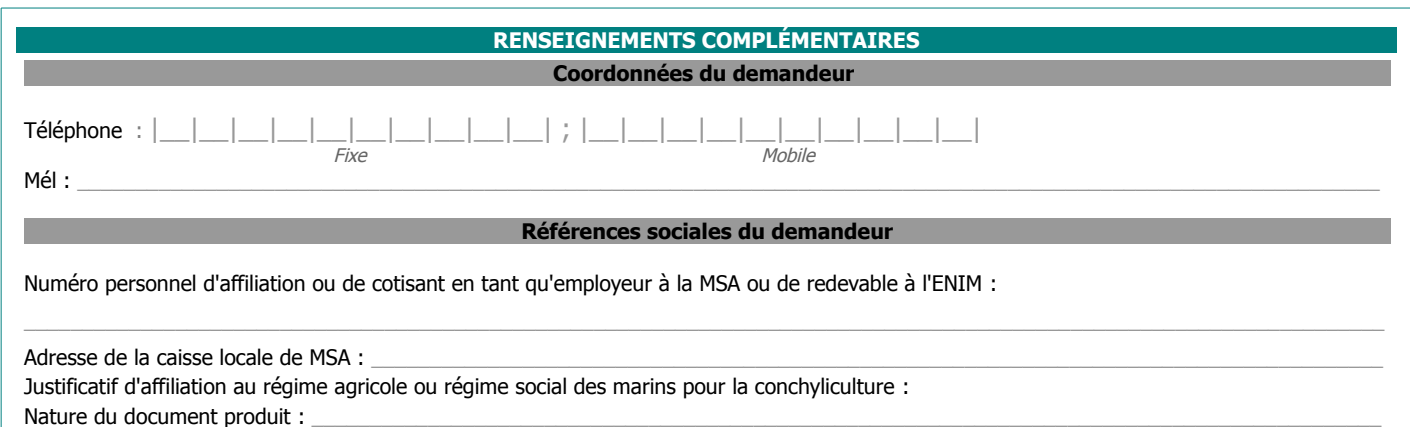

N° d'immatriculation MSA ou assimilé :

#### **RÉCAPITULATIF des FACTURES de GAZOLE NON ROUTIER et/ou de FIOUL LOURD (FL) et/ou de GAZ NATUREL (GN)**

Le total des quantités de GNR / FL / GN résultant des factures déclarées ci-dessous ne doit pas excéder la/les quantité(s) de GNR/FL/GN réellement utilisée(s) pour les usages professionnels éligibles à la mesure de remboursement partiel.

Les factures prises en compte ne peuvent être que celles libellées au nom du demandeur, exploitant individuel ou société, titulaire du compte bancaire correspondant au RIB fourni. En cas de demande provenant d'une société d'un type spécifique à l'agriculture, la facture doit mentionner explicitement le type de société (GAEC, EARL, SCEA, CUMA, GFA, SARL...) et sa raison sociale.

#### **REMPLIR UNE LIGNE PAR FACTURE (1)**

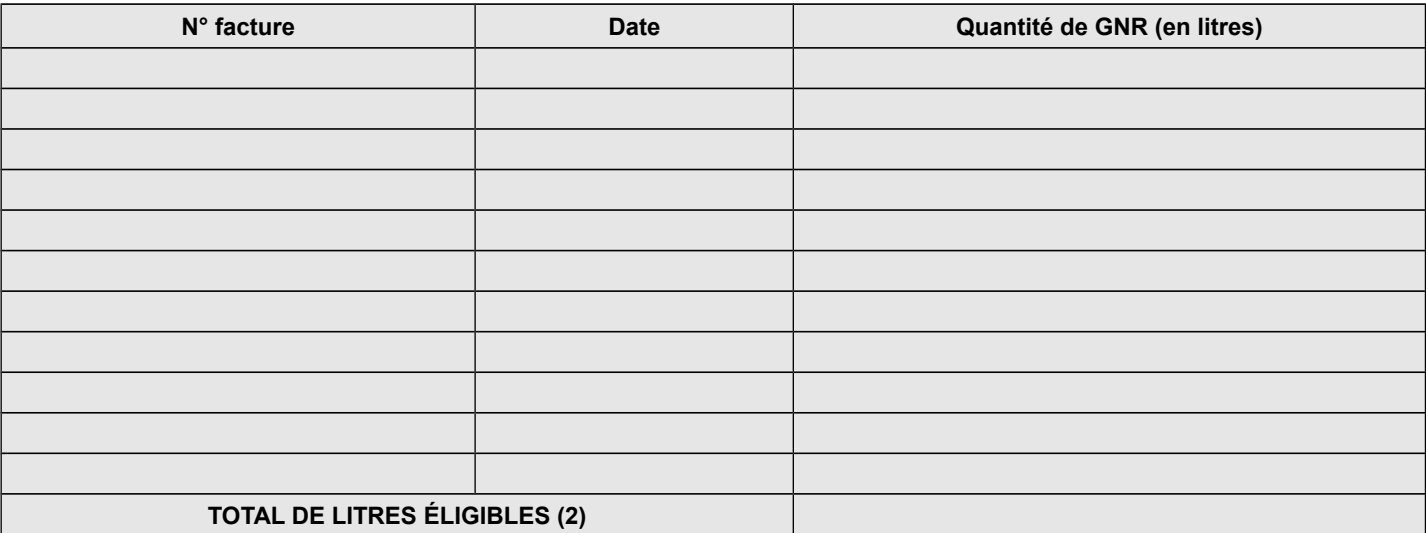

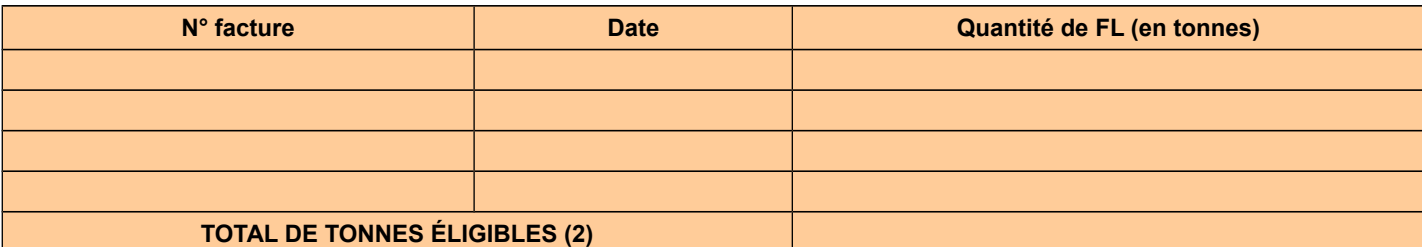

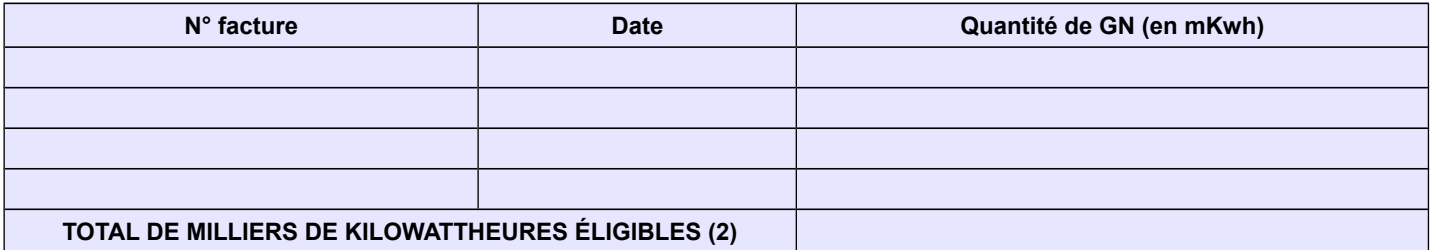

(1) Seules sont éligibles les factures dont la date de livraison est comprise entre le 1er janvier 2017 inclus et le 31 décembre 2017 inclus, établies au nom du demandeur (entreprise individuelle, société ou association), lequel doit être identique à celui figurant sur le RIB -IBAN fourni.

(2) Montant repris en page n°1 (demandeur personne physique ou personne morale).

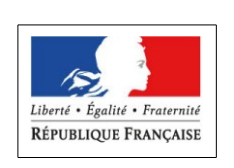

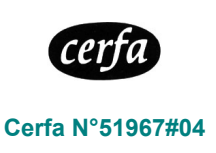

# **Notice explicative pour le remplissage du formulaire de demande de remboursement partiel de la TIC/TICGN (cerfa N°14902\*06)**

**(1)**

**PIÈCES À JOINDRE IMPÉRATIVEMENT :**

#### **1 - UN JUSTIFICATIF D'AFFILIATION PERSONNELLE (OU DE COTISATIONS EN TANT QU'EMPLOYEUR) AU RÉGIME SOCIAL SELON LE TYPE D'ACTIVITÉ** :

copie de l'appel de cotisations personnelles (ou comme employeur) établi au nom du demandeur au titre de l'année 2017, ou de tout autre document justifiant l'affiliation pour 2017 au régime de protection sociale des personnes non salariées des professions agricoles ou au régime social des marins mentionnant l'armement du navire en conchyliculture - petite pêche (cpp) ;

#### **OU selon le type de société:**

- **JUSTIFICATIF D'AFFILIATION À UN RÉGIME SOCIAL D'ENTREPRISE ÉLIGIBLE À LA MESURE ;**
- **JUSTIFICATIF D'ACTIVITÉ DE PRODUCTION AGRICOLE**

#### **2 - LES COPIES DE FACTURES** ;

**3 –Uniquement si vous ne disposez pas d'un numéro SIRET : UNE COPIE DE VOTRE CARTE NATIONALE D'IDENTITÉ**

#### **4 - UN RELEVÉ D'IDENTITÉ BANCAIRE RIB/ IBAN RÉCENT**

**Attention** : le RIB / IBAN doit correspondre exactement aux nom, prénom et adresse du demandeur. Par exception, le nom est suffisant si le RIB est celui d'un compte joint : ainsi, une demande au nom de « Mme DUPONT Julie » dont le RIB porte l'intitulé « M. et Mme François DUPONT » sera acceptée.

#### **5 – POUR LES DEMANDES PORTANT SUR DU FIOUL LOURD OU DU GAZ NATUREL, LES EXPLOITANTS AGRICOLES DOIVENT OBLIGATOIREMENT FOURNIR UNE ATTESTATION RÉCAPITULATIVE DES AIDES PERÇUES AU TITRE DU RÈGLEMENT DE MINIMIS AGRICOLE SELON LE MODÈLE JOINT CI-DESSOUS.**

**Le dossier complet est à transmettre à la Direction départementale / Régionale des finances publiques de [Nom du département du siège de l'exploitation agricole]- « Cellule remboursement TIC-TICGN »** 

**N'oubliez pas de joindre le justificatif d'affiliation à votre régime social (MSA ou régime social des marins) Les dossiers sont à déposer à compter du 1er juin 2018 (1)**

#### **SOUS PEINE D'INÉLIGIBILITÉ À LA MESURE, IL NE DEVRA ÊTRE DÉPOSÉ QU'UNE SEULE DEMANDE PAR BÉNÉFICIAIRE**

#### **(1) Le délai pour déposer la demande court jusqu'au 31 décembre 2020. JUSTIFICATIFS SPÉCIFIQUES POUR LES SOCIÉTÉS ET ASSOCIATIONS**

Les sociétés, associations, établissements publics et autres personnes morales doivent TOUTES joindre à leur demande un justificatif d'affiliation à un régime social de catégories éligibles à la mesure (point A ci-dessous). Les sociétés spécifiques de la production agricole (GAEC, EARL, SCEA, GFA-exploitant) n'ont pas d'autre justificatif à fournir. Les autres sociétés ou personnes morales doivent joindre un justificatif d'activité agricole (point B ci-dessous).

#### **A. JUSTIFICATIF D'AFFILIATION À UN RÉGIME SOCIAL :**

Quel que soit le type de votre société (ou autre personne morale), vous devez joindre à votre demande un document attestant : - soit l'affiliation, **au titre de 2017**, d'au moins un des membres de la société (ou autre personne morale) au régime social des non salariés agricoles (ou au régime social des marins dans le cas d'activité conchylicole), par exemple : appel de cotisations sociales personnelles de l'exploitant associé remplissant la demande au nom de la société,

- soit l'affiliation, **au titre de 2017**, d'au moins un salarié de la société (s'il y en a un) au régime social des salariés agricoles (ou au régime social des marins dans le cas d'activité conchylicole), par exemple : appel de cotisations sociales de la société en tant qu'employeur de main d'œuvre salariée.

#### **B. JUSTIFICATIF D'ACTIVITÉ AGRICOLE :**

#### 1 – VOTRE SOCIÉTÉ EST UN G.A.E.C., OU UNE E.A.R.L., OU UNE SOCIÉTÉ CIVILE D'EXPLOITATION AGRICOLE (S.C.E.A.), OU UN GROUPEMENT FONCIER AGRICOLE EXPLOITANT (GFA-EXPLOITANT)

L'activité de votre société étant par nature agricole, vous n'avez pas à produire de justificatif en la matière. Il vous est uniquement demandé un justificatif d'affiliation à un régime social agricole (cf. point A)

#### 2 – VOUS DEPOSEZ UNE DEMANDE AU NOM D'UNE COOPÉRATIVE D'UTILISATION DE MATÉRIEL AGRICOLE EN COMMUN (CUMA)

Votre CUMA est éligible à la mesure au titre du **gazole non routier** utilisé pour des travaux dans les exploitations agricoles. Vous devez joindre à votre demande une copie de l'extrait des statuts ou de l'extrait k bis récent mentionnant que les matériels de la cuma sont destinés à la réalisation de travaux dans les exploitations agricoles. il vous est également demandé un justificatif d'affiliation à un régime social agricole (cf. point a).

#### 3 – VOUS DEPOSEZ UNE DEMANDE AU NOM DE TOUTE AUTRE SOCIETE (OU PERSONNE MORALE)

Votre société (ou personne morale) est éligible à la mesure si elle a une activité de production agricole, de travaux agricoles ou forestiers au sens des articles L722-1 à L722-3 du code rural et de la pêche maritime.

Vous devez joindre à votre demande une copie de l'extrait K bis récent (pour les sociétés) ou extrait des statuts (associations) mentionnant la nature d'activité de production agricole, de travaux agricoles ou forestiers de tout ou partie des activités de la personne morale.

Il vous est également demandé un justificatif d'affiliation à un régime social agricole (cf. point A).

#### **Gazole non routier, fioul lourd, gaz naturel pouvant bénéficier de la mesure de remboursement partiel de taxe**

Gazole non routier : depuis le 1er novembre 2011, le gazole non routier est devenu obligatoire en remplacement du fioul domestique qui ne fait plus l'objet de remboursement.

 Gaz naturel : seul le gaz naturel utilisé comme combustible pour les besoins de l'activité agricole peut bénéficier de la mesure de remboursement partiel de la taxe intérieure de consommation. Les factures présentées pour le remboursement doivent mentionner qu'il s'agit bien de gaz naturel. Pour les serristes qui utilisent du GN pour enrichir leurs serres en CO2, le montant effectivement remboursé tiendra compte des opérations de régularisation effectuées par le service des douanes.

Fioul lourd : seul le fioul lourd utilisé pour les besoins de l'activité agricole peut bénéficier de la mesure de remboursement partiel de la taxe intérieure de consommation .

#### **Conditions d'activités**

La mesure de remboursement partiel de taxe intérieure est destinée à tous les entrepreneurs individuels, sociétés et associations affiliés à la mutualité sociale agricole à titre personnel, ou au titre de leurs salariés, ainsi qu'aux établissements conchylicoles indépendamment de leur régime social. Ce champ de bénéficiaires recouvre :

(i)les exploitations agricoles, de forme individuelle ou sociétaire, ou mise en valeur par des établissements publics ou des associations ;

(ii)les entreprises de travaux agricoles et les entreprises de travaux forestiers ainsi que les exploitants forestiers ;

(iii)les exploitations de conchyliculture ou de pisciculture ;

(iv)les coopératives d'utilisation en commun de matériel agricole (CUMA), les autres sociétés dès lors que ces entreprises ont une activité agricole ou réalisent des travaux agricoles ou forestiers au sens des articles L.722-1 à L.722-3 du Code rural :

#### **Art. L. 722-2.** - Sont considérés comme travaux agricoles :

1° Les travaux qui entrent dans le cycle de la production animale ou végétale, les travaux d'amélioration foncière agricole ainsi que les travaux accessoires nécessaires à l'exécution des travaux précédents ;

2° Les travaux de création, restauration et entretien des parcs et jardins comprenant les travaux de maçonnerie paysagère nécessaires à l'exécution des travaux précédents..

#### **Art. L. 722-3.** - Sont considérés comme travaux forestiers :

1° Les travaux de récolte de bois, à savoir abattage, ébranchage, élagage, éhouppage, débardage sous toutes ses formes, les travaux précédant ou suivant normalement ces opérations tels que débroussaillement, nettoyage des coupes ainsi que transport de bois effectué par l'entreprise qui a procédé à tout ou partie des opérations précédentes et, lorsqu'ils sont effectués sur le parterre de la coupe, les travaux de façonnage, de conditionnement du bois, de sciage et de carbonisation, quels que soient les procédés utilisés, ainsi que la production de bois et dérivés destinés à l'énergie ou à l'industrie ;

2° Les travaux de reboisement et de sylviculture, y compris l'élagage, le débroussaillement et le nettoyage des coupes ;

3° Les travaux d'équipement forestier, lorsqu'ils sont accessoires aux travaux ci-dessus.

Ces travaux conservent leur caractère forestier lorsqu'ils sont effectués en dehors du parterre de la coupe par une entreprise ou une section d'entreprise dont l'activité principale est l'exploitation forestière ou la production de bois brut de sciage.

#### **Factures éligibles**

Les quantités de GNR, de FL et / ou de GN figurant sur des factures présentant une date de livraison antérieure au 1<sup>er</sup>ianvier 2017 ou postérieure au 31 décembre 2017 ne sont pas éligibles au remboursement partiel de taxe intérieure objet de la présente demande ; sous cette réserve, le remboursement est accordé que la facture soit ou non acquittée.

Les factures présentées pourront être des copies. Elles ne pourront être prises en compte que si elles sont établies au nom du demandeur (personne physique ou société) titulaire du compte sur lequel le versement de l'aide est sollicité : le nom (ou raison sociale) figurant sur la facture doit être identique à celui du RIB et à celui figurant en page n°1.

#### **Entreprises en difficulté**

Les entreprises en difficultés, au sens du règlement (UE) n°651/2014 de la commission du 17 juin 2014 déclarant certaines catégories d'aides compatibles avec le marché intérieur en application des articles 107 et 108 du traité, ne peuvent pas bénéficier des aides d'état. Ceci concerne les entreprises qui font l'objet d'une procédure collective d'insolvabilité. Ainsi, ces entreprises ne peuvent pas bénéficier du remboursement partiel de TIC sur le GNR si, à la date de la livraison, elles relèvent de cette procédure. En revanche, les remboursements partiels de TIC sur le fioul lourd et de TICGN sur le gaz naturel ainsi que le remboursement partiel en faveur des conchyliculteurs, qui constituent des aides de minimis, peuvent leur être octroyés.

#### **MENTIONS LÉGALES**

La loi n° 78-17 du 6 janvier 1978 relative à l'informatique, aux fichiers et aux libertés s'applique à ce formulaire. La fourniture des données qu'il contient est obligatoire. La loi vous donne droit d'accès et de rectification pour les données vous concernant, en vous adressant au service auquel vous adressez ce formulaire.
### **ANNEXE 1**

#### **Modèle d'attestation**

à insérer dans tous les formulaires de demande d'aide au titre du règlement (UE) n° 1408/2013 de la Commission du 18 décembre 2013 relatif à l'application des articles 107 et 108 du traité sur le fonctionnement de l'Union européenne aux aides *de minimis* dans le secteur de l'agriculture

### **En application de la transparence GAEC, au sein d'un GAEC chaque associé ade GAEC total peut bénéficier d'un plafond de 15 000€ d'aides** *de minimis* **agricole. Pour cela, chaque associé du GAEC total doit compléter sa propre attestation pour demander la présente aide.**

**Je suis informé(e)** que la présente aide relève du régime « *de minimis* », conformément au règlement (UE) n° 1408/2013 de la Commission du 18 décembre 2013 relatif à l'application des articles 107 et 108 du traité sur le fonctionnement de l'Union européenne aux aides *de minimis* dans le secteur de l'agriculture, publié au Journal officiel de l'Union européenne L 352 du 24 décembre 2013.

### **J'atteste sur l'honneur** :

- **A) avoir perçu** (décision d'octroi ou paiement) au cours de l'exercice fiscal en cours et des deux exercices fiscaux précédents la somme totale inscrite dans le tableau ci-dessous au titre des aides dites **« de minimis » agricole** (en référence au règlement (UE) n° 1408/2013 :

La loi n° 78-17 du 6 janvier 1978 relative à l'informatique, aux fichiers et aux libertés s'applique à ce formulaire. La fourniture des données qu'il contient est obligatoire. La loi vous donne droit d'accès et de rectification pour les données vous concernant, en vous adressant au service auquel vous adressez ce formulaire.

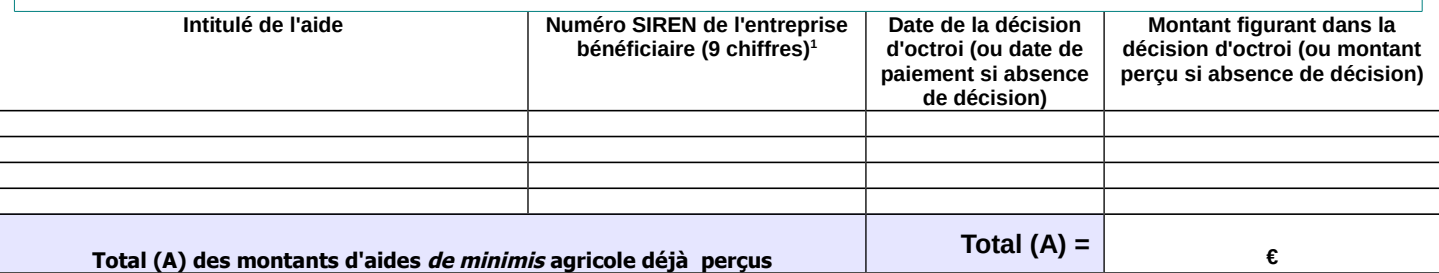

- **B) avoir demandé mais pas encore reçu** la décision correspondante ni le paiement relatifs à la somme totale inscrite dans le tableau cidessous au titre des aides dites **« de minimis » agricole** (en référence au règlement (UE) n° 1408/2013.

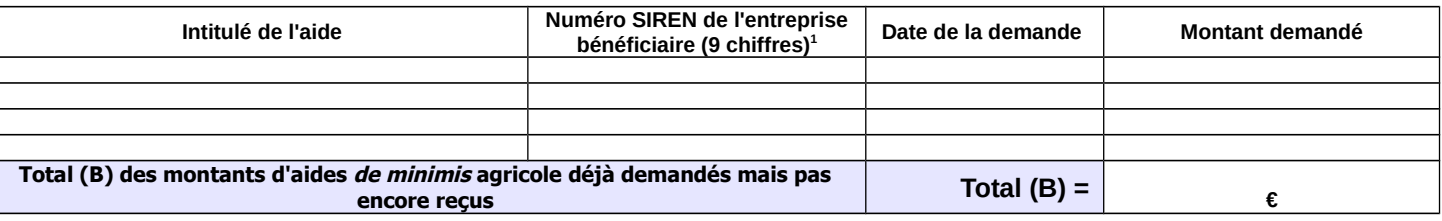

- **C) demander, dans le présent formulaire**, une aide relevant du régime **« de minimis » agricole** (**règlement (UE) n° 1408/2013**) :

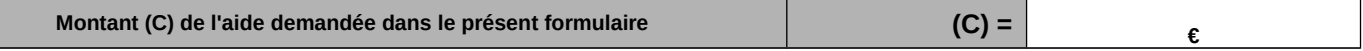

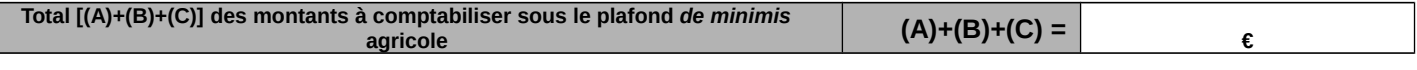

**Date de démarrage de l'exercice fiscal**

Si la somme totale des montants d'aides « *de minimis* » agricole perçus et demandés [(A)+(B)+(C)] excède 15 000 €, l'aide demandée (C) dans le présent formulaire ne sera pas accordée ou sera écrêtée afin que l'aide octroyée permette de respecter le plafond imposé par la réglementation européenne.

Je m'engage à conserver ou fournir tout document permettant de vérifier l'exactitude de la présente déclaration, demandé par l'autorité compétente, pendant 10 exercices fiscaux à compter du versement de l'aide demandée dans le présent formulaire.

Cocher la case correspondant à votre situation :

 $\Box$  J'atteste sur l'honneur ne pas avoir reçu ou demandé d'aides *de minimis* au titre d'autres règlements *de minimis* (règlements *de minimis* entreprise, de minimis pêche ou de minimis SIEG)

 $\Box$  J'ai reçu, ou demandé mais pas encore reçu, des aides *de minimis* au titre d'autres règlements *de minimis (règlements de minimis* entreprise, de minimis pêche ou de minimis SIEG). **Dans ce cas je complète également l'annexe 1 bis.**

### Date et signature

**<sup>1</sup>Attention :** le règlement (UE) n°1408/2013 prévoit que le plafond de 15 000 € d'aides de minimis agricole doit être calculé par « entreprise unique ». Une « entreprise unique » se compose de toutes les entreprises qui entretiennent entre elles au moins l'une des relations précisées dans la notice explicative jointe à cette annexe (paragraphe 3). Inscrire également dans les tableaux les aides *de minimis* agricole considérées comme transférées à votre entreprise en cas d'acquisition, de fusion ou de scission d'entreprise (voir notice explicative paragraphe 2).

### **NOTICE EXPLICATIVE**

(pour compléter les annexes 1 et 1 bis)

1. Non cumul des plafonds d'aides *de minimis* au delà du plafond le plus haut

Les entreprises ayant bénéficié

- d'aides *de minimis* SIEG (services d'intérêt économique général, plafond de 500 000€),

- d'aides *de minimis* entreprise au titre de leurs activités non agricole (plafond de 200 000€),

- d'aides *de minimis* pêche au titre de leurs activités dans le secteur de la pêche ou de l'aquaculture (plafond de 30 000€),

doivent remplir, en plus de l'annexe 1, l'**annexe 1 bis** du formulaire d'attestation. Dans le cas où votre entreprise a bénéficié, en plus des aides *de minimis* agricole, d'aides *de minimis* entreprise, *de minimis* pêche ou *de minimis* SIEG : le plafond maximum d'aides est de **500 000€** en cumulant les aides *de minimis* agricole, pêche, entreprise et SIEG ; de **200 000€** en cumulant les aides *de minimis* agricole, pêche et entreprise ; et de **30 000€** en cumulant les aides *de minimis* agricole et pêche.

#### 2. Transferts des encours *de minimis* en cas d'acquisition, fusion, scission d'une entreprise

Si votre entreprise :

- a repris une autre entreprise dans le cadre de fusions ou acquisitions, et/ou
- a fait l'objet d'une scission en deux entreprises distinctes ou plus,

**elle doit tenir compte des aides** *de minimis* **perçues par la (ou les) entreprise(s) pré-existante(s)** dans le calcul de son plafond d'aides *de minimis.*

**\* En cas de fusion ou acquisition (reprise totale)** d'une entreprise, la totalité des aides *de minimis* agricole et *de minimis* entreprise accordées à cette entreprise au cours de l'année fiscale en cours et des deux années fiscales précédentes sont à comptabiliser dans le cumul des aides *de minimis* agricole et entreprise du repreneur. Afin d'identifier ces aides considérées comme transférées à votre entreprise lorsque vous remplissez les annexes 1 et 1bis, le numéro SIREN auquel elles ont été payées doit être indiqué.

Si la somme des aides *de minimis* agricole, ainsi comptabilisées dans le cumul des aides *de minimis* agricole du repreneur, génère un dépassement de plafond d'aides *de minimis* de ce dernier, il ne sera pas demandé au repreneur de remboursement car ces aides ont été légalement octroyées. Par contre, le repreneur ne pourra pas être éligible à de nouvelles aides *de minimis* agricole tant que le plafond d'aides *de minimis* agricole calculé sur trois exercices fiscaux glissants ne sera pas repassé en dessous de 15 000€.

**\* En cas de scission** en deux entreprises distinctes ou plus, il faut répartir les aides *de minimis* entreprise et *de minimis* agricole perçues avant la scission entre les différentes entreprises résultant de la scission en ne retenant dans le plafond d'aide *de minimis* de chacune que la part des aides *de minimis* versées au titre des activités conservées par chacune. Si une telle allocation n'est pas possible, alors les aides *de minimis* sont réparties proportionnellement sur la base de la valeur comptable du capital des nouvelles entreprises à la date effective de la scission.

### 3. Notion « d'entreprise unique »

**Le numéro SIREN est le seul sous lequel les aides** *de minimis* **entreprise peuvent être comptabilisées** dans la limite du plafond de 200 000€. Il n'est pas possible de disposer d'autant de plafonds de 200 000€ qu'il y a d'établissements donc de numéro SIRET au sein d'une même entreprise.

Par ailleurs si votre entreprise agricole relève de la définition « d'entreprise unique », **vous disposez d'un seul plafond d'aides** *de minimis* **agricole de 15 000€ commun à l'ensemble des entreprises assimilées à une seule et même « entreprise unique »**. Si votre entreprise relève de ce cas, **il faut absolument vérifier en complétant l'annexe 1 et 1 bis de votre demande d'aide** *de minimis,* **que votre entreprise comptabilise bien à la fois les aides** *de minimis* **qui lui ont été versées et celles versées aux autres entreprises composant l'entreprise unique** au titre du **règlement (UE) n°1408/2013.** L'attestation sur l'honneur (en annexe 1 et 1 bis) prévoit donc que pour **chaque aide** *de minimis* **perçue soit indiquée le numéro SIREN de l'entreprise qui l'a reçue au sein de l'entreprise unique.**

 Définition de « l'entreprise unique » : une **« entreprise unique »** se compose de toutes les entreprises (principe des filiales avec des numéros SIREN différents) qui entretiennent entre elles au moins l'un des quatre liens suivants :

- une entreprise a la majorité des droits de vote des actionnaires ou associés d'une autre entreprise, ou
- une entreprise a le droit de nommer ou révoquer la majorité des membres de l'organe d'administration, de direction ou de surveillance d'une autre entreprise, ou
- une entreprise a le droit d'exercer une influence dominante sur une autre entreprise en vertu d'un contrat conclu avec celle-ci ou en vertu d'une clause des statuts de celle-ci, ou
- une entreprise actionnaire ou associée d'une autre entreprise contrôle seule, en vertu d'un accord conclu avec d'autres actionnaires ou associés de cette autre entreprise, la majorité des droits de vote des actionnaires ou associés de celle-ci.

### 4. Entreprises en difficulté

Les entreprises faisant l'objet d'une procédure collective d'insolvabilité ne sont pas éligibles aux aides *de minimis* octroyées sous forme de prêts ou de garanties.

### 5. Autres précisions

**Comment savoir si une aide est bien une aide** *de minimis* **agricole ?** La nature « *de minimis* » de l'aide est précisée sur le dossier de demande d'aide. Ce dossier fait référence au règlement (UE) n°1408/2013 lorsqu'il s'agit d'une aide *de minimis* agricole. Les aides *de minimis* agricole peuvent prendre différentes formes (fonds d'allègement des charges, prise en charges de cotisations sociales, crédits d'impôts, aides de crises...). En cas de doute vous pouvez appeler l'autorité publique responsable de l'instruction de l'aide (DDT(M), services fiscaux, MSA, collectivités territoriales...).

**Comment calculer le plafond si vous avez bénéficié d'une aide** *de minimis* **à titre personnel** (par exemple sous forme de prise en charge de cotisations sociales) et que vous exercez votre activité au sein de différentes entreprises agricoles (plusieurs SIREN) ? Vous devez répartir le montant de l'aide, au choix : soit à parts égales entre les différentes entreprises agricoles, soit au prorata du revenu provenant de chaque entreprise.

## **ANNEXE 1 bis**

 $(\text{page } 4/2)$ 

### **Complément à l'annexe 1 à remplir obligatoirement et uniquement par les entreprises exerçant en plus des activités agricoles, d'autres activités (transformation, commercialisation, pêche, etc.) au titre desquelles elles ont perçu des aides** *de minimis.*

 **Si mon entreprise exerce en plus des activités agricoles, d'autres activités** au titre desquelles elle a perçu des **aides** *de minimis* **« entreprise »** (en application du règlement (UE) n°1407/2013, dit « règlement *de minimis* entreprise ») :

### **J'atteste sur l'honneur** :

- **D) avoir perçu, ou demandé mais pas encore reçu,** au cours de l'exercice fiscal en cours et des deux exercices fiscaux précédents la somme totale inscrite dans le tableau ci-dessous au titre **des aides « de minimis » entreprise** (en application du règlement (UE) n° 1407/2013 ou du règlement (CE) n° 1998/2006.

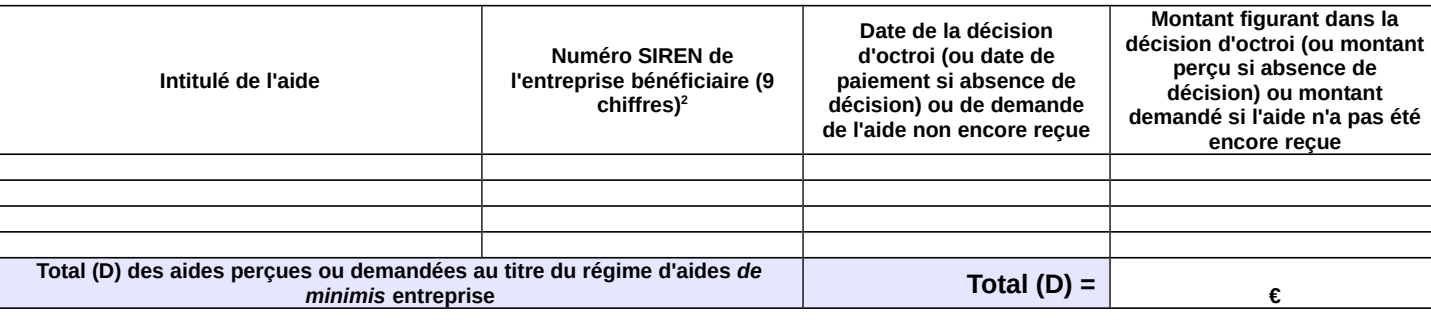

 **Si mon entreprise exerce en plus des activités agricoles, d'autres activités** au titre desquelles elle a perçu des **aides** *de minimis* **« pêche »** (en application du règlement (UE) n° 717/2014, dit « règlement *de minimis* pêche ») :

### **J'atteste sur l'honneur** :

- **E) avoir perçu, ou demandé mais pas encore reçu,** au cours de l'exercice fiscal en cours et des deux derniers exercices fiscaux la somme totale inscrite dans le tableau ci-dessous au titre **des aides « de minimis » pêche**.

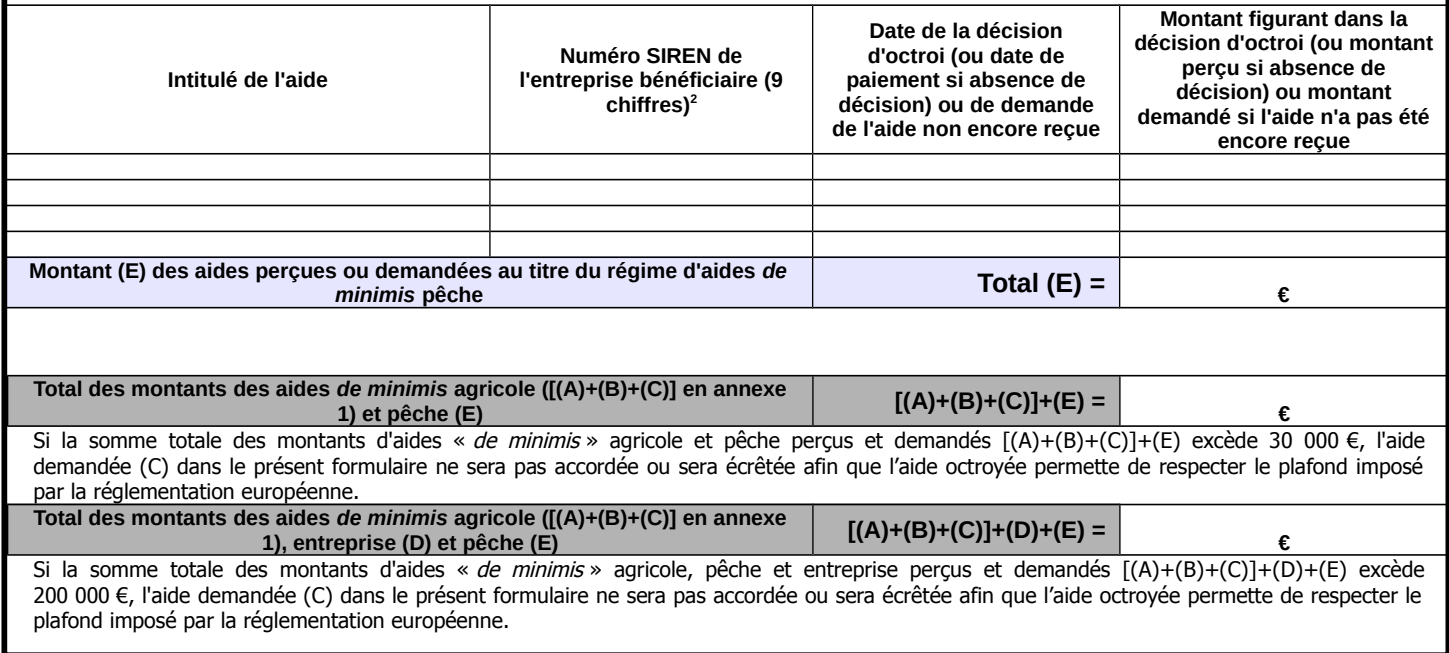

<sup>2</sup> Selon le règlement (UE) n°1407/2013, le plafond d'aides *de minimis* entreprise est comptabilisé par « entreprise unique ». Une entreprise unique se compose de toutes les entreprises qui entretiennent entre elles au moins l'une des relations précisées dans la notice explicative. Inscrire également dans les tableaux les aides de minimis entreprise considérées comme transférées à votre entreprise en cas d'acquisition, de fusion ou de scission d'entreprise (voir notice explicative de l'annexe 1 paragraphe 2).

### **ANNEXE 1 bis**

(page 2/2)

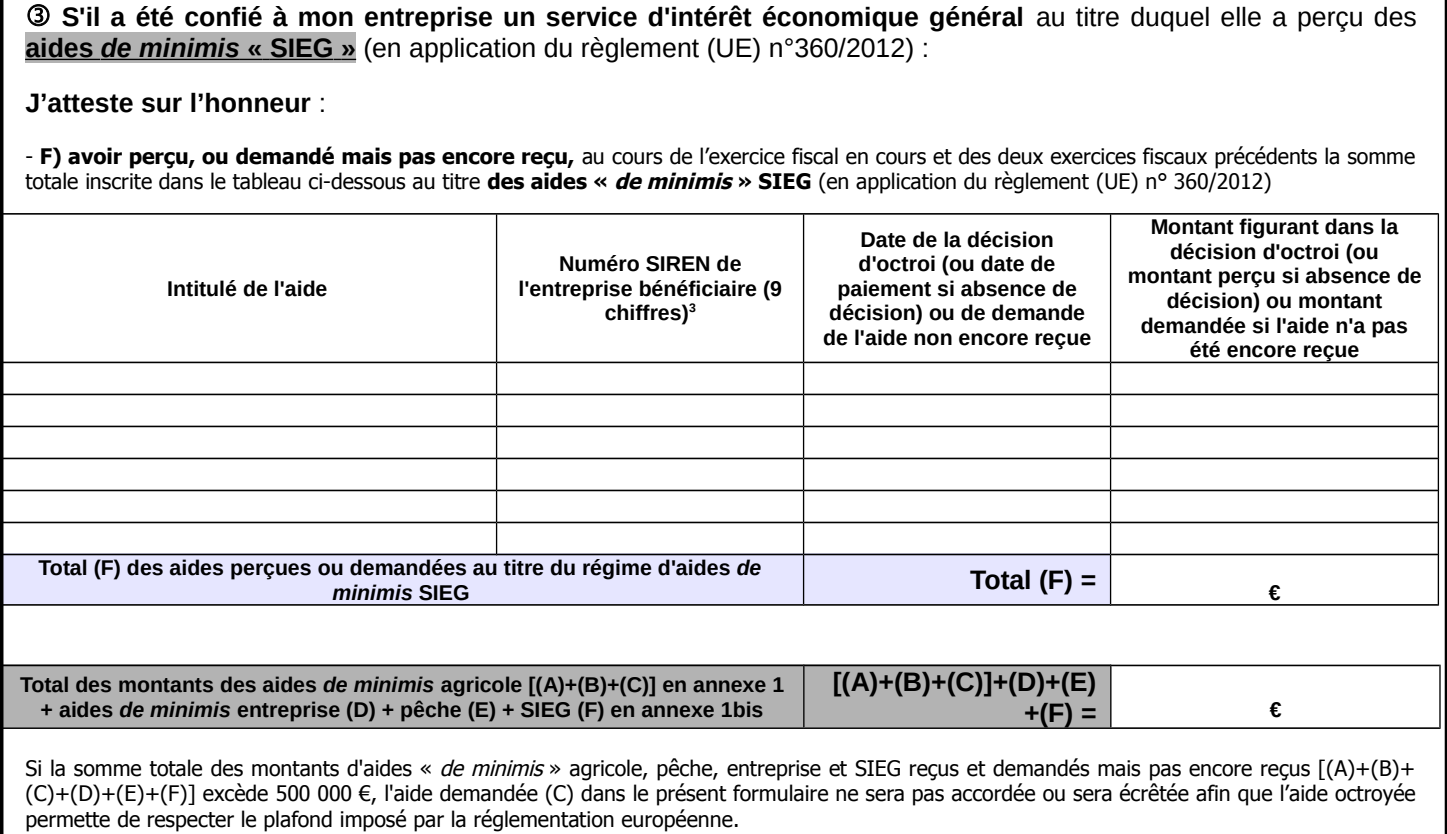

**Je m'engage** à conserver ou fournir tout document permettant de vérifier l'exactitude de la présente déclaration, demandé par l'autorité compétente, pendant 10 années à compter du versement de l'aide demandée dans le présent formulaire.

Date et signature

### **ANNEXE 5 bis : Modèle d'attestation** (version du 14 février 2017)

à insérer dans tous les formulaires de demande d'aide au titre du règlement (UE) n° 717/2014 de la Commission du 27 juin 2014 concernant l'application des articles 107 et 108 du traité (UE) concernant les **aides** *de minimis* **dans le secteur de la pêche et de l'aquaculture**

**Je suis (nous sommes) informé(es)** que la présente aide relève du régime « de minimis », conformément au règlement (UE) n° 717/2014 de la Commission du 27 juin 2014 concernant l'application des articles 107 et 108 du traité CE aux aides de minimis dans le secteur de la pêche et de l'aquaculture publié au Journal Officiel de l'Union européenne le 28 juin 2014.

### **Je soussigné(e) atteste sur l'honneur** :

- **avoir reçu** au cours de l'exercice fiscal en cours et des deux derniers exercices fiscaux la somme totale inscrite dans le tableau cidessous au titre des aides « de minimis » relevant du règlement (UE) nº 717/2014 de la Commission du 27 juin 2014 concernant l'application des articles 107 et 108 du traité CE aux aides de minimis dans le secteur de la pêche et de l'aquaculture.

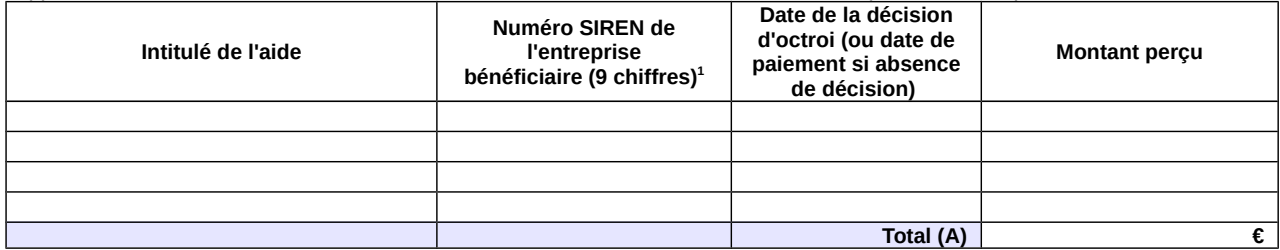

- **avoir demandé mais pas encore perçu** au cours de l'exercice fiscal en cours et des deux derniers exercices fiscaux la somme totale inscrite dans le tableau ci-dessous au titre des aides « de minimis » conformément au règlement (UE) n° 717/2014 de la Commission du 27 juin 2014 concernant l'application des articles 107 et 108 du traité CE aux aides de minimis dans le secteur de la pêche et de l'aquaculture.

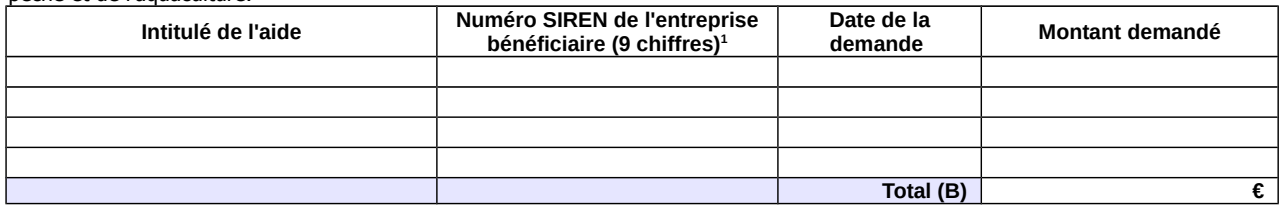

- demander, dans le présent formulaire, une aide relevant du régime « de minimis » conformément au règlement (UE) nº 717/2014 de la Commission du 27 juin 2014 concernant l'application des articles 107 et 108 du traité CE aux aides *de minimis* dans le secteur de la pêche et de l'aquaculture.

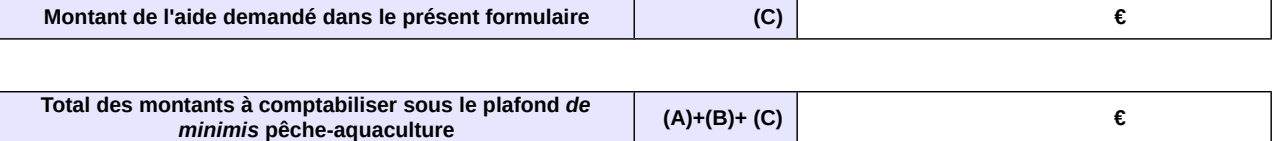

Si la somme des montants perçus et des montants demandés au titre des aides « de minimis » pêche-aquaculture additionnée au montant de l'aide demandée dans le présent formulaire [(A)+(B)+(C)] excède 30 000€, l'aide demandée dans le présent formulaire ne sera pas accordée.

Cocher la case correspondant à votre situation :

□ J'atteste sur l'honneur ne pas avoir reçu ou demandé mais pas encore reçu, d'aides de minimis au titre d'autres règlements de minimis (règlements de minimis entreprise, de minimis agricole ou de minimis SIEG)

□ J'ai reçu, ou demandé mais pas encore reçu, des aides *de minimis* au titre d'autres règlements *de minimis* (règlements *de minimis* entreprise, de minimis agricole ou de minimis SIEG). **Dans ce cas je complète également l'annexe 1.**

**Je m'engage (nous nous engageons)** à conserver ou fournir tout document permettant de vérifier l'exactitude de la présente déclaration, demandé par l'autorité compétente, pendant 10 années à compter du versement de l'aide demandée dans le présent formulaire.

Date et signature

<sup>1</sup> **Attention** : le règlement (UE) n°717/2014 prévoit que le plafond de 30 000 € d'aides de minimis pêche-aquaculture doit être calculé par « entreprise unique ». Une « entreprise unique » se compose de toutes les entreprises qui entretiennent entre elles au moins l'une des relations précisées dans la notice explicative jointe à cette annexe (paragraphe 3). Inscrire également dans les tableaux les aides de minimis pêche-aquaculture considérées comme transférées à votre entreprise en cas d'acquisition, de fusion ou de scission d'entreprise (voir notice explicative paragraphe 2).

### **NOTICE EXPLICATIVE**

(pour compléter les annexes 1 et 1 bis)

1. Non cumul des plafonds d'aides *de minimis* au delà du plafond le plus haut

Les entreprises ayant bénéficié

- d'aides de minimis SIEG (services d'intérêt économique général, plafond de 500 000€),

- d'aides *de minimis* entreprise au titre de leurs activités non agricoles (plafond de 200 000€),

- d'aides *de minimis* agricole au titre de leurs activités dans le secteur de l'agriculture (plafond de 15 000€),

doivent remplir, en plus de l'annexe 1, l'annexe 1 bis du formulaire d'attestation. Dans le cas où votre entreprise a bénéficié, en plus des aides de minimis pêche-aquaculture, d'aides de minimis entreprise, de minimis agricole ou de minimis SIEG : le plafond maximum d'aides est de 500 000€ en cumulant les aides *de minimis* agricole, pêche, entreprise et SIEG ; de 200 000€ en cumulant les aides de minimis agricole, pêche et entreprise ; et de 30 000€ en cumulant les aides de minimis agricole et pêche.

2. Transferts des encours *de minimis* en cas d'acquisition, fusion, scission d'une entreprise

Si votre entreprise :

− a repris une autre entreprise dans le cadre de fusions ou acquisitions, et/ou

− a fait l'objet d'une scission en deux entreprises distinctes ou plus,

**elle doit tenir compte des aides de minimis perçues par la (ou les) entreprise(s) pré-existante(s)** dans le calcul de son plafond d'aides de minimis.

**\* En cas de fusion ou acquisition (reprise totale)** d'une entreprise, la totalité des aides de minimis pêche accordées à cette entreprise au cours de l'année fiscale en cours et des deux années fiscales précédentes sont à comptabiliser dans le cumul des aides de minimis pêche du repreneur. Afin d'identifier ces aides considérées comme transférées à votre entreprise lorsque vous remplissez les annexes 1 et 1bis, le numéro SIREN auquel elles ont été payées doit être indiqué.

Si la somme des aides de minimis pêche, ainsi comptabilisées dans le cumul des aides de minimis pêche du repreneur, entraîne un dépassement de plafond d'aides de minimis de ce dernier, il ne sera pas demandé au repreneur de remboursement car ces aides ont été légalement octroyées. Par contre, le repreneur ne pourra pas être éligible à de nouvelles aides *de minimis* pêche tant que le plafond d'aides de minimis pêche calculé sur trois exercices fiscaux glissants ne sera pas repassé en dessous de 30 000€.

\* **En cas de scission** en deux entreprises distinctes ou plus, il faut répartir les aides de minimis pêche perçues avant la scission entre les différentes entreprises résultant de la scission en ne retenant dans le plafond d'aide de minimis de chacune que la part des aides

de minimis versées au titre des activités conservées par chacune. Si une telle allocation n'est pas possible, alors les aides de minimis sont réparties proportionnellement sur la base de la valeur comptable du capital des nouvelles entreprises à la date effective de la scission.

#### 3. Notion « d'entreprise unique »

**Si votre entreprise relève de la définition « d'entreprise unique », vous disposez d'un seul plafond d'aides de minimis pêche de 30 000€ commun à l'ensemble des entreprises assimilées à une seule et même « entreprise unique ».** Si votre entreprise relève de ce cas, il faut absolument vérifier en complétant l'annexe 1 et 1 bis de votre demande d'aide de minimis, que votre entreprise comptabilise bien à la fois les aides de minimis qui lui ont été versées et celles versées aux autres entreprises composant l'entreprise unique au titre du règlement (UE) n° 717/2014. L'attestation sur l'honneur (en annexe 1 et 1 bis) prévoit donc que pour chaque aide de minimis perçue soit indiquée le numéro SIREN de l'entreprise qui l'a reçue au sein de l'entreprise unique.

**Définition de « l'entreprise unique »** : une « entreprise unique » se compose de toutes les entreprises (principe des filiales avec

des numéros SIREN différents) qui entretiennent entre elles au moins l'un des quatre liens suivants:

− une entreprise a la majorité des droits de vote des actionnaires ou associés d'une autre entreprise, ou

− une entreprise a le droit de nommer ou révoquer la majorité des membres de l'organe d'administration, de direction ou de surveillance d'une autre entreprise, ou

− une entreprise a le droit d'exercer une influence dominante sur une autre entreprise en vertu d'un contrat conclu avec celle-ci ou en vertu d'une clause des statuts de celle-ci, ou

− une entreprise actionnaire ou associée d'une autre entreprise contrôle seule, en vertu d'un accord conclu avec d'autres actionnaires ou associés de cette autre entreprise, la majorité des droits de vote des actionnaires ou associés de celle-ci.

#### 4. Entreprises en difficulté

Les entreprises faisant l'objet d'une procédure collective d'insolvabilité **ne sont pas éligibles aux aides de minimis octroyées sous forme de prêts ou de garanties**.

#### 5. Autres précisions

Comment savoir si une aide est bien une aide de minimis pêche-aquaculture?

La nature « de minimis » de l'aide est précisée sur le dossier de demande d'aide. Ce dossier fait référence au règlement (UE) n°717/2014 lorsqu'il s'agit d'une aide de minimis ^pêche. Les aides de minimis pêche peuvent prendre différentes formes (fonds d'allègement des charges, prise en charges de cotisations sociales, crédits d'impôts, aides de crises...). En cas de doute vous pouvez appeler l'autorité publique responsable de l'instruction de l'aide (DDT(M), services fiscaux, MSA, collectivités territoriales…).

**Comment calculer le plafond si vous avez bénéficié d'une aide de minimis à titre personnel** (par exemple sous forme de prise en charge de cotisations sociales) et que vous exercez votre activité au sein de différentes entreprises (plusieurs SIREN)? Vous devez répartir le montant de l'aide, au choix : soit à parts égales entre les différentes entreprises, soit au prorata du revenu provenant de chaque entreprise.

#### **ANNEXE 1 bis**

Complément à l'annexe 1 à remplir obligatoirement et uniquement par les entreprises exerçant en plus des activités de pêcheaquaculture, d'autres activités au titre desquelles elles ont perçu des aides de minimis.

J'atteste (nous attestons) sur l'honneur :

- avoir perçu, ou demandé mais pas encore reçu, au cours de l'exercice fiscal en cours et des deux exercices fiscaux précédents la somme totale inscrite dans le tableau ci-dessous au titre d'aides « de minimis » autres que pêche-aquaculture :

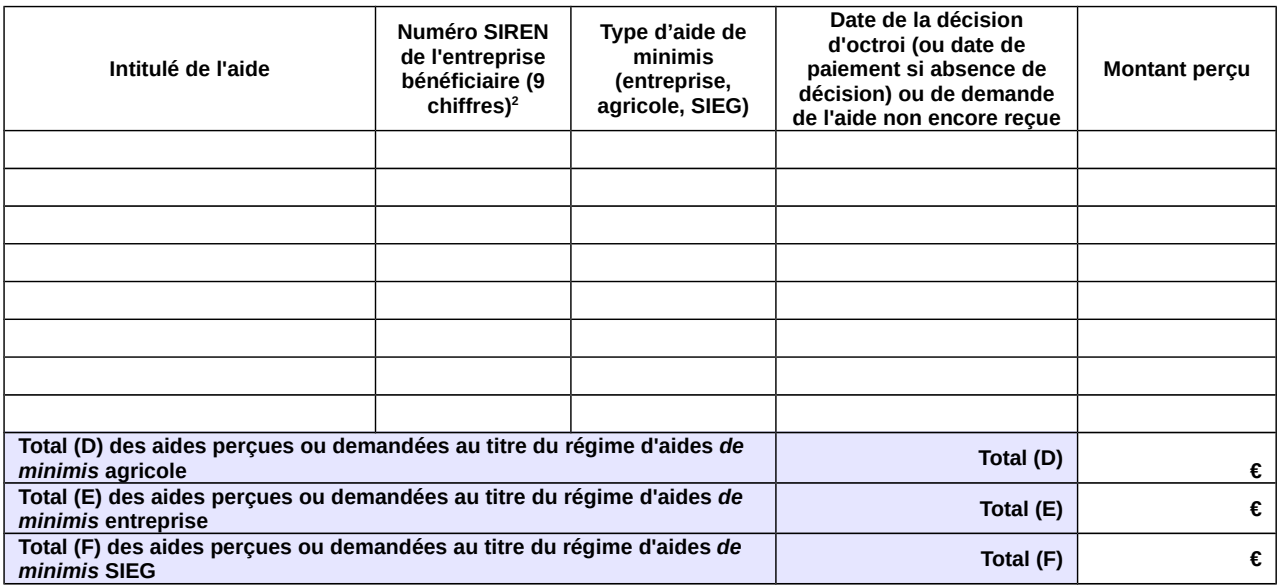

**Je m'engage (nous nous engageons)** à conserver ou fournir tout document permettant de vérifier l'exactitude de la présente déclaration, demandé par l'autorité compétente, pendant 10 années à compter du versement de l'aide demandée dans le présent formulaire.

Date et signature

<sup>2</sup> Le numéro SIREN est le seul sous lequel les aides *de minimis* peuvent être comptabilisées dans la limite du plafond de 200 000 €. Il n'est pas possible de disposer d'autant de plafonds de 200 000 € qu'il y a d'établissements donc de numéro SIRET au sein d'une même entreprise.

Par ailleurs, si votre entreprise relève de la définition « d'entreprise unique » (cf. notice explicative paragraphe 2), vous disposez d'un seul plafond d'aide *de minimis* de 200 000 € commun à l'ensemble des entreprises assimilées à une seule et même «entreprise unique». Si votre entreprise relève de ce cas, il faut absolument vérifier que votre déclaration comptabilise bien l'ensemble des aides *de minimis* versées à toutes les entreprises composant l'entreprise unique. La présente déclaration prévoit donc que pour chaque aide *de minimis* perçue soit indiqué le numéro SIREN de l'entreprise qui l'a reçue au sein de l'entreprise unique.

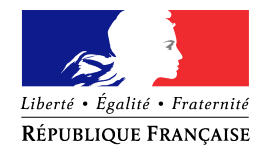

## **NOTIFICATION DE DÉCISION**

**Le** 

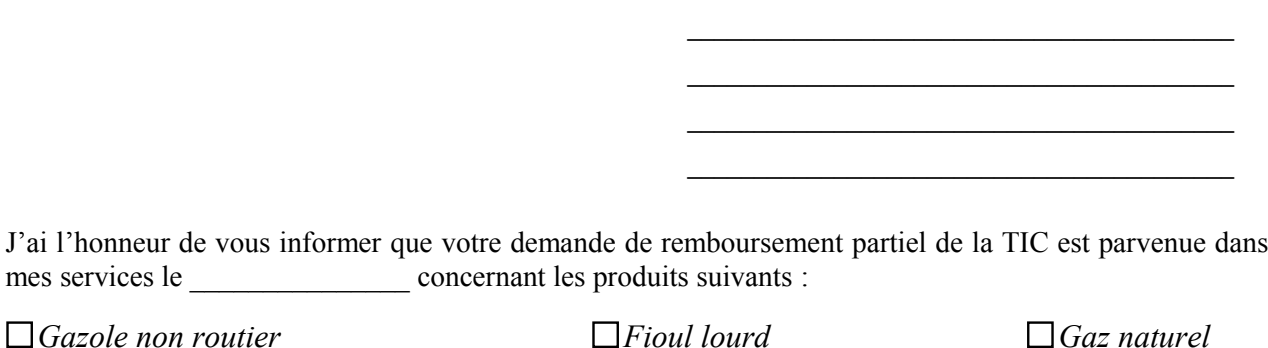

Après instruction du dossier, votre demande a été :

 **Mise en instance** dans l'attente des compléments d'information mentionnés ci-dessous :

*Pièce(s) complémentaire(s) à fournir*

 **Rectifiée** pour le ou les motifs suivants **:** 

La volumétrie définitivement retenue au titre de votre demande est de :

……….……litres de gazole non routier, …………….tonnes de fioul lourd, ……….……milliers de kilowattheures de gaz naturel,

soit un remboursement total de …………………….euros.

 **Rejetée** pour les ou les motifs suivants :

 $\square$  Demande non éligible, compte tenu de l'activité ou inéligibilité du demandeur

- Non-conformité entre carburant et activité
- Incohérence entre le volume et la facture
- $\Box$  Facture(s) non éligible(s) (date de livraison ou nature du carburant non éligible)
- Erreur dans la demande
- Dépassement du délai légal de dépôt de la demande
- Double demande au même nom
- □ Autres

*Pour contester cette décision, vous disposez d'un délai de deux mois à compter de sa notification conformément aux articles R 421-1 à R 421-7 du code de justice administrative.*

*L'article 441-6 du code pénal punit de 2 ans d'emprisonnement et de 30 000 euros d'amende le fait de fournir une déclaration mensongère en vue d'obtenir d'une administration publique ou d'un organisme chargé d'une mission de service public une allocation, un paiement ou un avantage indu.*

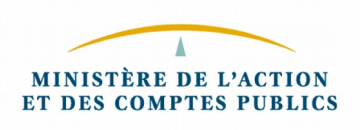

## **Circuit de gestion des remboursements TICPE-TICGN sur CFO**

 Pour les demandes saisies sur le portail DémaTIC et déversées automatiquement dans CFO, suivre le guide de formation « le circuit de validation des dossiers DémaTIC » en annexe 10 de la présente instruction.

 Pour les demandes papiers, suivre le guide de formation « saisie des demandes de remboursement DémaTIC et gestion des tiers » également en annexe 10 de la présente instruction.

Vous trouverez par ailleurs ci-dessous un mémento pour vous guider pas à pas dans la saisie du formulaire DSO TIC.

### **MODE OPERATOIRE FORMULAIRE DSO TIC**

### **En-tête**

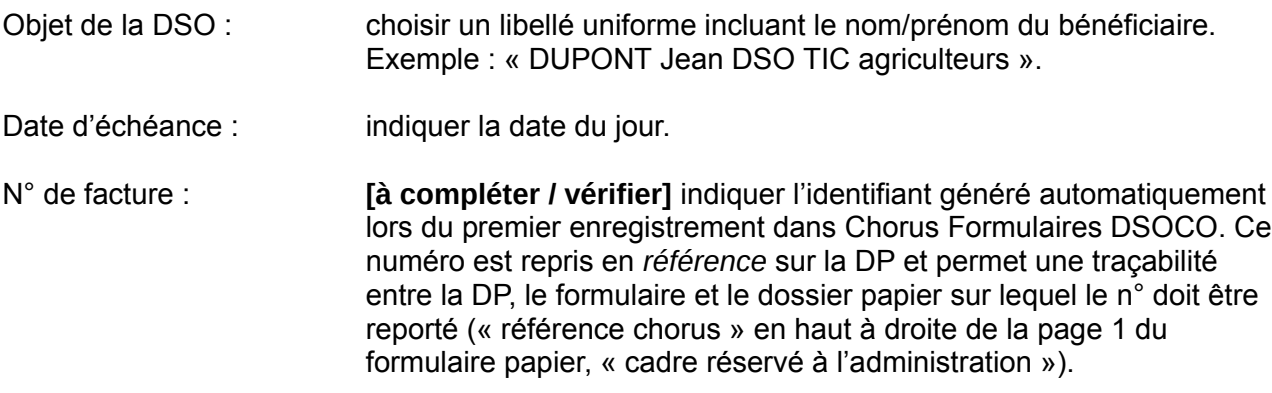

## **Données Tiers**

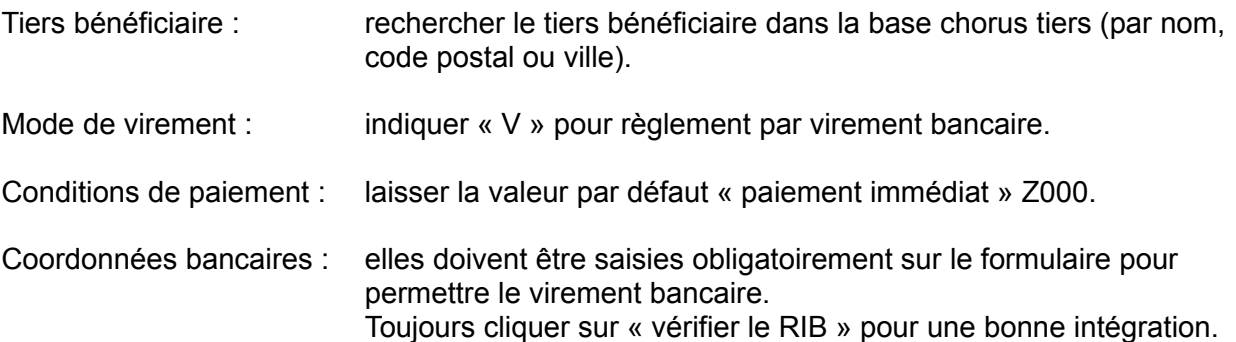

## **Données « Poste »**

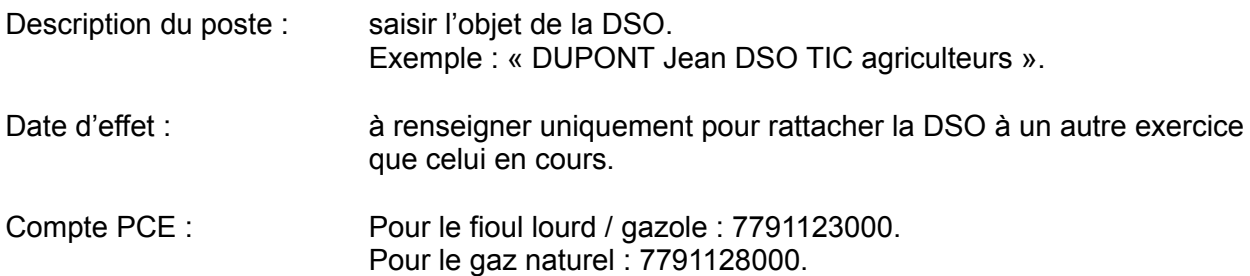

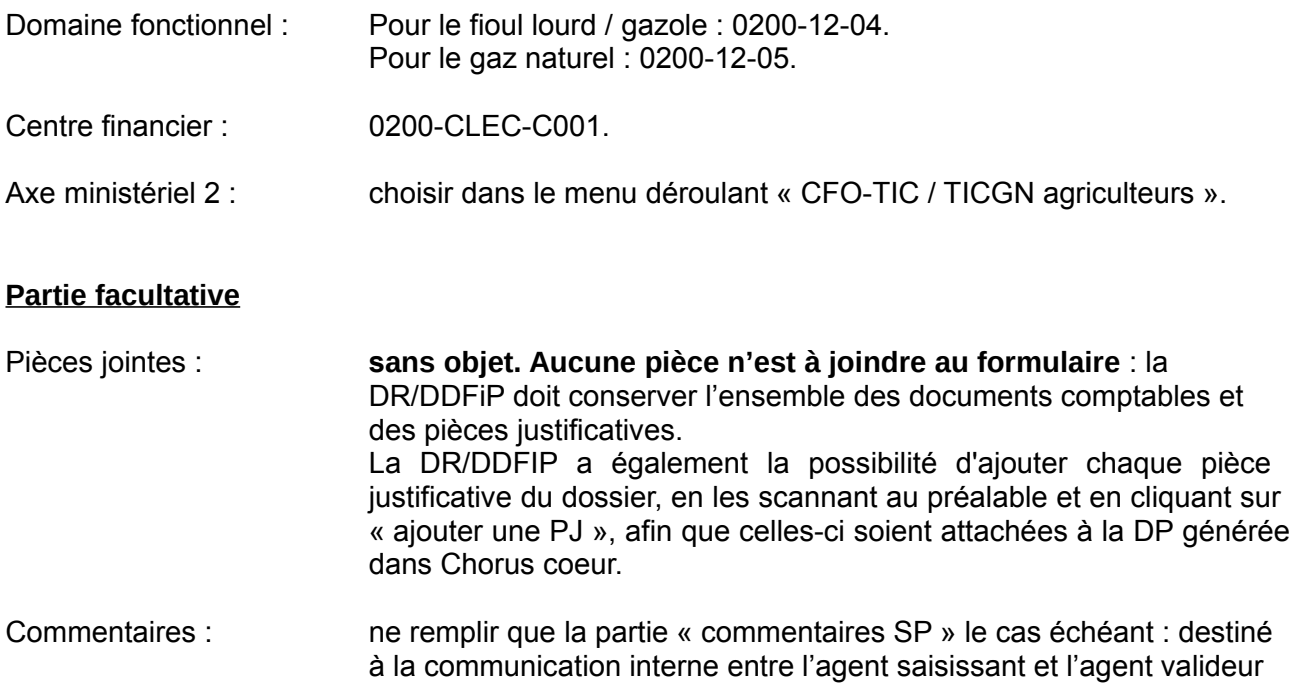

**Enregistrer** : sauvegarde le formulaire pour une modification ultérieure (mode brouillon). Un identifiant numérique est attribué automatiquement au formulaire, qui doit être saisi dans l'en-tête (« numéro de facture ») comme indiqué *supra*.

La partie « commentaire CSP » est sans objet.

**Valider** : le formulaire est transmis dans le coeur Chorus.

### **Consultation de la fiche synthétique (une fois le formulaire envoyé) :**

en DR/DDFiP.

Il est possible de retrouver une DSO par le biais :

- de son numéro identifiant
- de son libellé complet\*
- ▶ de sa date de création

\*Le « libellé » du formulaire est composé des éléments suivants : Identifiant + Date et heure + objet de la DSO **Exemple : 01/01/2012 12:00:00 DUPONT Jean DSO TIC agriculteurs**

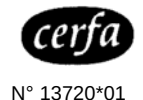

**Nom (raison sociale) de l'utilisateur de gaz :**

**Nom et adresse du fournisseur de gaz émetteur des factures :**

#### **ANNEXE A bis Etat récapitulatif du gaz naturel utilisé pour l'enrichissement des serres** articles 266 quinquies et 266 quinquies A du code des douanes

**REGULARISATION DE LA TICGN au titre de l'année :**

#### **Renseignements sur la cogénération** (le cas échéant)

Part de gaz servant à produire de la chaleur en % **(a)**

Part de gaz servant à produire de l'électricité en % **(b)**

**Différence**

**TICGN facturée**

D'après factures

**Numéro du contrat de fourniture de gaz :** NB : (a) + (b) = 100

Date de mise en service de la

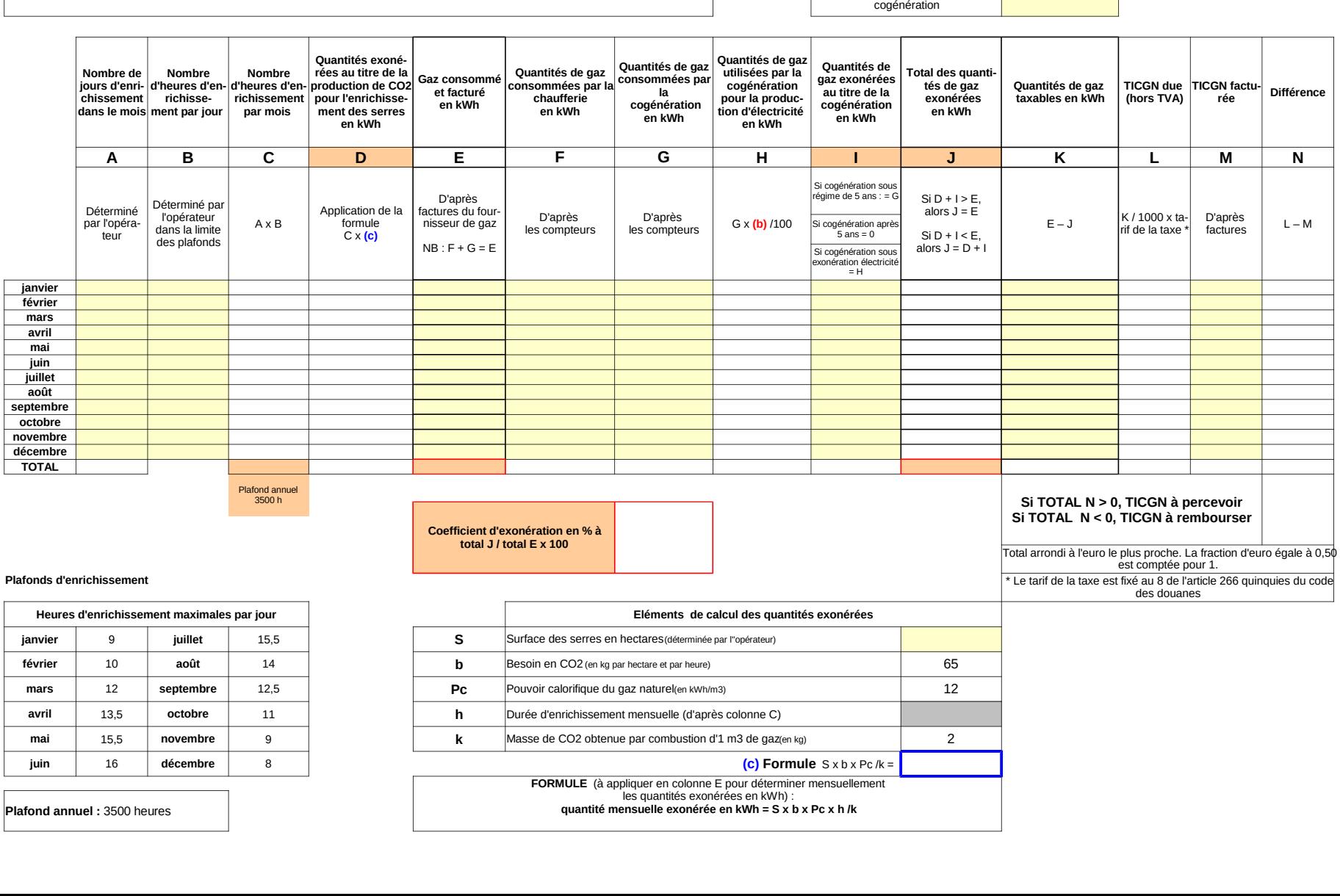

**Plafonds d'enrichis** 

**février**

**mars**

**avril**

**mai**

**janvier février mars avril maijuin juillet août septembre octobre novembre décembreTOTAL**

## ANNEXE 9 Memento

Constitution de l'identifiant tiers personne physique (IREP) à partir d'une copie de la carte nationale d'identité

Outre les nom et prénom de la personne physique concernée, l'IREP se compose de 10 chiffres codifiant une partie des informations contenues dans la carte nationale d'identité :

- **Sexe** : pour un homme, indiquer 1; pour une femme, indiquer 2.
- - **Année de naissance** : codifiée par les deux derniers chiffres de l'année concernée.

Exemples : pour une personne née en 1976, indiquer 76 ; pour une personne née en 2012, indiquer 12.

- - **Mois de naissance** : codifié par le nombre correspondant au mois de naissance. Exemple : pour une personne née en novembre, indiquer 11.
- - **Département de naissance** : codifié par le nombre correspondant au département de naissance.

Il est composé de *deux chiffres* pour les personnes nées en France métropolitaine.

Exemple : pour une personne née en Haute-Savoie, indiquer 74.

Il est composé de *trois chiffres* pour les personnes nées en outre-mer.

Exemple : pour une personne née à la Réunion, indiquer 974.

Pour les personnes nées à l'étranger, une seule codification est retenue : indiquer 99.

- **Commune de naissance** : codifiée dans le Code officiel géographique (COG), consultable en ligne sur le site de l'INSEE : <http://www.insee.fr/fr/methodes/nomenclatures/cog/>

Retenir la terminaison à *trois chiffres* du COG pour les personnes nées en France métropolitaine ou à l'étranger.

Exemples : pour une personne née à Annecy, le COG est 74 010 : indiquer 010.

## Pour une personne née en Belgique, le COG est 99 131 : indiquer 131.

Retenir la terminaison à *deux chiffres* pour les personnes nées en outre-mer.

Exemple : pour une personne née à Saint-Denis de la Réunion, le COG est 974 11 : indiquer 11.

Voir également la fiche Flash 25-6 « les tiers clients ZPHY "Personnes physiques", ZTAE "Agents de l'Etat" »

Consultable sur Nausicaa : Gestion publique > [Comptabilité et dépense de l'Etat](javascript:jlbBreadcrumbLink%20() > CHORUS > [Tiers et banques](javascript:jlbBreadcrumbLink%20() > Groupes de comptes > Clients

Dernière modification : 15/05/2018

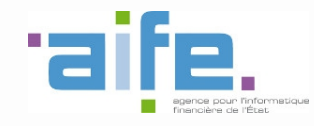

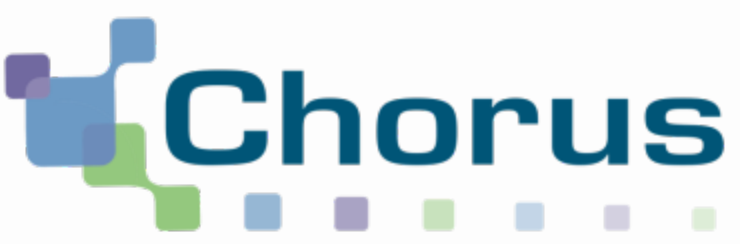

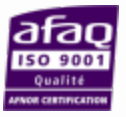

# Saisie des demandes de remboursement DémaTIC et gestion des tiers Chorus Formulaires

REF : FCF\_M34\_002\_00

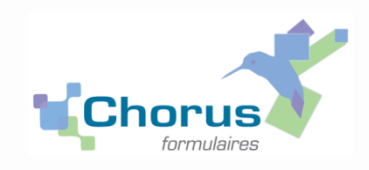

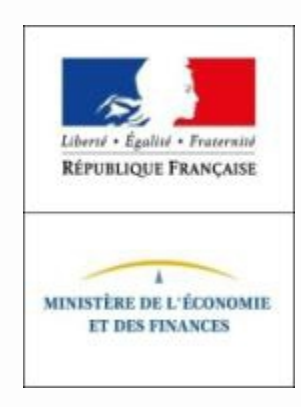

# **Sommaire**

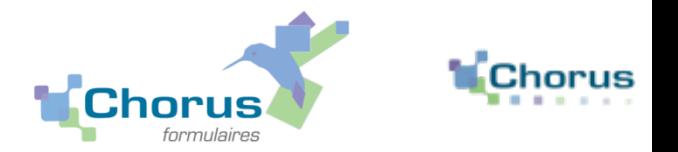

2

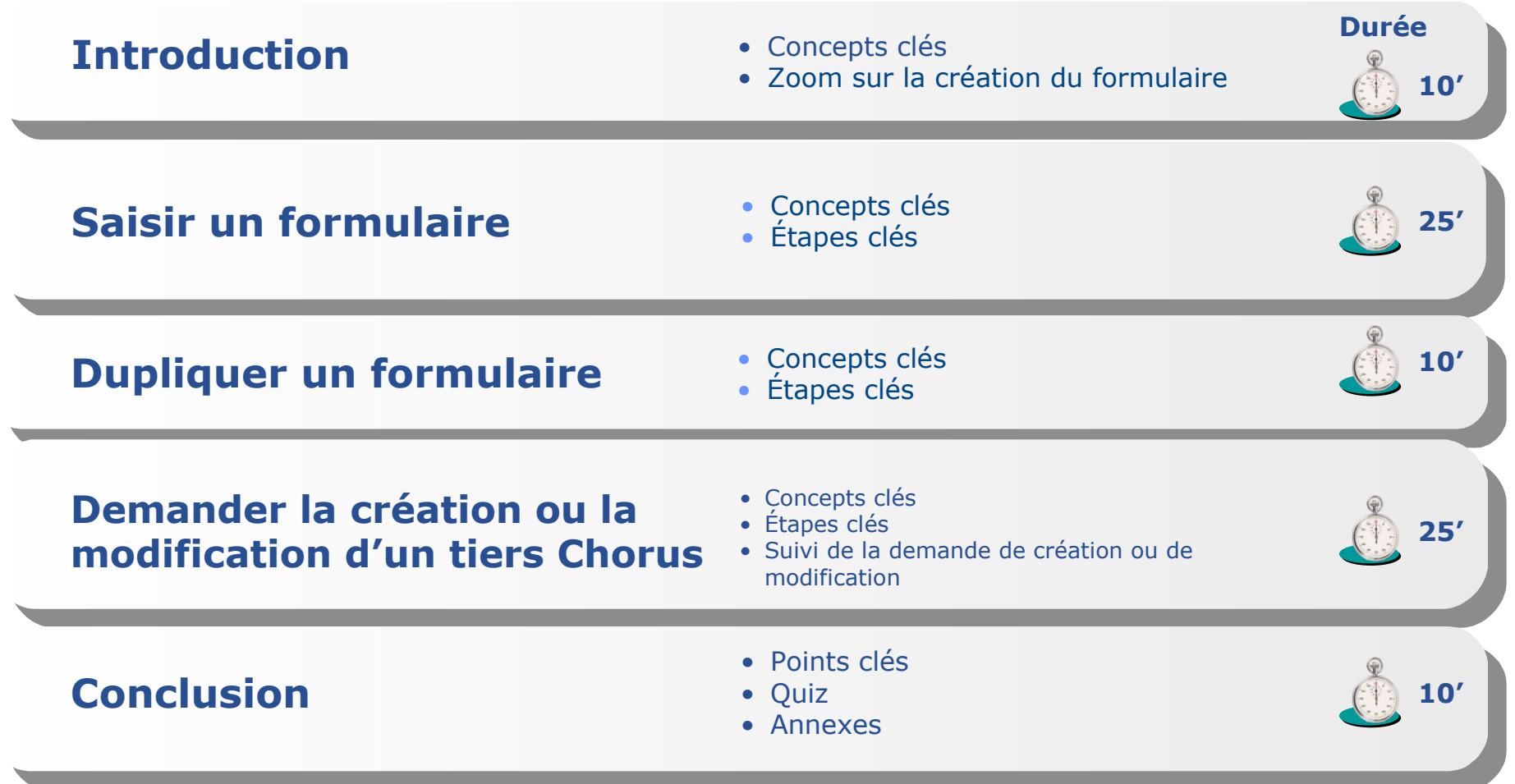

## **Introduction Concepts clés**

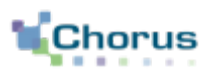

3

- Pour les dossiers en-dessous du seuil de 300 euros, le choix est laissé aux services gestionnaires de recourir ou non au scan des pièces justificatives associées à la demande lors de la saisie via le formulaire DSO-TIC.
- **Instruction du dossier puis saisie**

## *- Phase hors outil*

- *Contrôle de la demande et des documents justificatifs*
- *Scan des pièces justificatives (voir règles de nommage proposées ci-après).*

## *- Phase dans Chorus Formulaires*

- *Création du tiers si nécessaire (la saisie du formulaire nécessite que le tiers soit créé dans Chorus ET avec le bon RIB)*
- *Saisie du formulaire*
- *Validation du formulaire pour envoi au Pôle Chorus. La validation du formulaire (soit circuit simple soit requalification en circuit complexe) est réalisée par l'outil.*
- *Vérification de l'existence du tiers dans Chorus Formulaires*
- *Vérification de l'IBAN et demande d'ajout d'IBAN le cas échéant.*

## **Introduction Zoom sur la création du formulaire**

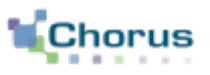

4

 Dans le cas de la réception d'une demande papier, un agent de la DD/RFIP saisira un formulaire DSO-TIC dans Chorus Formulaires. Il ne choisira pas le circuit de validation qui dépend des contrôles outils.

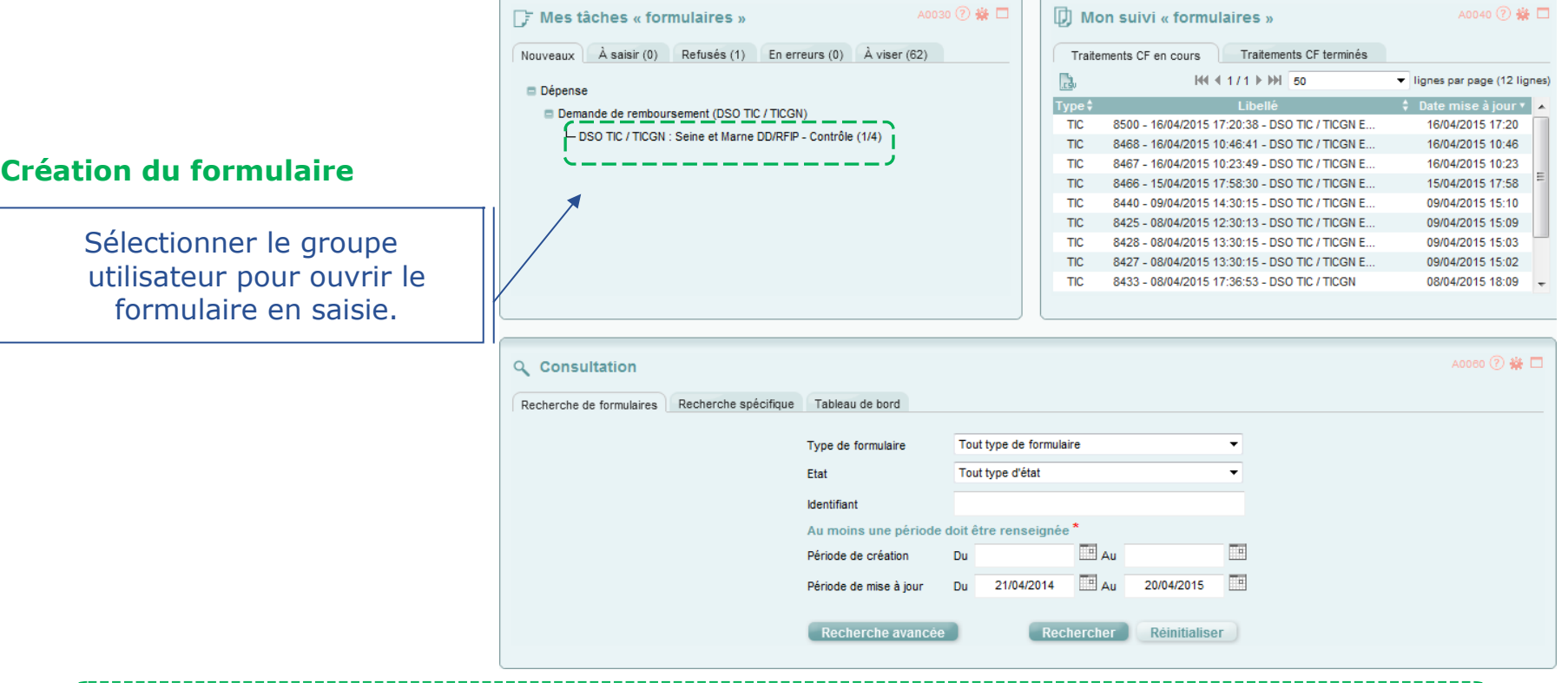

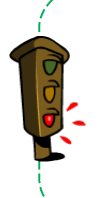

Seules les demandes sous le seuil d'obligation de 300 euros peuvent être transmises sous format papier et seront saisies par un agent de la DD/RFIP. Une tolérance lors de la campagne 2018 pourra être appliquée par les services des DR/DDFIP nouvellement concernées par la procédure dématérialisée, avec information du bénéficiaire de son obligation de dématérialisation

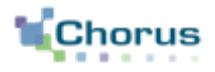

5

# Saisir un formulaire

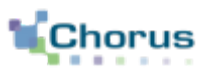

## **FONCTIONNELLEMENT DANS CHORUS**

La DD/RFIP reçoit une demande de remboursement TIC/TIGN accompagnée des pièces justificatives nécessaires.

La matérialisation de la demande se traduit dans le système par la création d'un formulaire DSO-TIC, transmis à Cœur Chorus pour paiement.

## **Formulaire utilisé : DSO TIC**

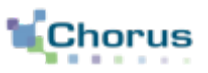

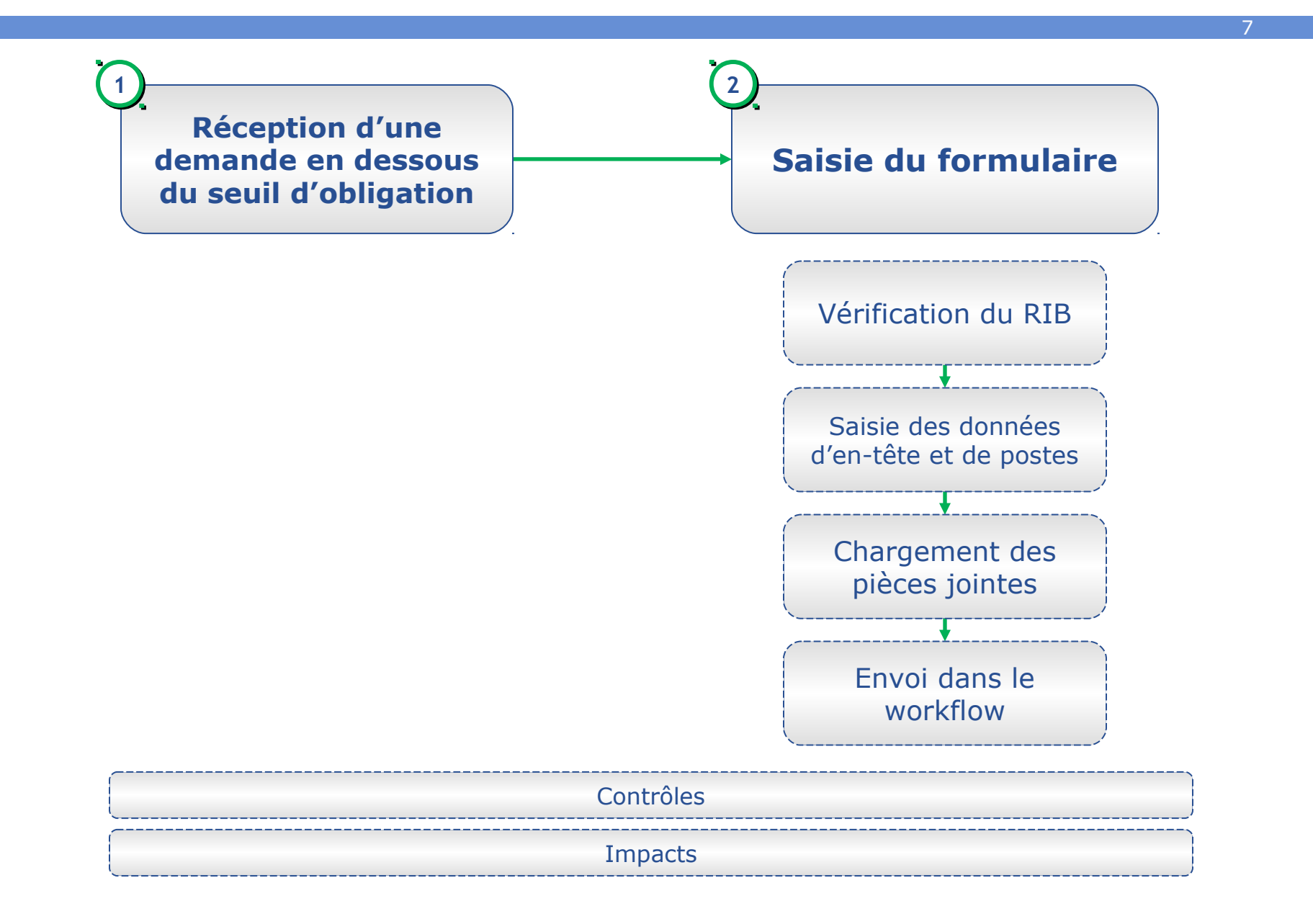

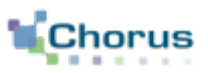

8

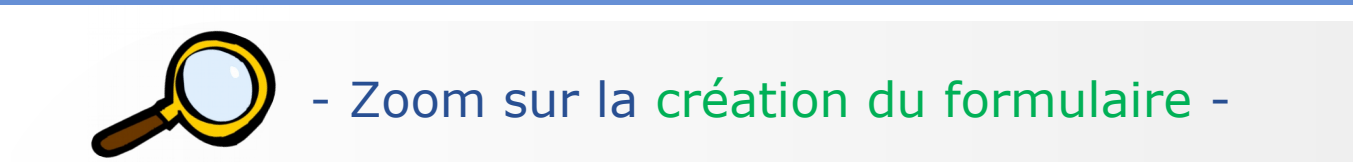

 Le formulaire se trouve dans la corbeille « Mes tâches formulaires », onglet « Nouveaux ».

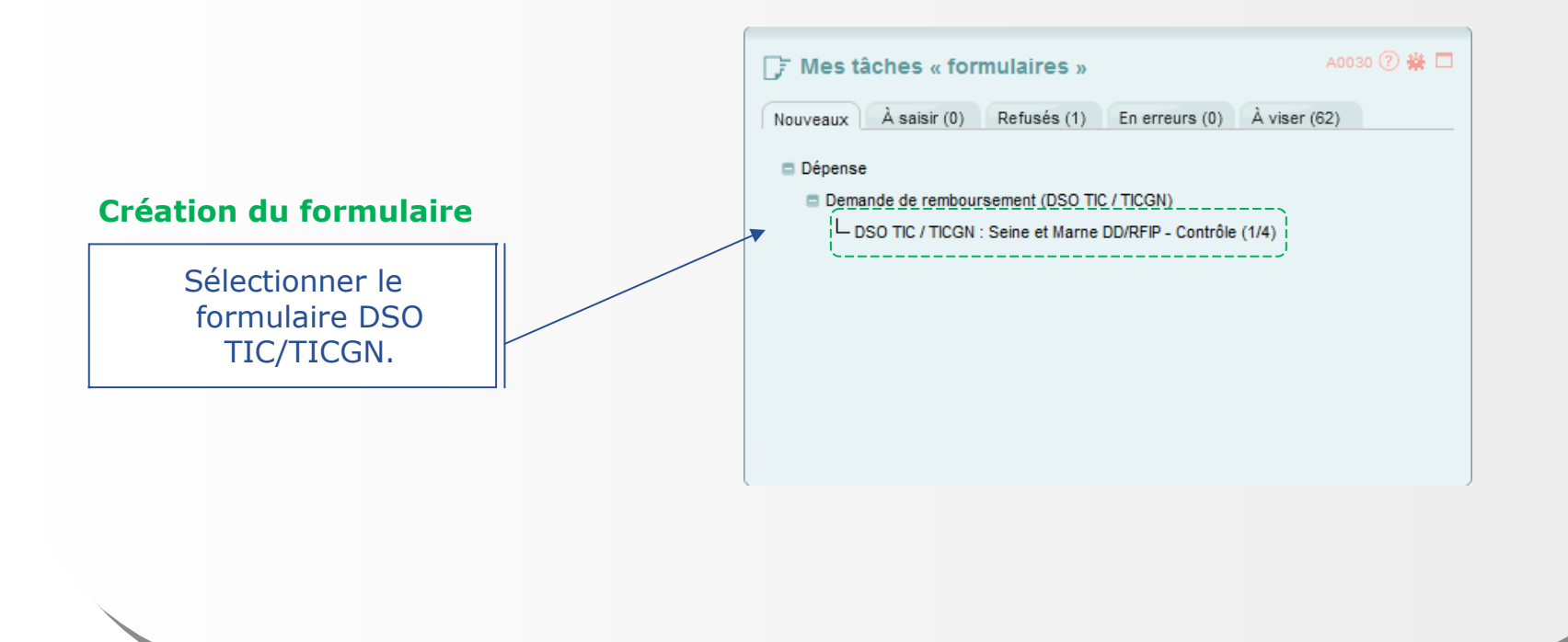

#### 9 - Zoom sur la saisie de l'en-tête - Un certain nombre de champs sont pré-remplis et ne sont pas modifiables. **Année de la demande** Exercice sur lequel porte la **Description** demande Compléter la description par le nom du tiers. Demande de remboursement (DSO TIC / TICGN) :  $\equiv$  Fn.tête **DSO TIC / TICGN** Description<sup>®</sup> Année de la demande<sup>\*</sup> Ħ 077 Seine-et-Marne Date d'échéance Département<sup>\*</sup> Date de création\* 20/04/2015 Id demande (CPP) 0770 TG SEINE-ET MARNE C071 OA Bloc 3 Domaine d'activité Organisation d'achat<sup>\*</sup> **Date d'échéance** IDF1 lle de France **KS DSO** avant règlement Société Type de DP<sup>\*</sup> **EUR** Euro Rôle<sup>\*</sup> RFACTECH0075 Rôle TIC Devise<sup>\*</sup> Date de saisie de la  $N$ National Montant global Localisation inter-ministérielle<sup>3</sup> demande. Combinée IM (taux zéro) Code intérêts avec les conditions de paiement de la fiche **Montant global** du tiers, elle servira au calcul de la date de Montant rempli automatiquement paiement. en fonction du montant indiqué dans les postes.

Le signe **\*** signale une information obligatoire.

**Saisir un formulaire** 

**Etapes clés**

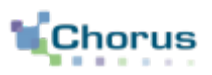

10

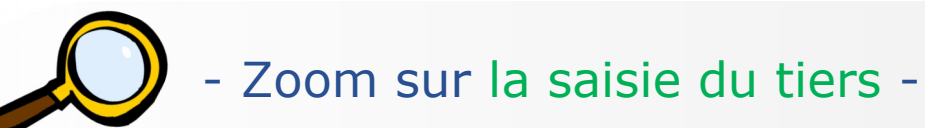

 L'agent doit rechercher le tiers via la loupe. Il n'est pas possible de saisir directement les informations relatives au tiers. Les conditions de paiements sont facultatives.

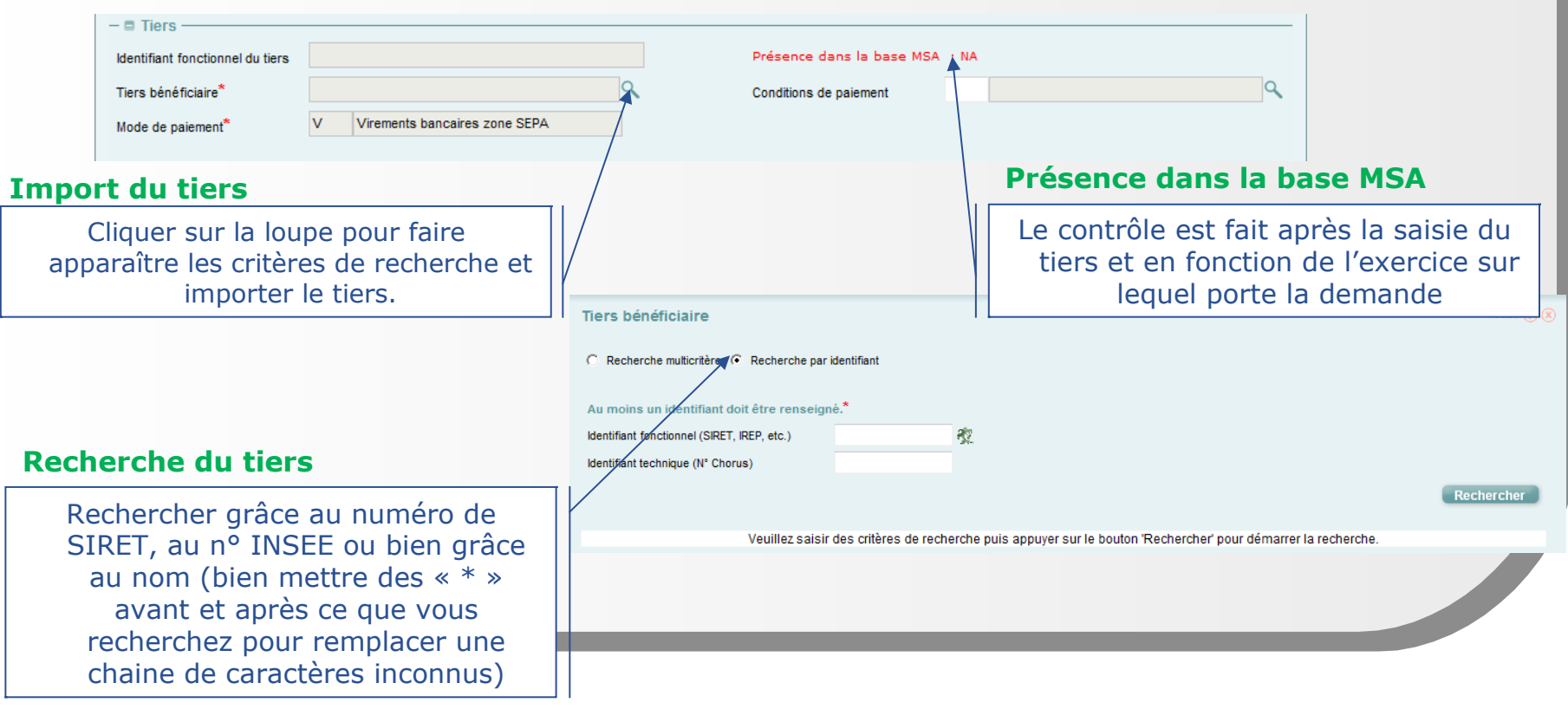

Cliquer

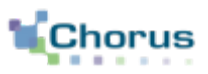

11

- Zoom sur la saisie des coordonnées bancaires -

L'agent doit saisir les coordonnées bancaires (IBAN).

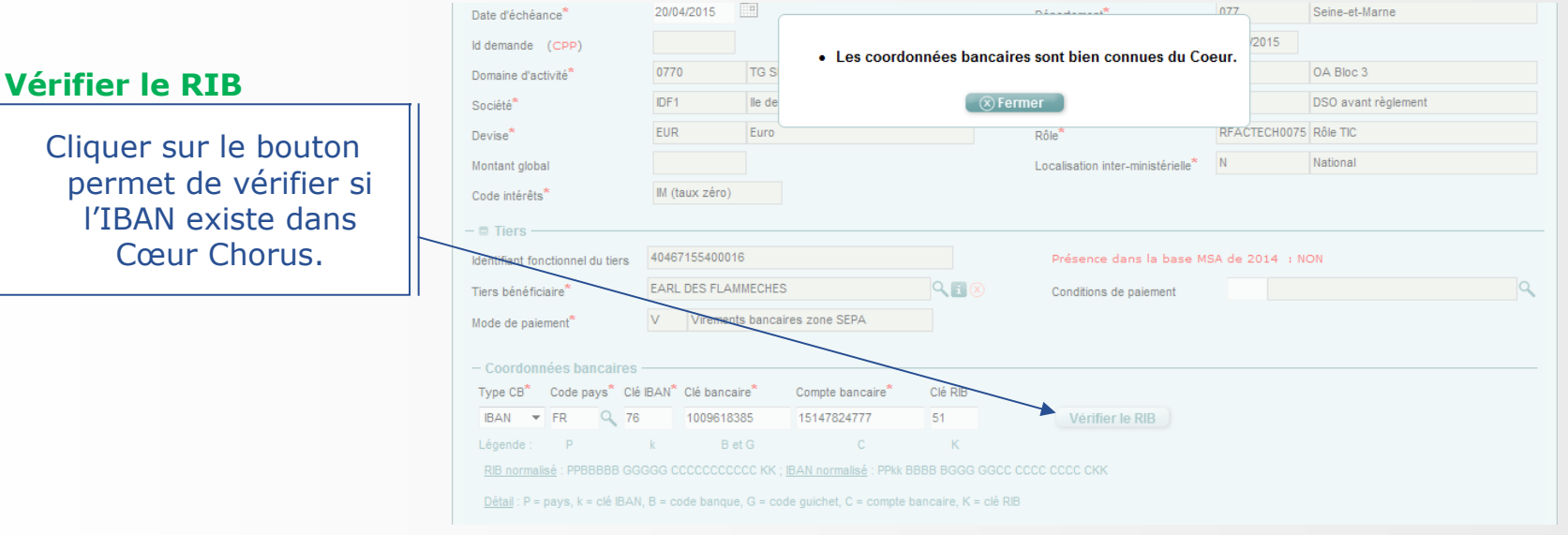

#### **Etapes clés** 12 - Zoom sur la saisie des postes - Il convient de saisir autant de postes qu'il y a de type d'énergie différentes dans la demande de remboursement. Code  $\triangle$ ↓ Libellé énergie → Libellé énergie → Libellé énergie → **Taux de** Compte ≑ Domaine Unité énergie Exercice fonctionne francais anglais espagno remboursement 太 FL 2014 **Fioul Lourd Fioul Lourd Fioul Lourd** 2.01 7791123000 0200-12-04 tonnes 太 GN 2014 Gaz Naturel Gaz Naturel Gaz Naturel 1.15 **MKwh** 7791128000 0200-12-05 **丸 GNR** 2014 Gazole non routier Gazole non routier Gazole non routier -5 hectolitres 7791123000 0200-12-04 **Type d'énergie Ajouter poste**  $\blacksquare$  Poste Choisir dans la Ajouter poste Ajouter un Poste nº1 liste. nouveau **Dupliquer poste** Le type d'énergie poste. Montant<sup>\*</sup> Code TVA\* Compte PCE<sup>\*</sup> Type d'énergie<sup>"</sup> dérive le D0 Pas de TVA déductible (exonération) Compte PCE et Domaine fonctionnel<sup>\*</sup> Centre financier<sup>\*</sup> Centre de coûts<sup>3</sup> **Dupliquer poste** 0200-CLEC-C001 **UO Convention** FIPGE3C075 DGFIP-GF3C le domaine Axe ministériel 2<sup>\*</sup> Date d'effet fonctionnel. 国 CHF-TIC/TICGN agric. Copier le poste déjà créé. **Date d'effet Montant** Renseigner le Date de validation finale de la DSO-TIC montant total sur dans Chorus Formulaires. Si l'énergie choisie l'utilisateur renseigne une valeur, c'est cette valeur qui est conservée.

**Saisir un formulaire** 

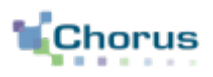

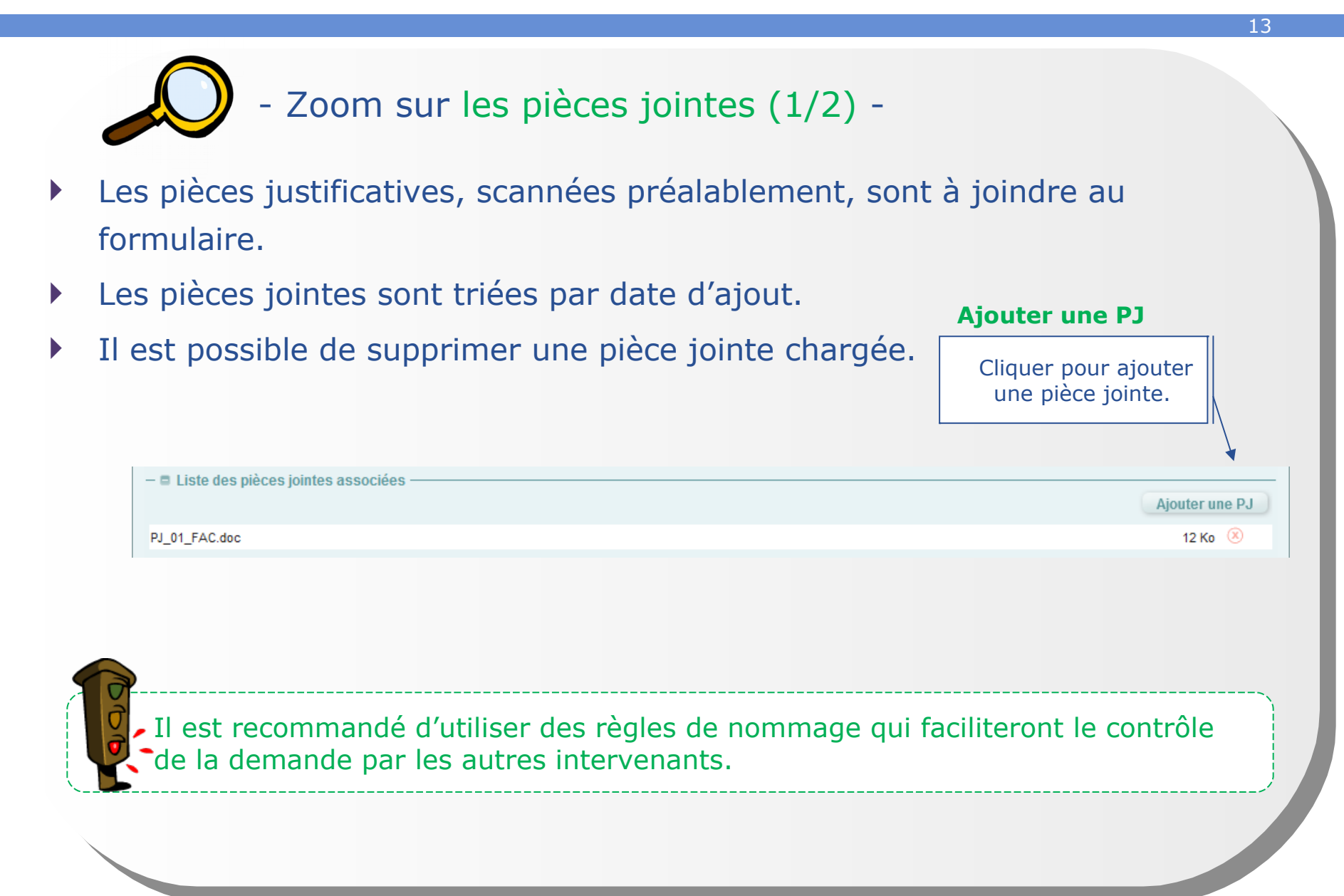

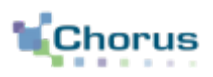

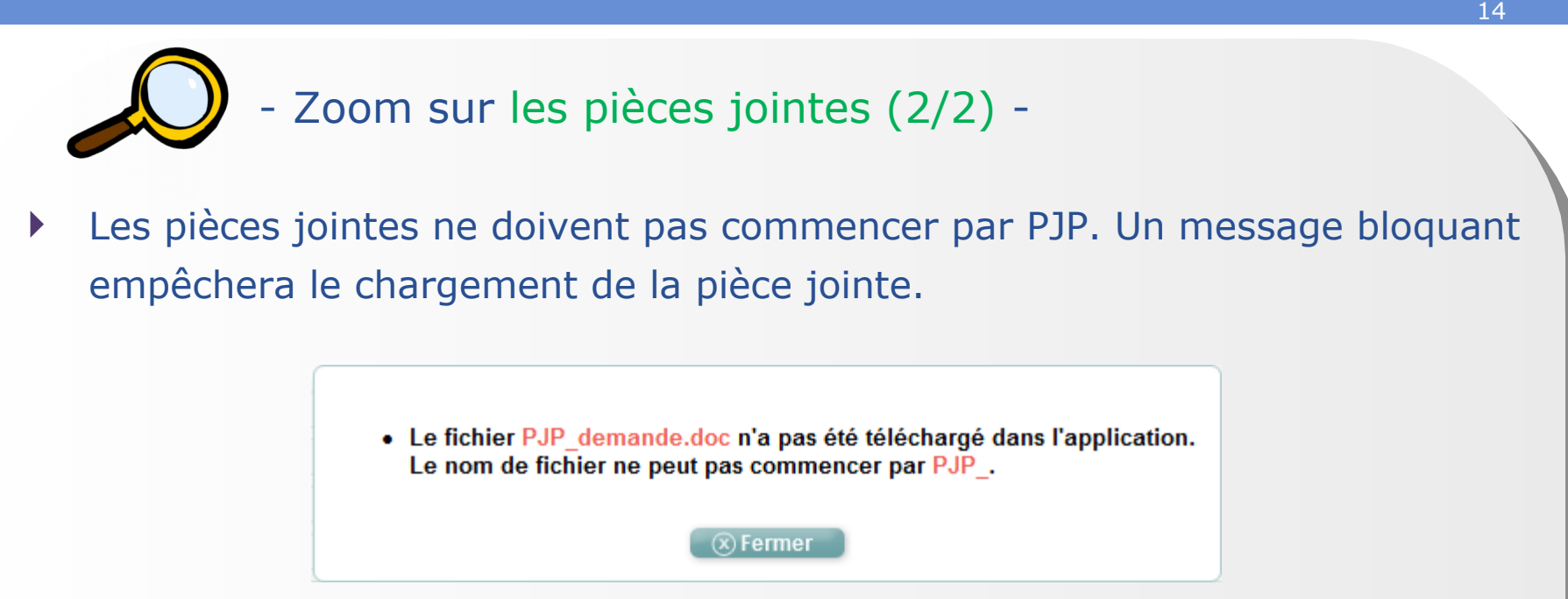

- Chaque pièce jointe ne peut dépasser 4 Mo.
- Les pièces jointes doivent suivre la règle de nommage suivante : PJ\_ « *n° de poste sur 2 caractères* »\_ *nom de la PJ donné par le bénéficiaire*.
- Les noms ne doivent pas dépasser 45 caractères.

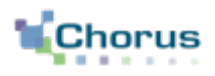

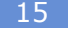

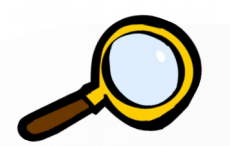

## - Zoom sur les commentaires -

Ajout d'un commentaire SP ou CSP.

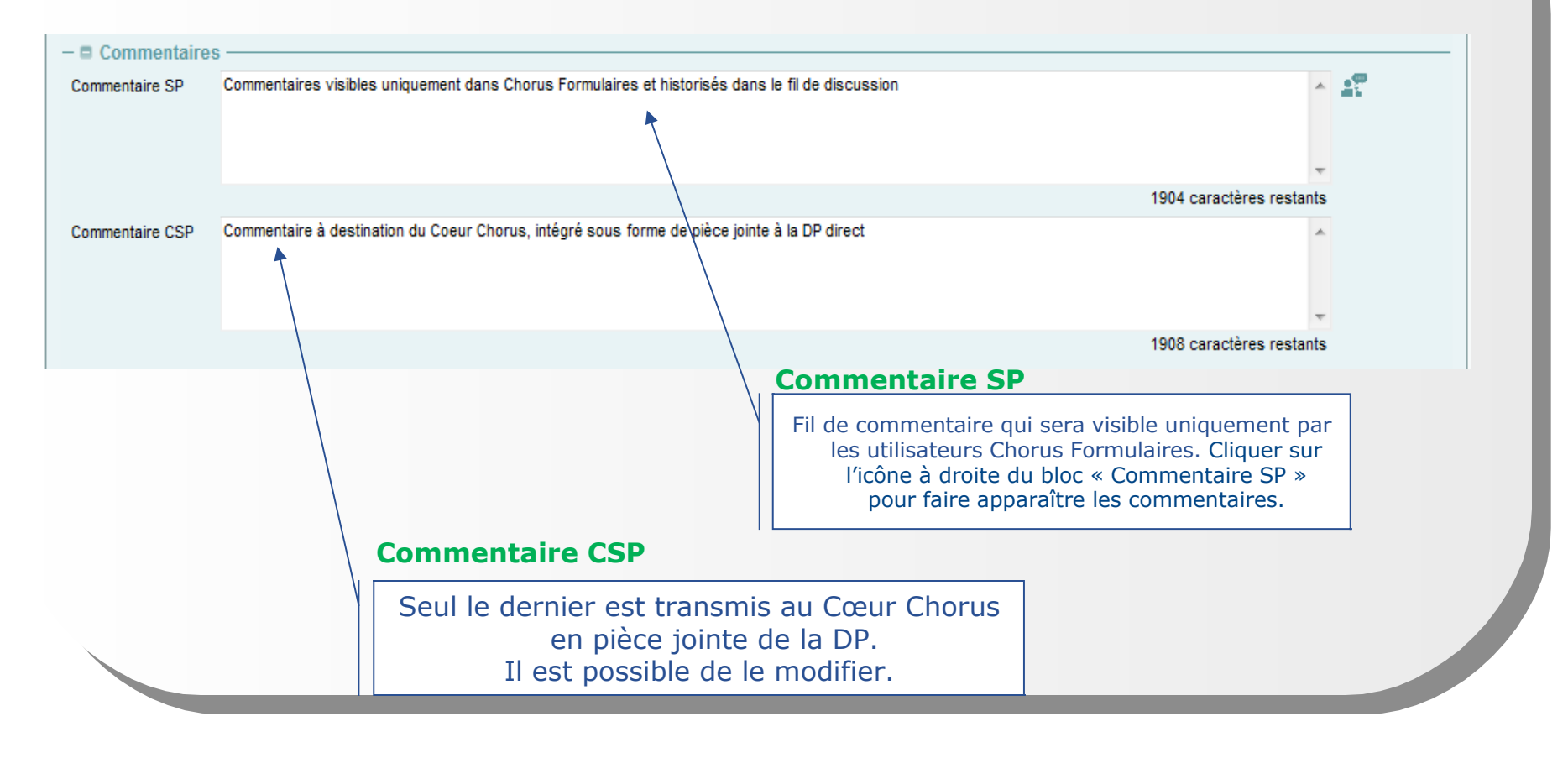

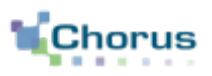

16

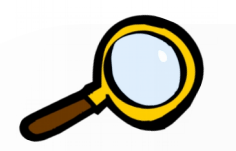

- Zoom sur le contrôle des doublons -
- Pendant la saisie, le système identifie immédiatement les formulaires qui pourraient être des doublons de celui en cours de saisie. Le contrôle est fait sur l'année de la demande et le tiers.

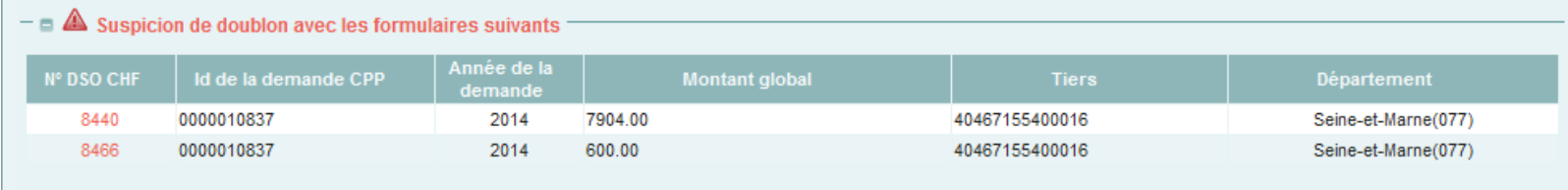

 Attention, il peut s'agir d'une demande complémentaire. L'agent devra cliquer sur le numéro des doublons potentiels et les contrôler.

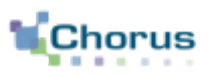

17

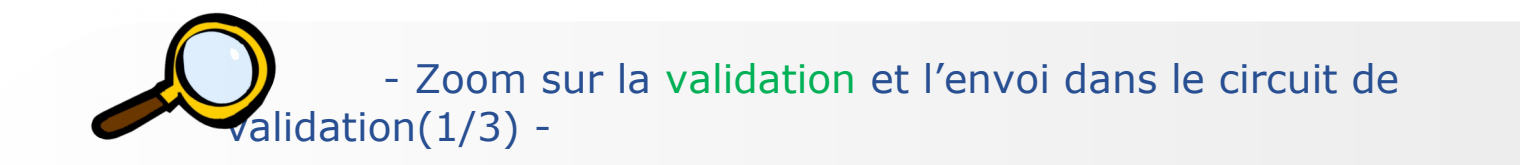

L'agent va ensuite envoyer le formulaire dans le circuit de validation :

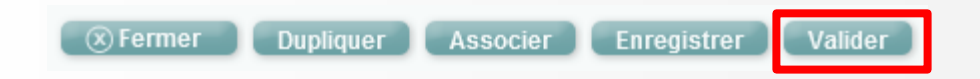

- Il peut aussi mettre son formulaire en pause en utilisant le bouton enregistrer (ne pas transmettre le formulaire à l'acteur suivant. Le formulaires est conservé dans l'onglet « à saisir »).
- Les autres fonctions disponibles sont :
	- **Fermer** le formulaire,
	- **Dupliquer,**
	- **Associer** le formulaire à un autre existant (résultat visible dans la fiche synthétique).

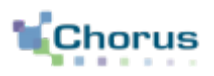

18

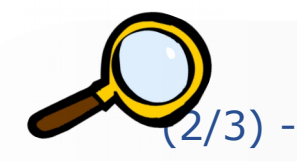

- Zoom sur la validation et l'envoi dans le circuit de validation
- A la validation, le système contrôle à nouveau les doublons et présente le message suivant :
	- · Le formulaire sur lequel vous travaillez est soupçonné d'être un doublon. Veuillez consulter le tableau de suspicion des doublons et confirmer ou non votre action dans le formulaire vers lequel vous allez être redirigé.

 $(x)$  Fermer

- L'agent devra cliquer une nouvelle fois sur « valider » si la demande n'est pas un doublon.
- Il devra annuler la demande si elle est effectivement un doublon.

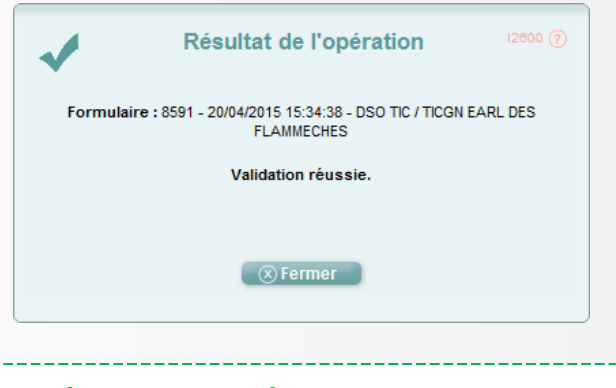

Les formulaires annulés ou rejetés n'entrent pas dans le contrôle des doublons.

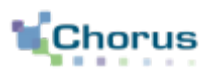

19

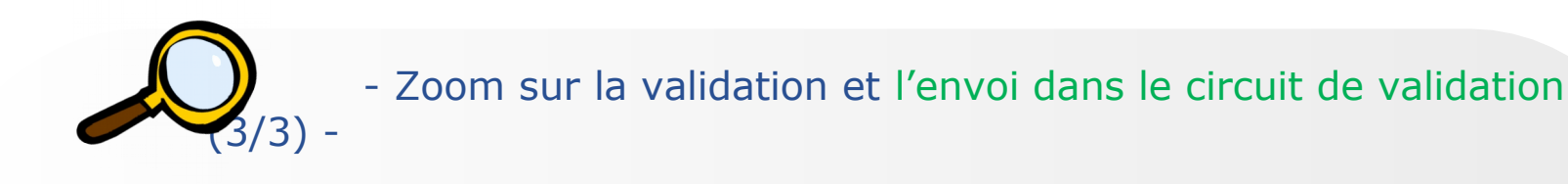

 En fonction des contrôles de l'outil, le formulaire partira dans l'un ou l'autre des circuits de validation qui sont détaillés dans le support dédié.

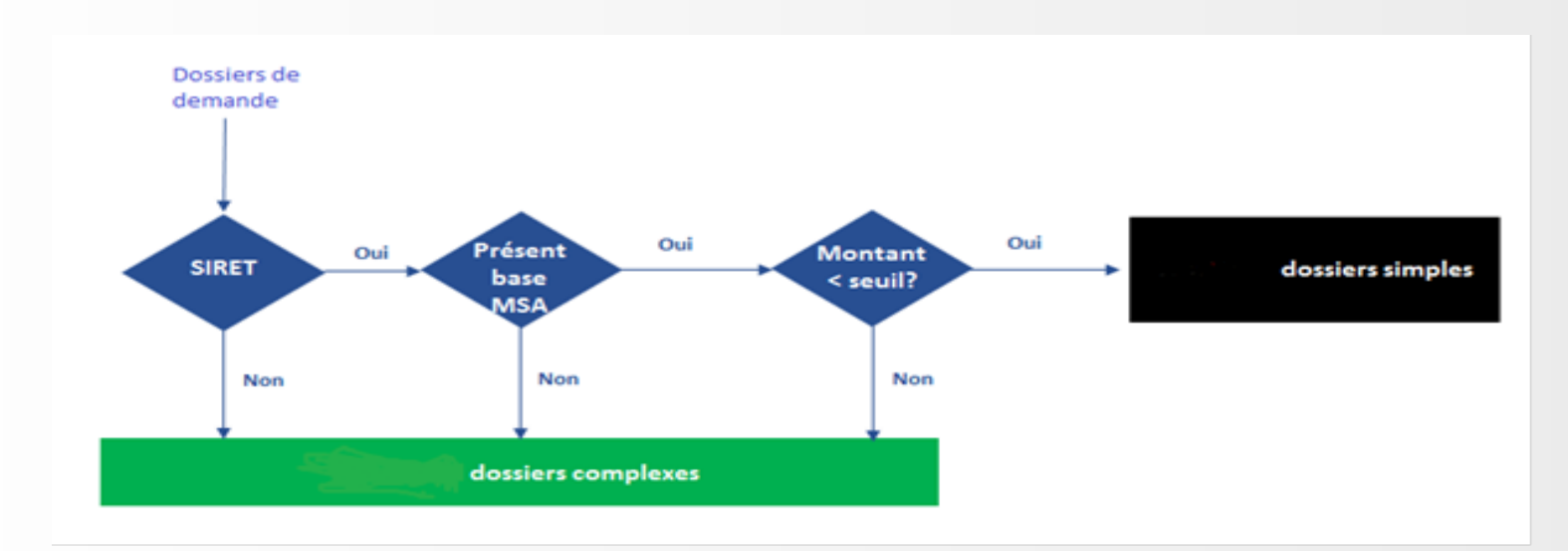

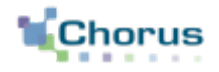

20

# Dupliquer un formulaire

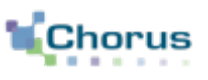

21

- Il est possible de dupliquer un formulaire déjà existant, considéré comme un « modèle », afin de ne pas avoir à ressaisir en intégralité un formulaire proche d'un formulaire déjà saisi.
- Après la duplication du formulaire « modèle », il convient de modifier à la marge le nouveau formulaire (prix ou tiers par exemple). Certains champs ne sont toutefois pas modifiables et les pièces jointes ne sont pas reprises.
- Après avoir modifié le formulaire, ce dernier est envoyé dans le circuit de validation.

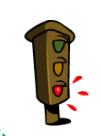

 La duplication d'un formulaire permet à l'agent de gagner du temps de saisie mais le saisisseur doit effectuer un contrôle attentif sur l'intégralité des zones déjà saisies afin de vérifier l'ensemble des informations présentes dans le formulaire.

## **Dupliquer un formulaire Etapes clés**

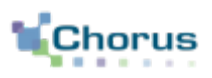

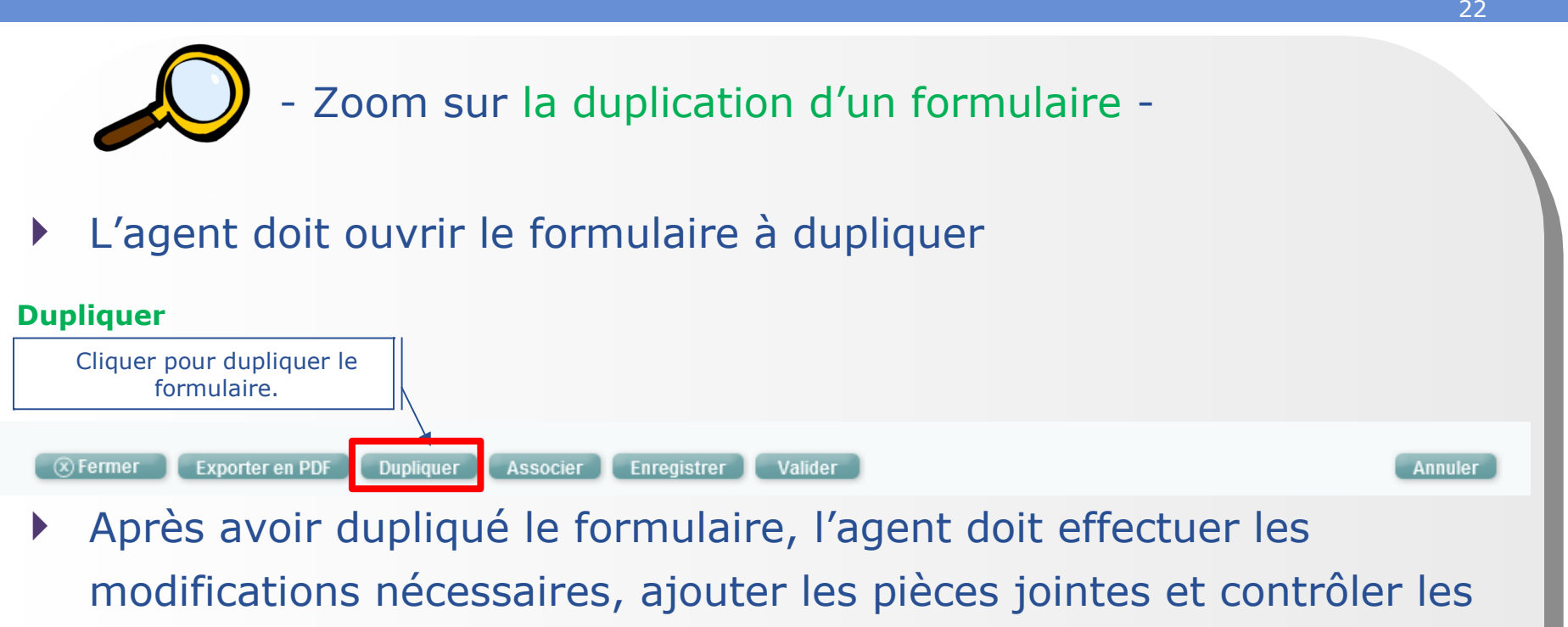

- doublons si le contrôle est positif.
- C'est le système qui orientera le formulaire dans un circuit simple ou complexe en fonction des critères de contrôle que nous avons vu plus haut.

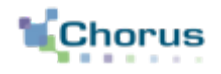

23

# Demander la création ou la modification d'un tiers Chorus

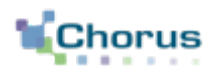

24

- Avant de saisir un formulaire DSO-TIC ou lors de l'instruction d'une demande saisie sur le portail Chorus Pro, si le tiers n'est pas renseigné dans le formulaire, l'agent devra vérifier son existence via le moteur de recherche mis à sa disposition.
	- Si le tiers est introuvable, l'utilisateur peut demander sa création via le formulaire « demande de création/modification de tiers fournisseurs »
	- S'il existe, l'utilisateur peut :
		- Vérifier le RIB,
		- Faire une demande d'ajout de RIB et ajouter le RIB en pièce jointe si nécessaire.
- Le gestionnaire des tiers saisit dans Cœur Chorus les informations communiquées dans le formulaire de demande de création/modification de tiers. Une fois le tiers créé ou modifié dans Chorus, le gestionnaire communique un statut de traitement de la demande par formulaire.
Le référentiel des tiers fournisseurs dans Chorus est constitué de plusieurs groupes de comptes au sein desquels sont rassemblés de manière homogène les tiers présentant des caractéristiques communes.

25

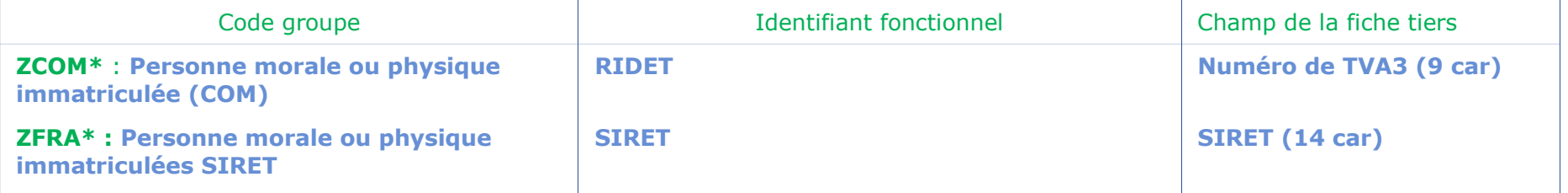

**\*** : groupes de comptes utilisés pour la création de tiers par formulaire

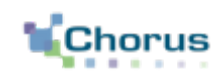

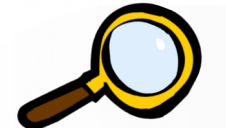

- Zoom sur les formulaires de gestion des tiers -

 Les formulaires relatifs à la gestion des tiers apparaissent dans la corbeille « Mes tâches formulaires », dans l'onglet « Nouveaux ».

### **Demande de création/ modification de tiers fournisseur**

Cliquer pour effectuer une demande de création/modification de tiers.

### **Traitement de création/ modification de tiers fournisseur**

Réservé au Pôle Chorus (CSP) pour le retour sur la prise en compte de la demande de création modification. Cliquer ici pour voir toutes les demandes de création/modification de tiers.

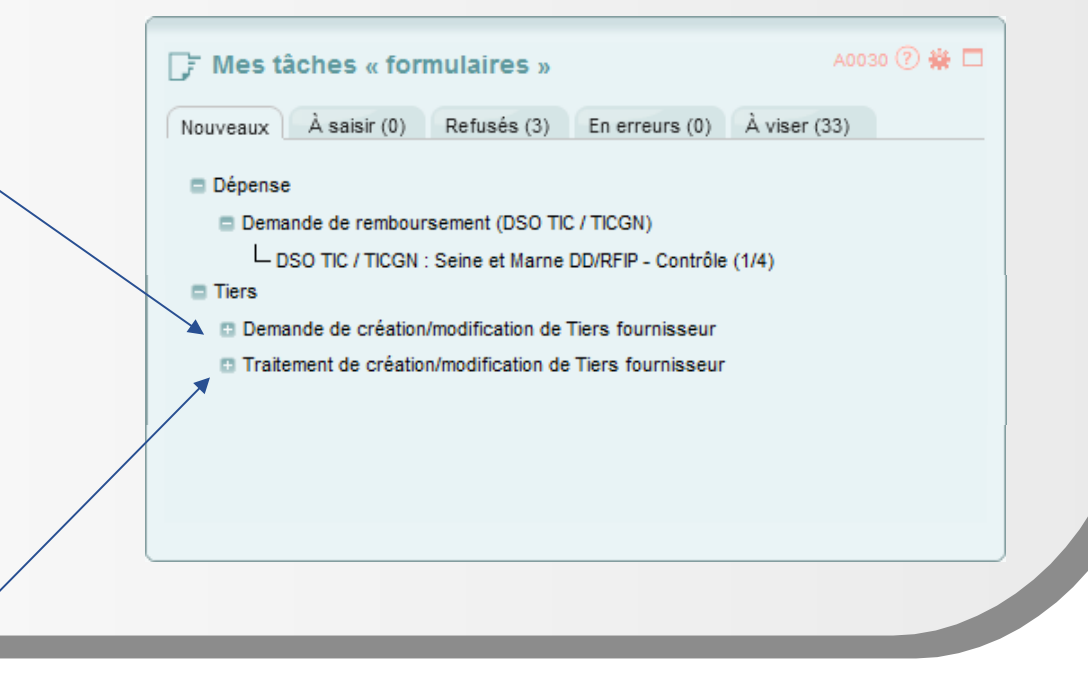

**2**

**6 ETS HUGUES** 

⊕

ZCOM

14901700000000

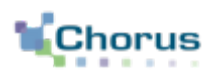

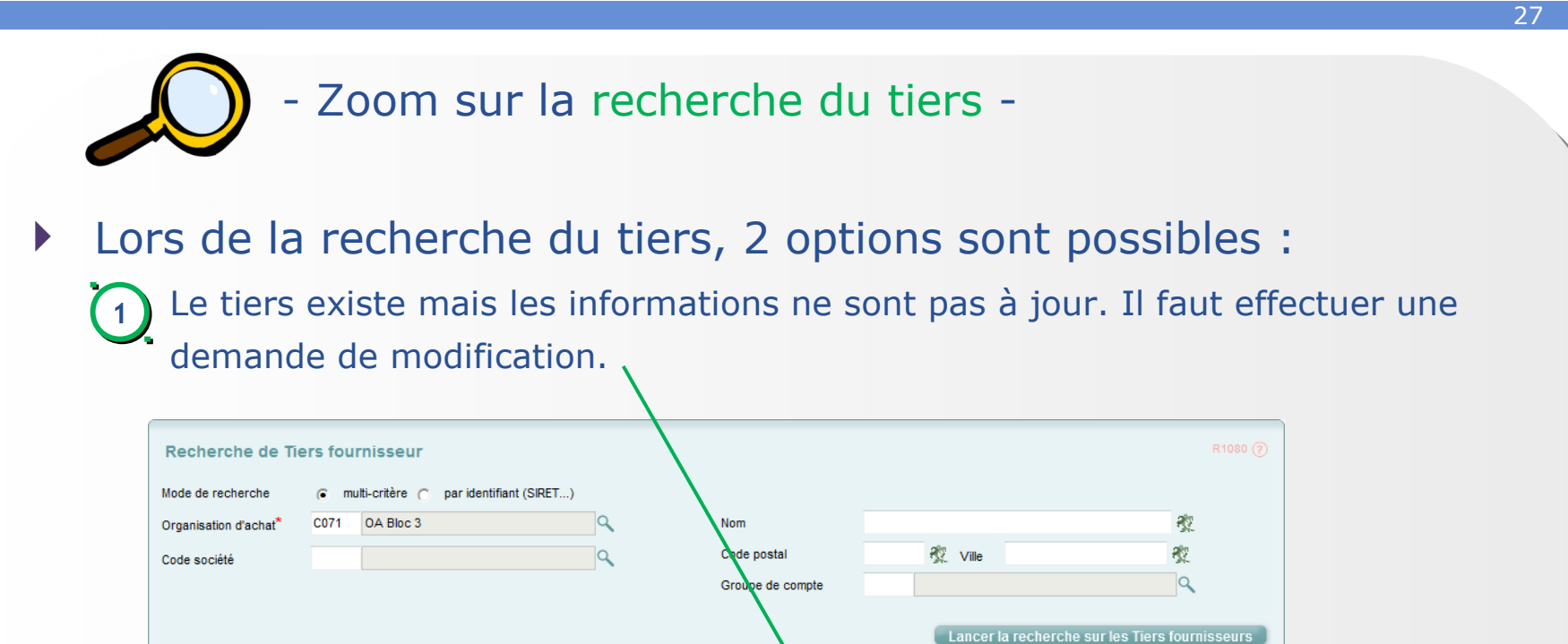

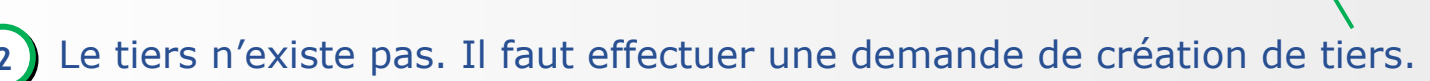

1000000045

Rédiger une demande de modification Rédiger une demande de création

v lignes par page

VRib

98820

H4 4 1/1 ▶ HH 1000

FAAA

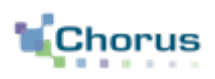

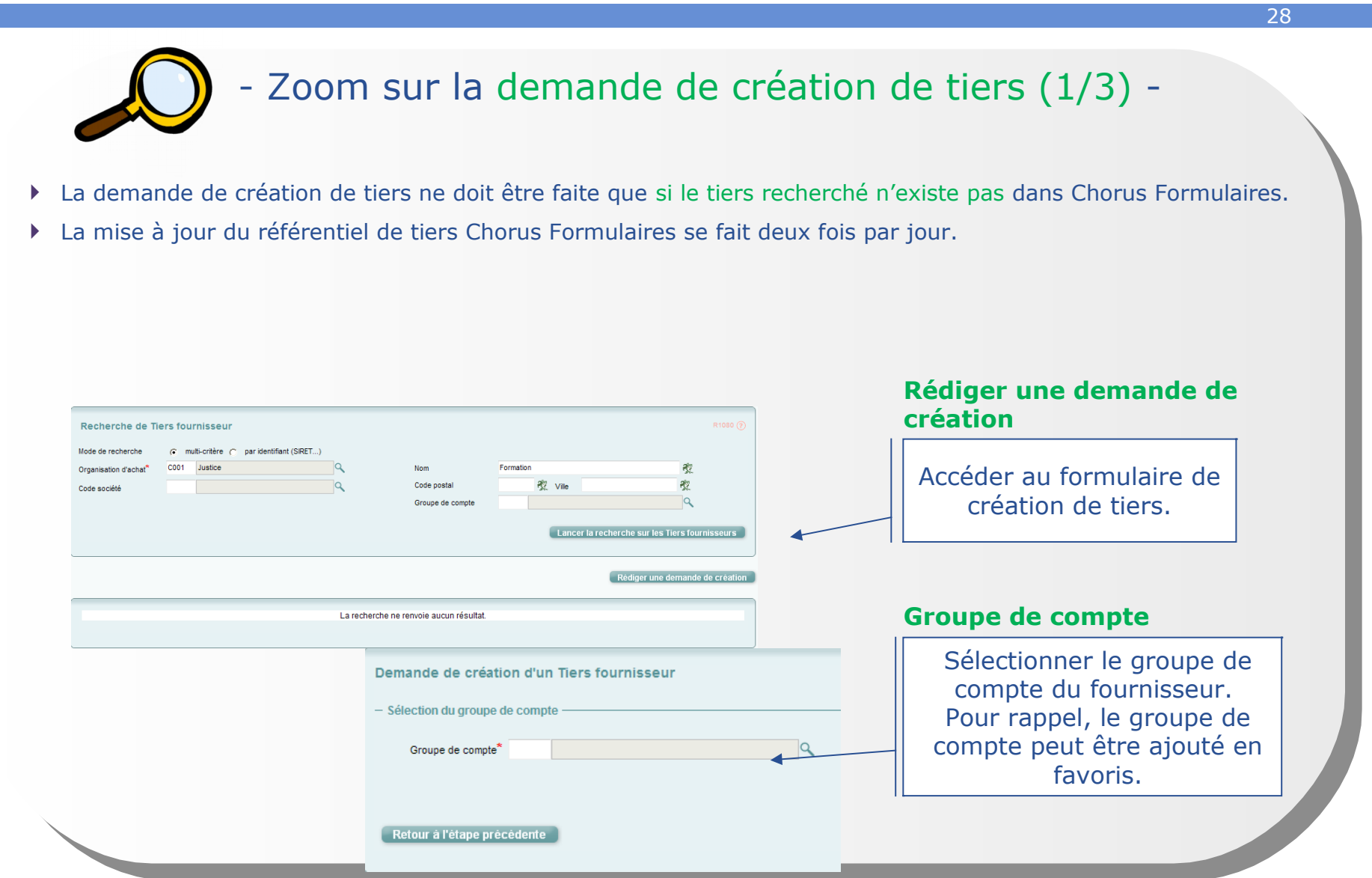

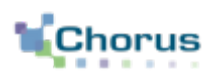

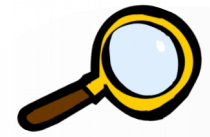

- Zoom sur la demande de création de tiers (2/3) -
- Renseigner tous les champs obligatoires de l'en-tête et des informations générales.
- Ces informations sont disponibles sur la PJP
	- Il faut bien faire attention à la saisie des informations constituant l'identifiant fonctionnel (SIRET, 10 premiers caractères du numéro INSEE, nom et prénom,) pour qu'il corresponde bien à l'identifiant du compte Chorus Pro du demandeur

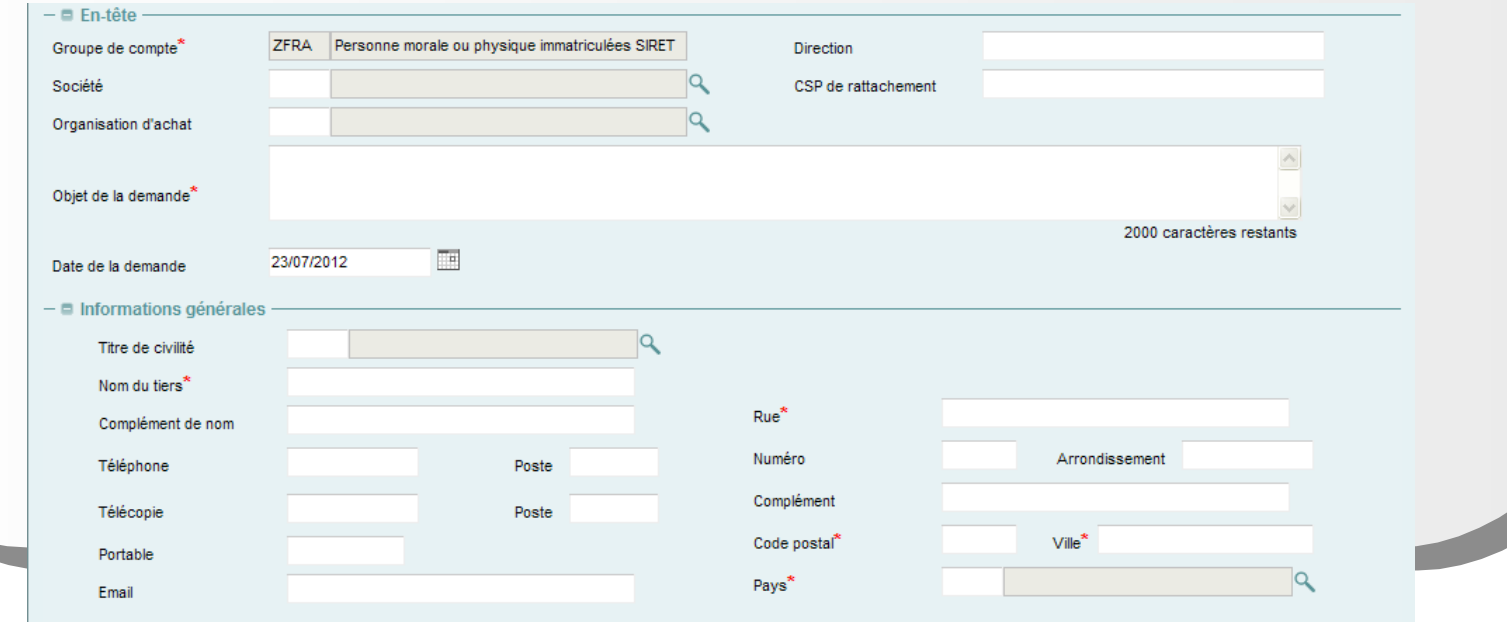

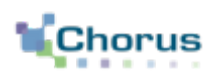

30

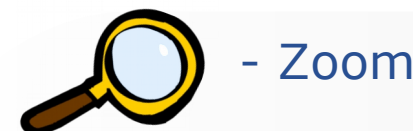

- Zoom sur la demande de création de tiers (3/3) -

- Renseigner tous les champs obligatoires des données du secteur d'activité et les conditions de paiement.
- Ajouter le RIB en pièce jointe et valider la demande.

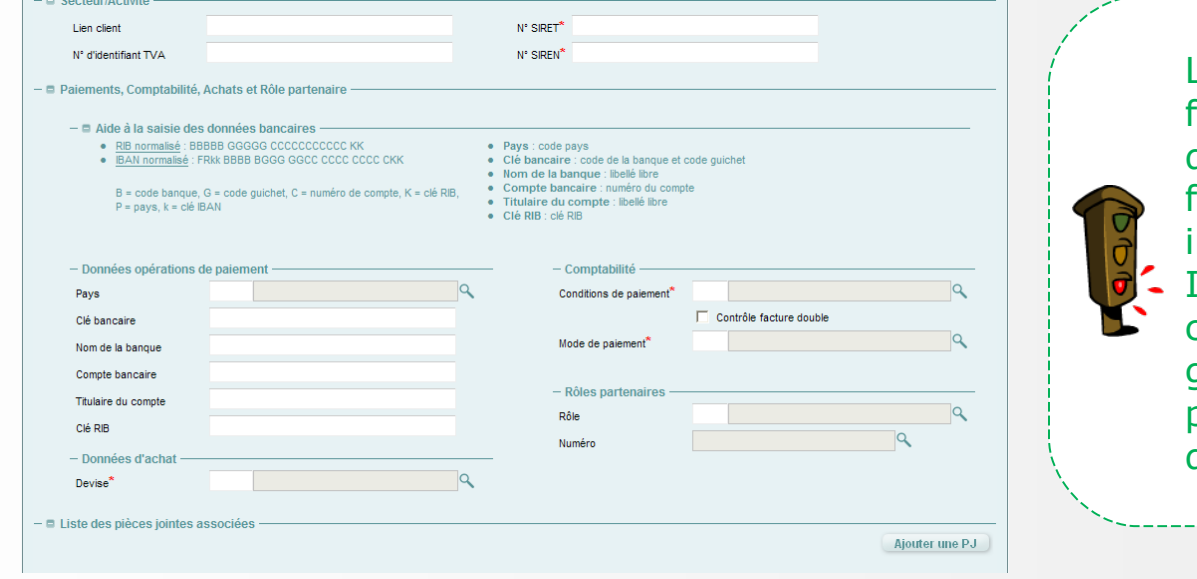

Lors de la validation finale de la demande de création du tiers, le formulaire n'est pas intégré à Cœur Chorus. Il sera néanmoins consultable par le gestionnaire de tiers pour le traitement de la demande.

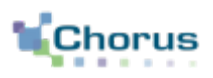

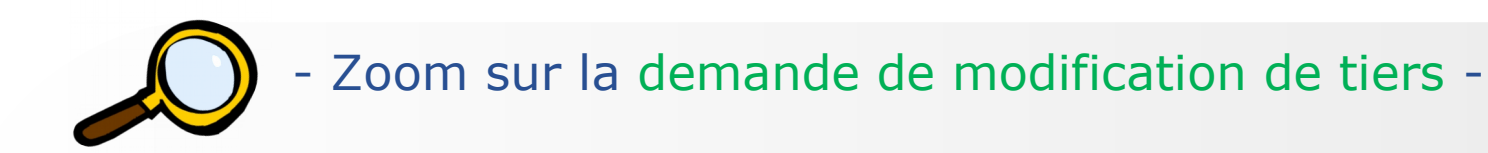

- Sélectionner le tiers à modifier puis cliquer sur le bouton « Rédiger une demande de modification du tiers ».
- Renseigner et valider le formulaire de demande de modification du tiers : seul le champ « objet » est obligatoire. Certains champs ne sont pas modifiables.

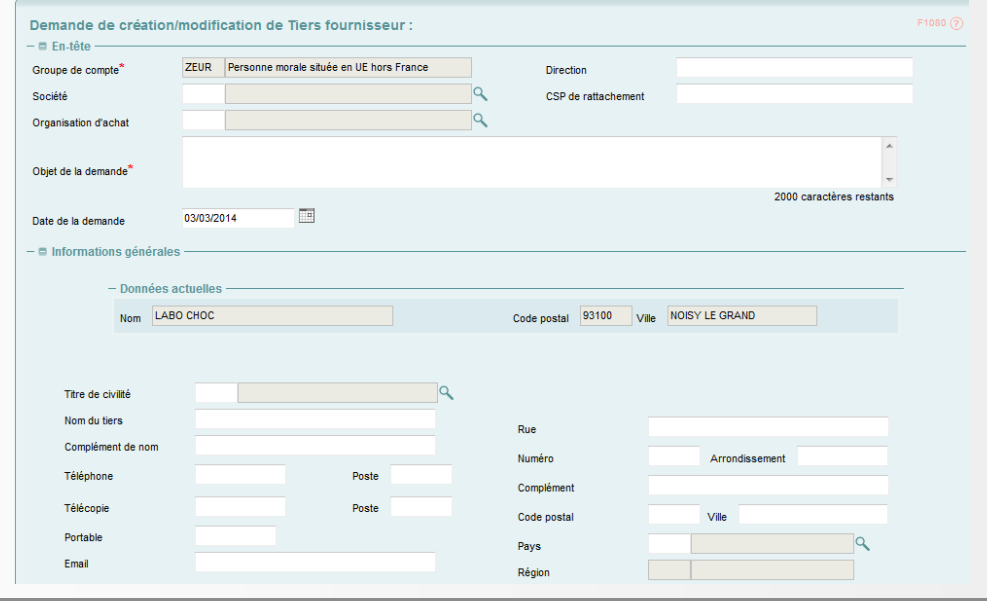

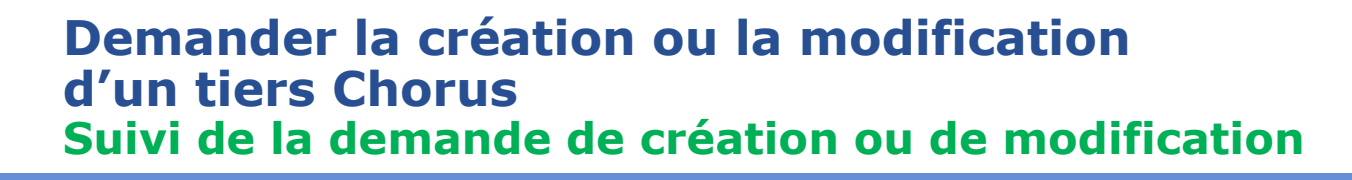

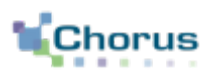

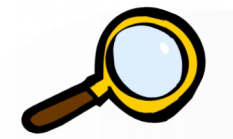

- Zoom sur la demande de modification de tiers -

- A l'issue du traitement de la demande de modification ou création de tiers, un nouveau formulaire est généré.
- Le statut du formulaire de demande de création ou de modification de tiers passe du statut « En attente de traitement CF » au statut « Traité dans CF ».

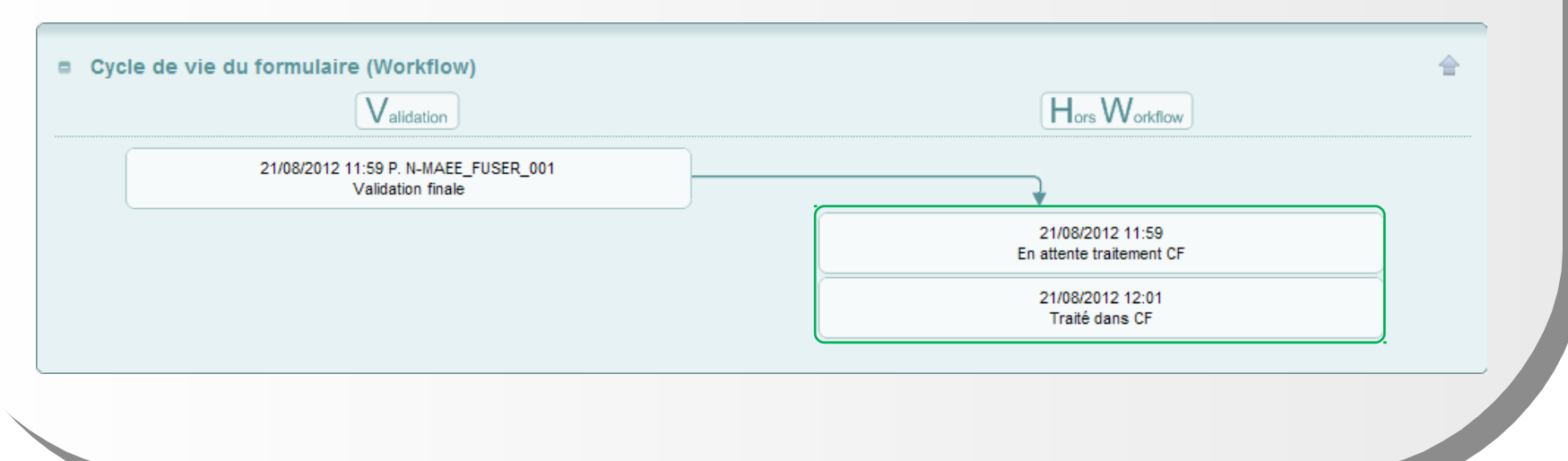

# **Gérer les tiers dans Chorus Formulaires Etapes clés**

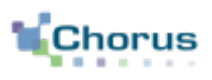

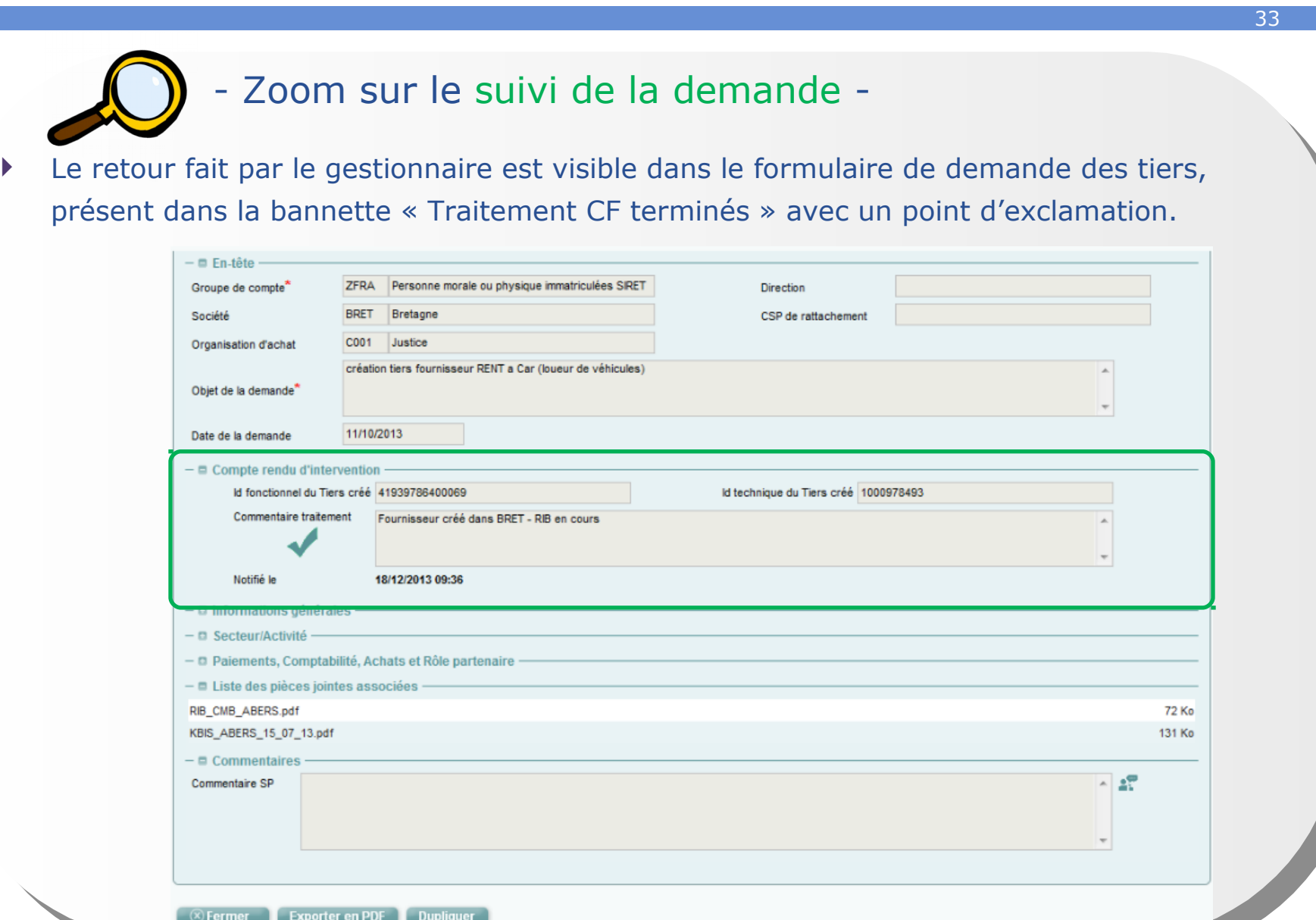

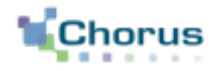

# **Conclusion**

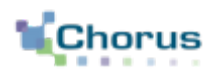

- Lorsqu'une demande de remboursement papier est reçue, l'agent doit, après instruction, la saisir dans Chorus Formulaires via un formulaire DSO TIC.
- Il doit rechercher le tiers ayant produit cette demande. Si ce dernier n'est pas répertorié dans la base, l'agent doit procéder à une demande de création/modification de tiers.
- Un certain nombre de contrôles métier doivent être effectués par le saisisseur et le valideur de la DP afin d'éviter les rejets du formulaire par le Cœur.

# **Conclusion Points clés 2/2**

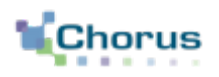

# **Effectuer les contrôles nécessaires**

Plusieurs contrôles sont effectués par l'outil :

- **•** Doublons,
- Champs obligatoires remplis (les champs obligatoires sont signalés par  $*)$ ,
- Nombre de caractères dans les champs.

Ces contrôles ne sont pas exhaustifs. Le saisisseur et les valideurs doivent effectuer par ailleurs un contrôle de cohérence dit « métier » et vérifier les informations rentrées.

Le contrôle « métier » consiste en la vérification de la cohérence entre les données, de vérification de l'existence ou de la validité d'une donnée par rapport à un autre référentiel.

Le contrôle (automatique par Chorus Formulaires ou « métier » par les agents) est particulièrement important. En cas d'erreur importante, l'intégration du formulaire dans le Cœur peut être rejetée. Par ailleurs, si une erreur est détectée par le SFACT, ce dernier peut rejeter la DP, ce qui obligera l'agent saisisseur à ressaisir le formulaire.

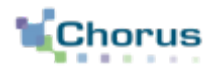

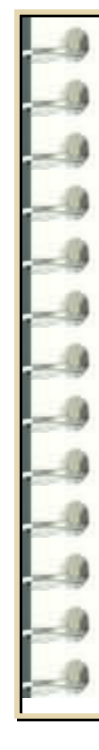

### **Question 1**

Dans quel cas un formulaire DSO TIC doit-il être créé dans Chorus Formulaires ?

### **Réponse :**

Un formulaire DSO TIC doit être créé par un agent sur Chorus Formulaires pour toute demande de remboursement sous format papier pour un montant inférieur au seuil d'obligation.

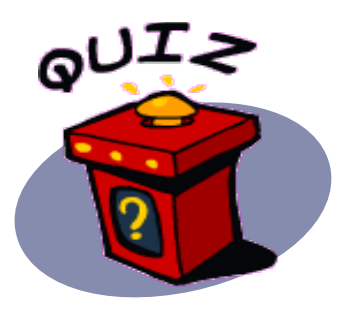

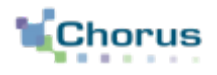

### **Question 2**

Par quel sigle ne doit pas commencer une pièce jointe au formulaire initié dans Chorus Formulaires ?

### **Réponse :**

La pièce jointe ne doit pas commencer par PJP. Une règle de nommage permet de guider le saisisseur dans l'ajout de pièce jointe : PJ\_ « n° de poste sur 2 caractères »\_nom de la PJ donné par le bénéficiaire.

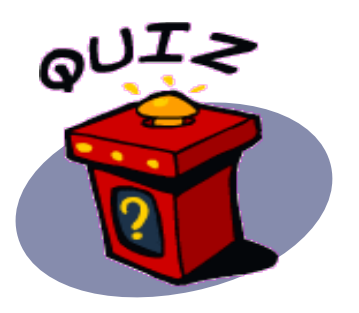

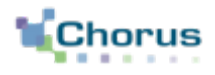

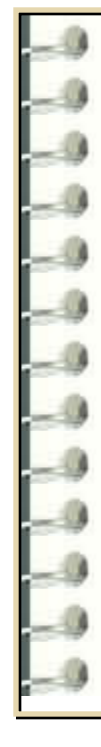

### **Question 3**

Les contrôles effectués par Chorus Formulaires sont-ils suffisant ?

### **Réponse :**

Chorus Formulaires effectue une première vague de contrôles automatiques (remplissage des champs obligatoires, nombre de caractère dans un champ…). Les agents remplissant le formulaire ou le validant doivent effectuer les contrôles métier et de cohérence.

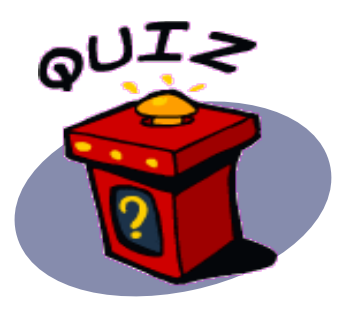

# Décrets, arrêtés, circulaires

## TEXTES GÉNÉRAUX

#### MINISTÈRE DE L'AGRICULTURE, DE L'AGROALIMENTAIRE ET DE LA FORÊT

Décret h2015-568 du 22 mai 2015 relatif aux modalités de remboursement de la taxe intérier de consommation prévue à l'article 265 du code des douanes et de la taxe intérieu c o ns o m m a tio n s ur le g a z na ture l pré vue à l'a rtic le 2 6 6 *quinquies* du même c ode

NOR : *AGRS1502464D* 

**Publics concernés:** exploitants agricoles et autres bénéficiaires du remboursement de la taxe intérieure de<br>consommation sur les produits énergétiques et de la taxe intérieure de consommation sur le gaz naturel.

*Objet : modalités de demande de remboursement de la taxe intérieure de consommation sur les produits énergétiques et de la taxe intérieure de consommation sur le gaz naturel.* 

**Entrée en vigueur :** les demandes de remboursement devront être effectuées par voie électronique à compter<br>d'une date fixée par arrêté conjoint du ministre chargé du budget et du ministre chargé de l'agriculture pour les *départements que cet arrêté déterminera.* 

Notice : le décret prévoit que les demandes de remboursement de la taxe intérieure de consommation sur les<br>produits énergétiques ou de la taxe intérieure de consommation sur le gaz naturel effectuées par les chefs *d'exploitation ou d'entreprise agricole, les personnes morales ayant une activité agricole et les coopératives d'utilisation en commun de matériel agricole ainsi que les personnes redevables de la cotisation de solidarité mentionnées à l'article L. 731-23 du code rural et de la pêche maritime sont effectuées par voie électronique à compter d'une date fixée par arrêté et pour les départements qu'il détermine.* 

*Références : le décret peut être consulté sur le site Legifrance (http://www.legifrance.gouv.fr).* 

Le Premier ministre,

Sur le rapport du ministre des finances et des comptes publics et du ministre de l'agriculture, de l'agroalimentaire et de la forêt, porte-parole du Gouvernement,

Vu le code des douanes, notamment ses articles 265, 266 *quinquies* et 352 ;

Vu la loi n° 2013-1278 du 29 décembre 2013 modifiée de finances pour 2014, notamment son article 32,

Décrète :

Art. 1'. – Les demandes de remboursement de la taxe intérieure de consommation prévue à l'article 265 du code des douanes et de la taxe intérieure de consommation sur le gaz naturel prévue à l'article 266 *quinquies* du même code présentées par les personnes mentionnées au A du II de l'article 32 de la loi du 29 décembre 2013 susvisée sont effectuées par voie électronique.

Le présent article est applicable à compter d'une date fixée par un arrêté conjoint du ministre chargé du budget du ministre chargé de l'agriculture, qui en détermine les modalités d'application. Cet arrêté peut prévoir de limiter cette obligation, à titre temporaire, à certains départements ou certaines demandes.

Art. 2. Le ministre des finances et des comptes publics et le ministre de l'agriculture, de l'agroalimentaire et de la forêt, porte-parole du Gouvernement, sont chargés, chacun en ce qui le concerne, de l'exécution du présent décret, qui sera publié au *Journal officiel* de la République française.

Fait le 22 mai 2015.

MANUEL VALLS

Par le Premier ministre : *Le ministre de l'agriculture, de l'agroalimentaire et de la forêt, porte-parole du Gouvernement,*  STÉPHANE LE FOLL

> *Le ministre des finances et des comptes publics,*  MICHEL SAPIN

### RÉPUBLIQUE FRANÇAISE

Ministère de l'agriculture et de l'alimentation

## Arrêté 28 MARS 2018

modifiant l'arrêté du 28 mai 2015 modifié relatif aux modalités de remboursement de la taxe intérieure de consommation prévue à l'article 265 du code des douanes et de la taxe intérieure de consommation sur le gaz naturel prévue à l'article 266 quinquies du même code.

### **NOR: AGRS1806200A**

Publics concernés : exploitants agricoles et autres bénéficiaires du remboursement de la taxe intérieure de consommation sur les produits énergétiques et de la taxe intérieure de consommation sur le gaz naturel.

Objet : extension à l'ensemble du territoire métropolitain et aux départements d'outre-mer de l'obligation d'effectuer par voie électronique les demandes susceptibles d'engendrer un remboursement de plus de 300E.

**Entrée en vigueur** : le texte entre en vigueur le  $1<sup>cr</sup>$  juin 2018.

Notice : cette modification a pour objectif d'étendre aux départements d'outre-mer, concernés uniquement par la taxe intérieure de consommation sur le gaz naturel, et à l'ensemble du territoire métropolitain, l'obligation d'effectuer les demandes de remboursements supérieures à 300 euros par voie électronique.

Référence : le présent arrêté peut être consulté sur le site Legifrance : www.legifrance.gouv.fr

Le ministre de l'agriculture et de l'alimentation et le ministre de l'action et des comptes publics,

Vu le code des douanes, notamment ses articles 265, 266 quinquies et 352 ;

Vu la loi nº 2013-1278 du 29 décembre 2013 de finances pour 2014, notamment son article 32 ;

Vu le décret n° 2015-568 du 22 mai 2015 relatif aux modalités de remboursement de la taxe intérieure de consommation prévue à l'article 265 du code des douanes et de la taxe intérieure de consommation sur le gaz naturel prévue à l'article 266 quinquies du même code ;

Vu l'arrêté du 28 mai 2015 modifié relatif aux modalités de remboursement de la taxe intérieure de consommation prévue à l'article 265 du code des douanes et de la taxe intérieure de consommation sur le gaz naturel prévue à l'article 266 quinquies du même code,

#### Arrêtent:

### Article 1er

L'article 2 de l'arrêté du 28 mai 2015 susvisé est remplacé par les dispositions suivantes :

« Art. 2. - L'obligation prévue à l'article 1 er s'applique, à compter de la campagne de remboursement de 2018, aux entreprises ayant leur siège social dans tous les départements du territoire métropolitain ainsi que, pour les seuls remboursements de la taxe intérieure de consommation sur le gaz naturel, aux entreprises situées dans les départements d'outre-mer. Cette obligation concerne les demandes susceptibles d'engendrer un remboursement de plus de 300 euros.»

#### Article 2

Le présent arrêté entre en vigueur le 1<sup>er</sup> juin 2018.

#### Article 3

La secrétaire générale au ministère de l'agriculture et de l'alimentation et le directeur général des finances publiques au ministère de l'action et des comptes publics sont chargés, chacun en ce qui le concerne, de l'exécution du présent arrêté, qui sera publié au Journal officiel de la République française.

Fait le 28 MARS 2018

Le ministre de l'agriculture et de l'alimentation.

aus innord

Stéphane TRAVERT

Le ministre de l'action et des comptes publics,

Gérald DARMANIN

#### Arrêtent :

### Article 1er

L'article 2 de l'arrêté du 28 mai 2015 susvisé est remplacé par les dispositions suivantes :

« Art. 2. - L'obligation prévue à l'article 1er s'applique, à compter de la campagne de remboursement de 2018, aux entreprises ayant leur siège social dans tous les départements du territoire métropolitain ainsi que, pour les seuls remboursements de la taxe intérieure de consommation sur le gaz naturel, aux entreprises situées dans les départements d'outre-mer. Cette obligation concerne les demandes susceptibles d'engendrer un remboursement de plus de 300 euros.»

#### Article 2

Le présent arrêté entre en vigueur le 1<sup>er</sup> juin 2018.

### Article 3

La secrétaire générale au ministère de l'agriculture et de l'alimentation et le directeur général des finances publiques au ministère de l'action et des comptes publics sont chargés, chacun en ce qui le concerne, de l'exécution du présent arrêté, qui sera publié au Journal officiel de la République francaise.

Fait le 2 8 MARS 2018

Le ministre de l'agriculture et de l'alimentation.

Stephane TRAVERT

Le ministre de l'action et des comptes publics,

Gérald DARMANI?